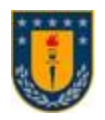

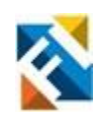

# **DISEÑO Y DESARROLLO DE APLICACIÓN MÓVIL ANDROID PARA EL CÁLCULO Y REGISTRO DE CURVAS DE CRECIMIENTO EN MENORES DE 18 AÑOS**

#### POR

## **Jorge Alejandro Pinto Monsalve**

Memoria de Título presentada a la Facultad de Ingeniería de la Universidad de Concepción para optar al título profesional de Ingeniero Civil Biomédico

> Profesor(es) Guía Rosa Figueroa Iturrieta

> Profesional Supervisor María Paz Fariña

Agosto 2022 Concepción (Chile)

© 2022 Jorge Alejandro Pinto Monsalve

## © 2022 Jorge Alejandro Pinto Monsalve

Se autoriza la reproducción total o parcial, con fines académicos, por cualquier medio o procedimiento, incluyendo la cita bibliográfica del documento.

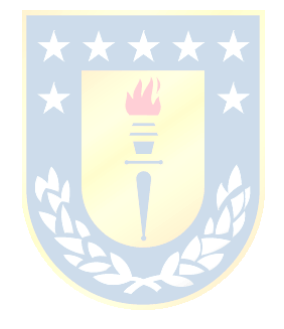

# **Agradecimientos**

A todas las personas que formaron parte de mi vida universitaria, amigos, compañeros, docentes, auxiliares y todo aquel con el que en algún momento charlé y se obtuve un aprendizaje.

A mi familia y en especial al esfuerzo de mis padres y su constante apoyo y enseñanzas que me otorgaron y siguen entregando.

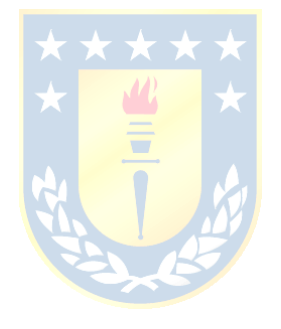

# **Resumen**

Las curvas de crecimiento son una herramienta esencial del área pediátrica, permiten realizar diversos análisis del crecimiento infantil y revelar posibles problemas. Para utilizar estas curvas se necesita conocer el sexo, la edad y algunos datos antropométricos del menor, como lo son: el peso, la talla, el perímetro craneal y el perímetro de cintura. Adicionalmente, se anexa como herramienta complementaria el grado de Tanner, que permite realizar un análisis puberal del menor y conocer si su edad cronológica corresponde con la edad biológica.

Esta memoria de título tiene como objetivo el desarrollar una aplicación móvil Android que permita registrar e interpretar medidas antropométricas de menores de 18 años, utilizando curvas de crecimiento y como complemento el grado de Tanner. Para la creación de la aplicación se realiza una revisión bibliográfica de las curvas de crecimiento infantil, el grado de Tanner y de algunas aplicaciones que tuvieran funciones de evaluación del crecimiento en base a las curvas de crecimiento, a estas últimas se les analiza las carencias que poseen.

En base a lo anterior se define la literatura necesaria para realizar las funcionalidades y el diseño de la aplicación. Las funcionalidades principales son: i) el registro de menores y medidas antropométricas. ii) evaluación del crecimiento y análisis de la evolución. iii) visualización de curvas de crecimiento iv) apoyo en la realización de las mediciones antropométricas.

Definiendo lo anterior se realiza el proceso de desarrollo de la aplicación mediante el software Android Studio y se realizan pruebas de funcionamiento en distintos dispositivos móviles.

Por último, se discute la funcionalidad de la aplicación teniendo en consideración los objetivos específicos de esta memoria, los requerimientos levantados y se comentan los aspectos a mejorar y a aportar a una aplicación más completa.

# **Abstract**

Growth curves are an essential tool in the pediatric area, allowing various analyses of child growth and revealing possible problems. To use these curves it is necessary to know the sex, age and some anthropometric data of the child, such as weight, height, head circumference and waist circumference. Additionally, the Tanner grade is annexed as a complementary tool, which allows to perform a pubertal analysis of the child and to know if its chronological age corresponds to the biological age.

The objective of this thesis is to develop an Android mobile application that allows recording and interpreting anthropometric measurements of children under 18 years of age, using growth curves and as a complement the Tanner grade. For the creation of the application, a bibliographic review of child growth curves, the Tanner grade and some applications that had growth evaluation functions based on growth curves, the latter are analyzed for their shortcomings.

Based on the above, the literature needed to develop the functionalities and the design of the application is defined. The main functionalities are: i) registration of children and anthropometric measurements. ii) growth evaluation and evolution analysis. iii) visualization of growth curves. iv) support in the realization of anthropometric measurements.

Defining the above, the application development process is carried out using Android Studio software and functional tests are performed on different mobile devices.

Finally, the functionality of the application is discussed taking into consideration the specific objectives of this report, the requirements raised and the aspects to be improved and to contribute to a more complete application are commented.

# Tabla de contenidos

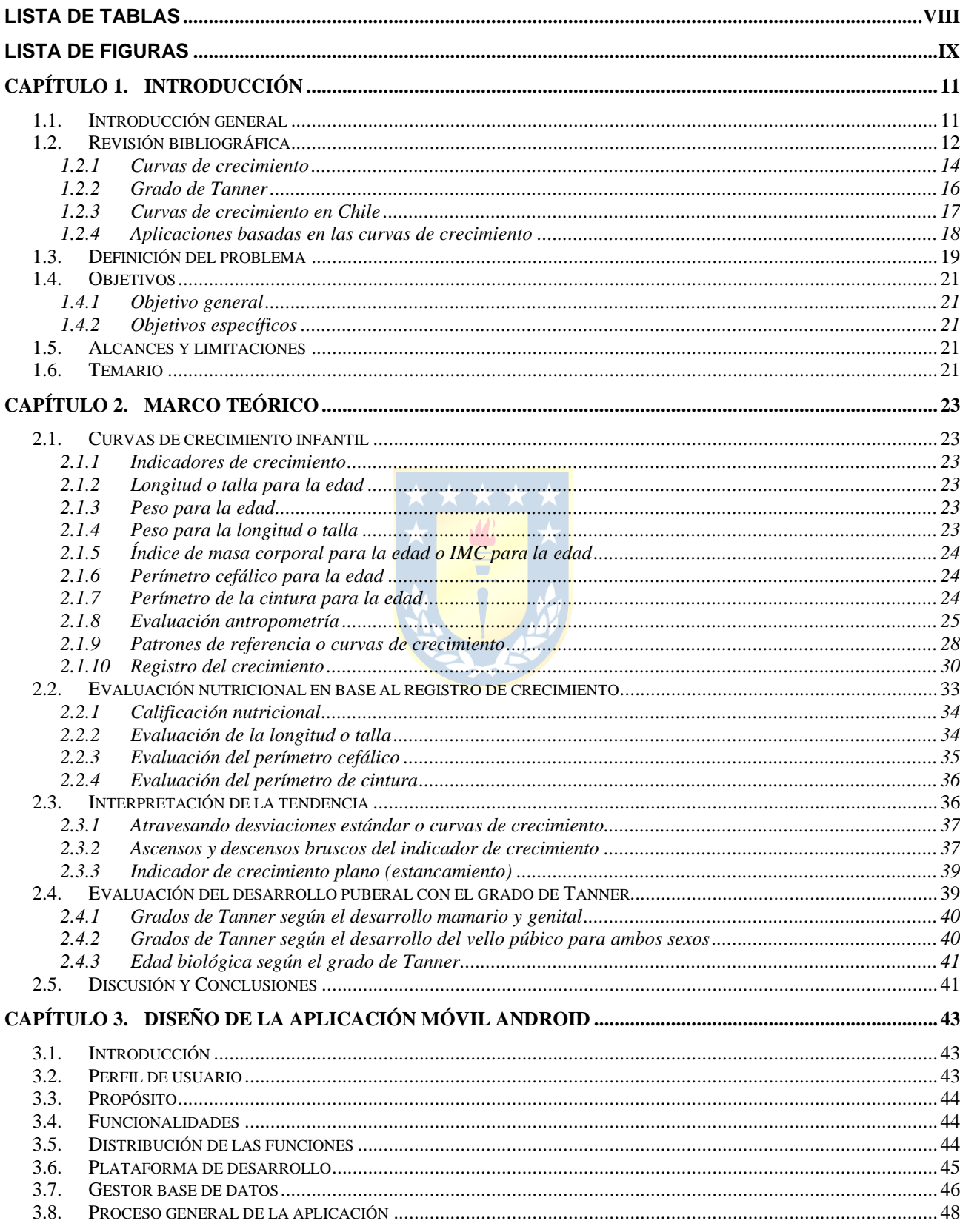

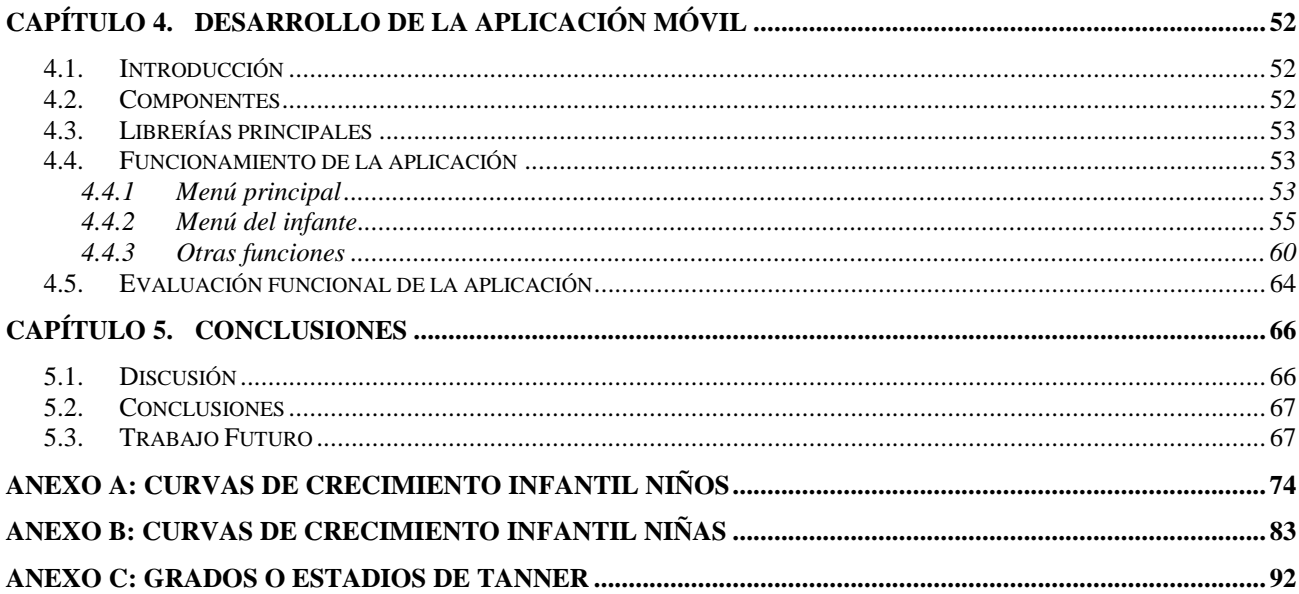

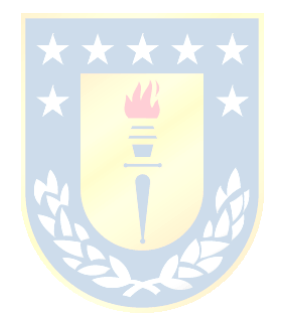

# <span id="page-7-0"></span>**Lista de tablas**

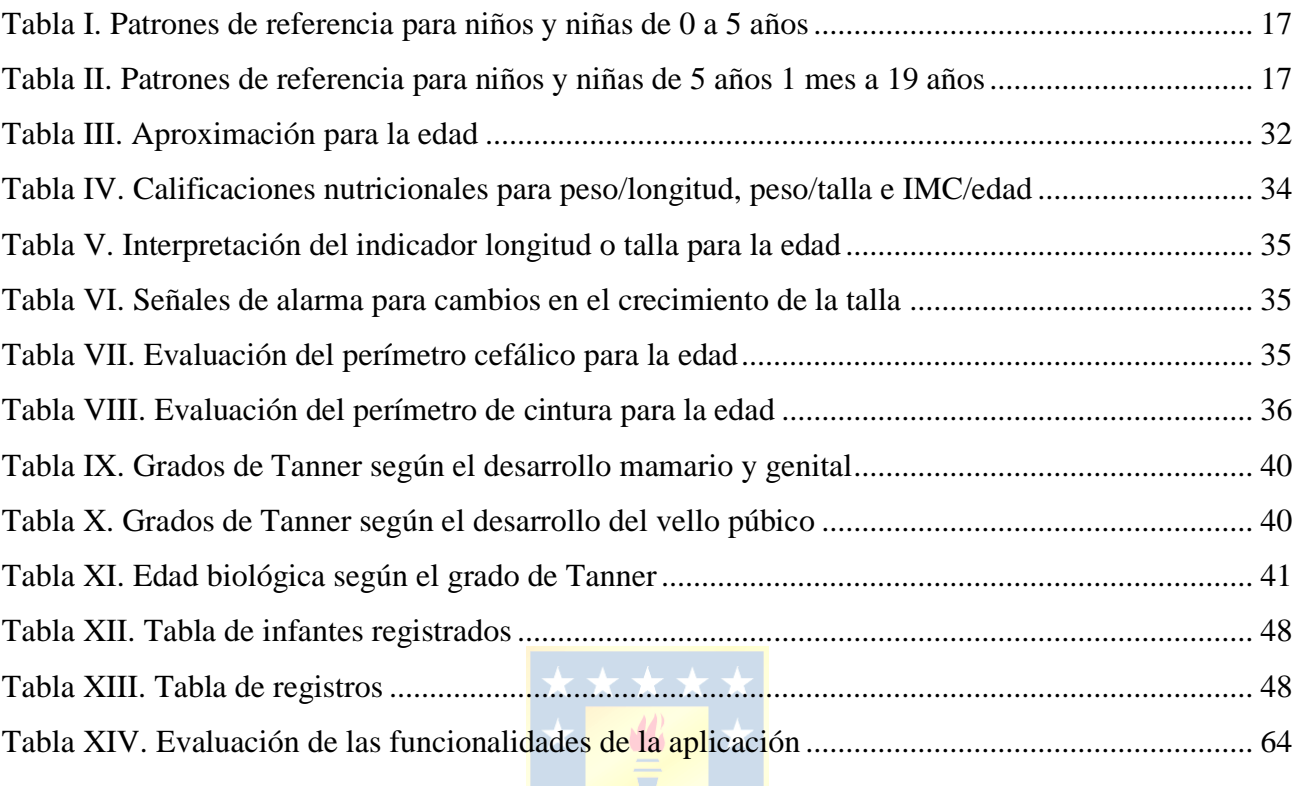

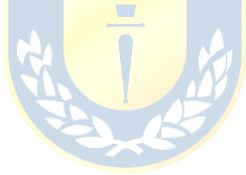

# <span id="page-8-0"></span>**Lista de figuras**

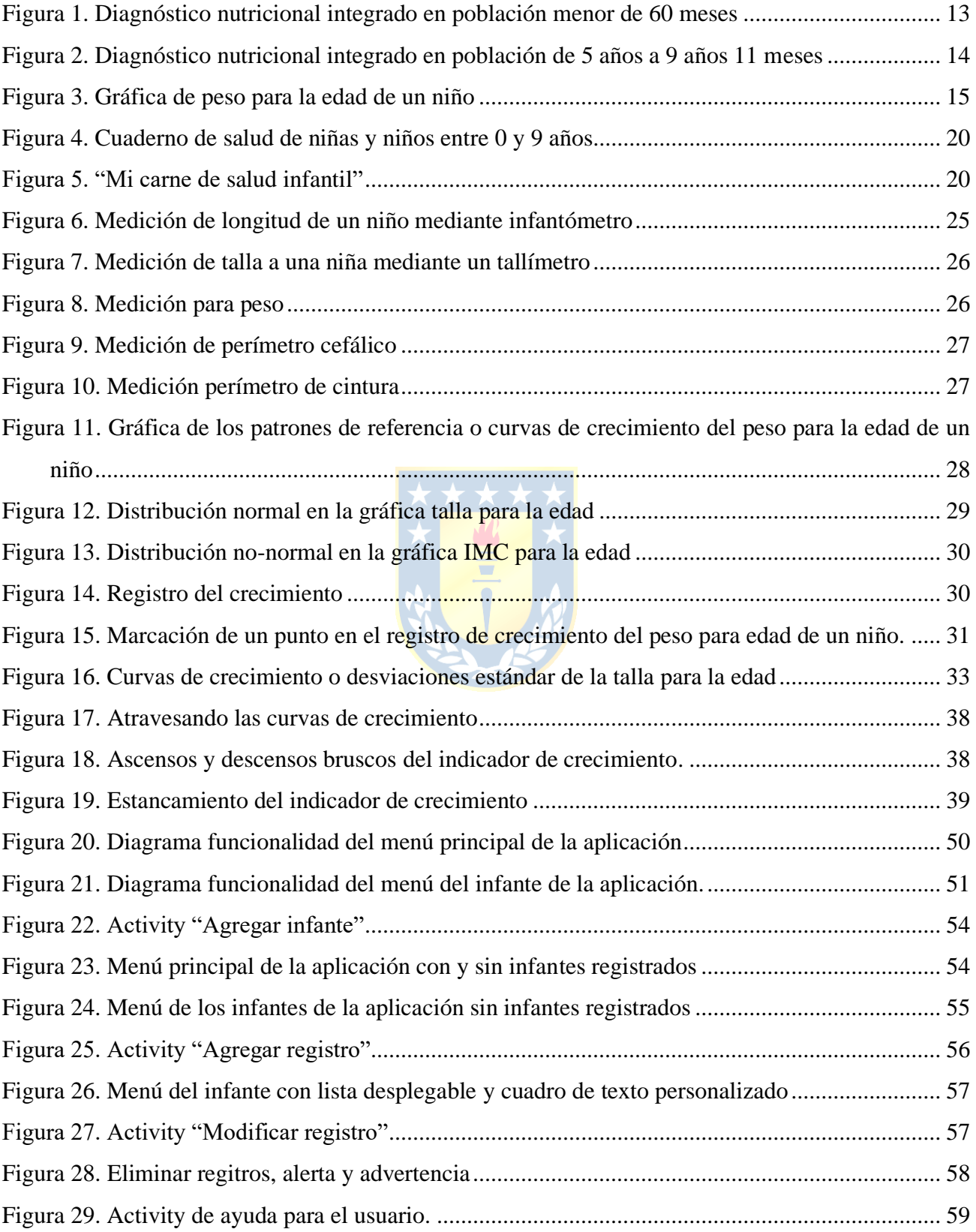

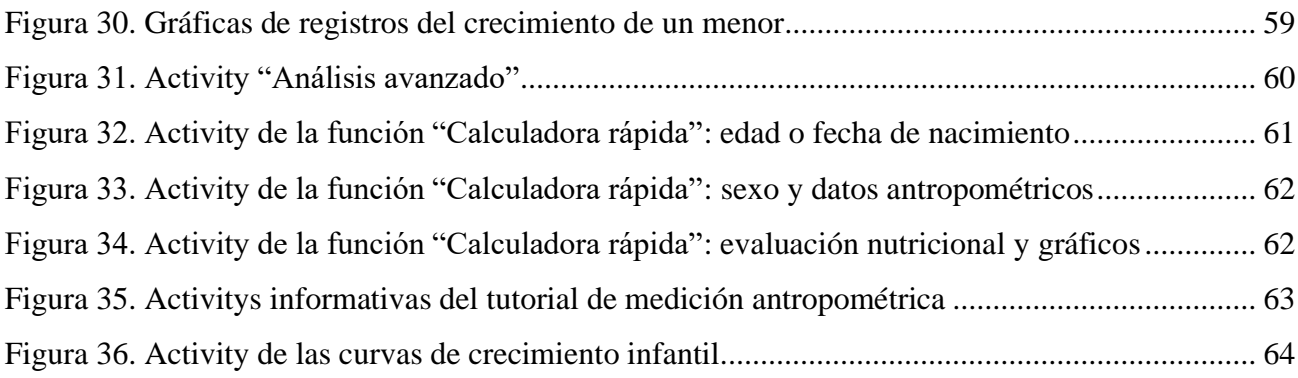

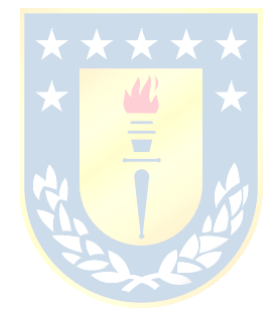

## <span id="page-10-1"></span><span id="page-10-0"></span>**1.1. Introducción general**

Las curvas de crecimiento son un componente esencial del conjunto de herramientas pediátricas. Su importancia reside en ayudar a determinar el grado en que se satisfacen las necesidades fisiológicas de crecimiento y desarrollo durante el periodo de la infancia y adolescencia [1]. Estas se emplean para comparar la estatura, el peso y perímetros corporales frente a valores de referencia [2].

Durante los primeros años de vida, la nutrición es fundamental para el buen desarrollo de los menores. En esta etapa el organismo de un niño se encuentra en constante crecimiento y formación, razón por la cual son más vulnerables ante cualquier deficiencia del crecimiento [3]. Un seguimiento en el crecimiento puede apoyar la detección y tratamiento oportuno de condiciones congénitas como los son la macrocefalia y microcefalia. Así mismo, un seguimiento a las variables antropométricas como la talla, peso y perímetros corporales, a través de las curvas de crecimiento, apoyaría el diagnóstico y tratamiento de otros problemas de salud ligados a la nutrición y el desarrollo, como lo son: el bajo peso, sobrepeso, obesidad, estaturas fuera de rangos normales, pubertad precoz, entre otros.

El problema de las curvas de crecimiento radica en el procedimiento que hay que realizar para obtener los resultados. En primer lugar, se debe tener de manera impresa las gráficas que se utilizan para marcar los puntos, luego registrar los datos antropométricos del menor; peso, talla o longitud, perímetro cefálico y perímetro de la cintura; en segundo lugar, se debe ubicar en distintas gráficas el punto en donde el menor se encuentra, por último, se debe observar e interpretar la categoría y los riesgos que puede tener el menor. Adicional a las curvas de crecimiento, existe otra herramienta importante para medir el desarrollo hormonal y la edad biológica en la pubertad, esta es el grado de Tanner. La pubertad se define como el periodo de transición entre la infancia y la edad adulta, los menores experimentan cambios hormonales que se ven reflejados en sus características sexuales primarias y secundarias. El grado de Tanner es un instrumento que se usa para explorar el desarrollo de las características sexuales de hombres y mujeres, esta exploración es importante para ayudar a determinar si el niño está desarrollándose bien física y sexualmente. Además de valorar si sus niveles hormonales se encuentran óptimos para la edad, esta herramienta puede apoyar al profesional clínico en determinar si el niño presenta una situación anómala en cuanto a su maduración sexual, es decir, presenta una pubertad precoz, pubertad tardía o una pubertad normal. La detección de la condición que posee el menor puede ayudar a detectar posibles complicaciones para su salud, desarrollo y crecimiento [4]. Incorporar el registro de la escala de Tanner como complemento, significaría un análisis y un registro más completo del menor, para así, actuar de manera más oportuna ante adversidades en el crecimiento.

El seguimiento del crecimiento de los menores es normalmente realizado por profesionales clínicos pediátricos, debido al conocimiento que se debe tener para interpretar los resultados del procedimiento. Estos datos normalmente quedan almacenados en los registros electrónicos de los centros de salud y/o en los carne o cuaderno de atención de los menores. Si los padres atienden a los menores en otros centros de salud, solo cuentan con la información del carne o cuaderno de atención, o bien no cuentan con información del crecimiento de sus hijos en el caso de que no tengan o extravíen los respaldos físicos en papel. Dado lo anterior, sería útil contar con una aplicación que pueda guardar los datos de seguimiento del crecimiento de los menores y que permita a la vez a los padres comprender como va la evolución de sus hijos, dado que muchas veces no cuentan con el conocimiento para interpretar la evolución del crecimiento de sus hijos en las curvas de crecimiento [5][6].

# <span id="page-11-0"></span>**1.2. Revisión bibliográfica**

El análisis del crecimiento infantil es reconocido como un importante indicador de salud para monitorear el estado nutricional y la salud en las poblaciones. Los niños que sufren retraso en el crecimiento como resultado de dietas deficientes y/o infecciones recurrentes tienden a tener episodios más frecuentes de diarrea severa y son más susceptibles a varias enfermedades infecciosas, como malaria, meningitis y neumonía [7]. Hay evidencia de que el deterioro del crecimiento tiene como consecuencias: retraso en el desarrollo mental, rendimiento escolar deficiente y capacidad intelectual reducida [8]. También, existen varios estudios donde se ha demostrado la relación entre los déficits antropométricos y la mortalidad infantil [9]. Durante los primeros años el diagnóstico y clasificación del estado nutricional es muy importante, dado que en esta etapa es donde se produce el mayor crecimiento, para lo cual es esencial una adecuada nutrición y seguimiento de forma de identificar precozmente cualquier desviación de la normalidad. El estado nutricional es el resultado de diferentes variables y del balance que se produce entre la ingesta y requerimiento de nutrientes. Además, en este momento se adquieren y consolidan los hábitos alimentarios, que, aunque son modificables en etapas posteriores es en esta en donde son más moldeables, lo cual entrega una ventana de oportunidad de intervención temprana que debe ser abordada por los profesionales de la salud [10].

Las estadísticas nacionales en nutrición reflejan que la obesidad infantil es un problema de salud pública que aumenta año tras año. Según el mapa nutricional aportado por JUNAEB [11], en el año 2015 el porcentaje de obesidad en los niños de prekínder fue de un 22,8%, en los de kínder de un 24,2 %, en los de primero básico de un 24,2%, y de un 12,5% en aquellos que cursaban primero medio. Al revisar los resultados del mismo mapa para el año 2018 [12], los niños de prekínder presentaron un 24,15% de obesidad, en kínder un 25,2%, en primero básico un 29,6% y los que cursaron primero medio un 16,25%. Estas cifras reflejan un aumento importante en estos índices en población escolar en el periodo 2015 a 2018.

Según datos REM-DEIS para el año 2019, en los niños y niñas menores de 6 años bajo control, un 61,3% se clasificó como normal, un 34,6% con malnutrición por exceso y un 3,9% con malnutrición por déficit, se muestra el grafico en la Figura 1. En la población bajo control de 60 meses hasta los 9 años 11 meses y 29 días, el porcentaje de malnutrición por exceso alcanza a un 40,8%, un 55,8% presenta estado nutricional normal y un 3,1% presenta malnutrición por déficit, se muestra el grafico en la Figura 2.

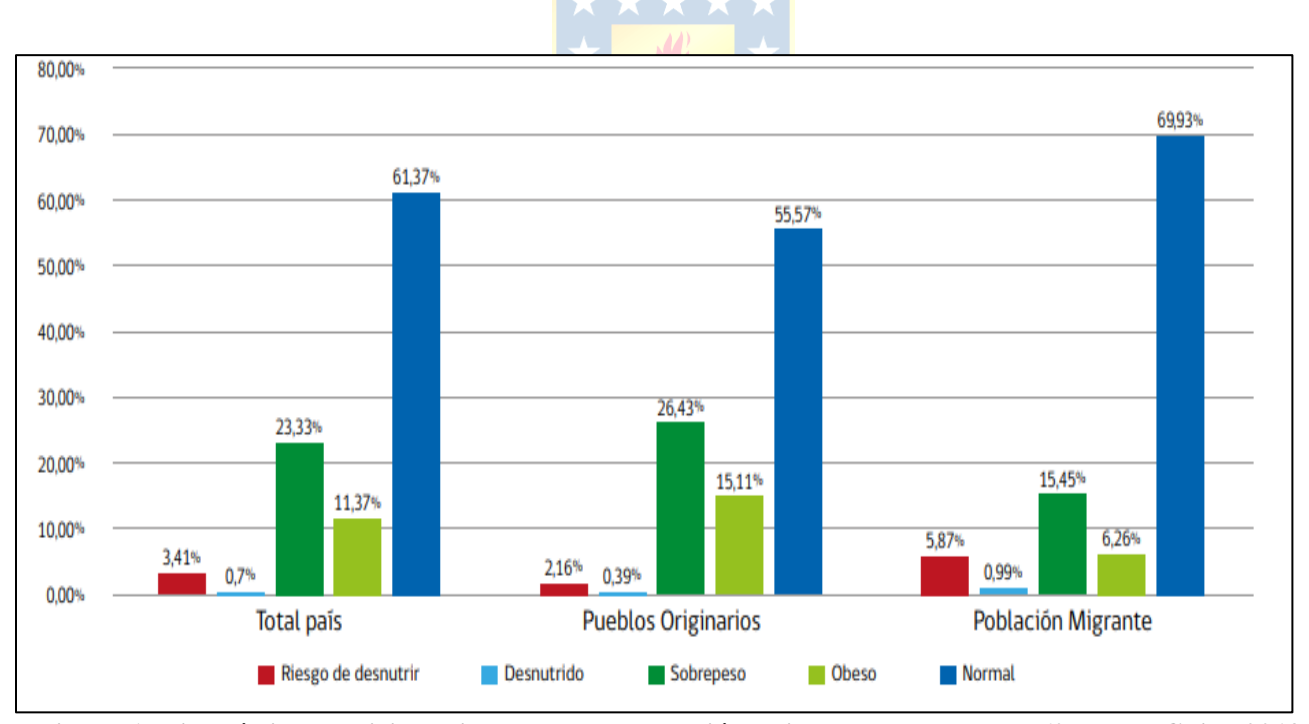

<span id="page-12-0"></span>**Figura 1. Diagnóstico nutricional integrado en población bajo control menor de 60 meses. Chile, 2019.** Fuente: Norma Técnica para la Supervisión de salud integral de niños y niñas de 0 a 9 años en la Atención Primaria de Salud. Datos REM-DEIS, MINSAL, 2020.

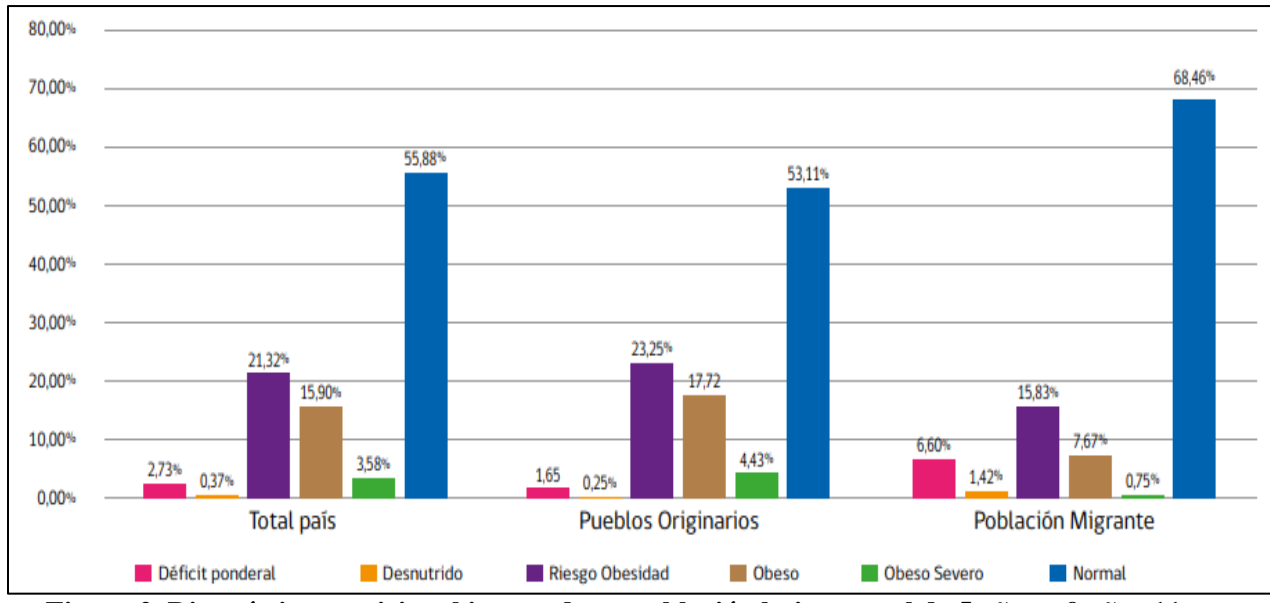

<span id="page-13-1"></span>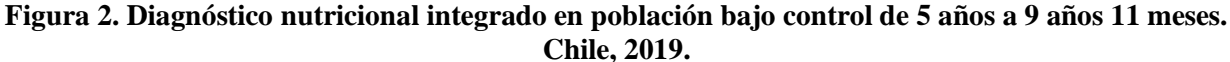

<span id="page-13-0"></span>Fuente: Norma Técnica para la Supervisión de salud integral de niños y niñas de 0 a 9 años en la Atención Primaria de Salud. Datos REM-DEIS, MINSAL, 2020.

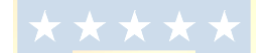

### **1.2.1 Curvas de crecimiento**

La antropometría es una técnica que consiste en evaluar el tamaño y proporción del cuerpo humano [10]. La forma recomendada internacionalmente para evaluar el estado nutricional es tomar las medidas antropométricas, por ejemplo, peso y talla. A partir de estas medidas se construyen índices antropométricos o también llamados indicadores de crecimiento. Estos indicadores son indispensables para la interpretación de las medidas, ya que cada medida por sí sola no puede interpretarse, por ejemplo, el peso por sí solo no tiene significado a menos que se relacione con la edad o altura de un individuo [13]. En niños los índices antropométricos más utilizados son el peso para la edad, talla para la edad y el peso para la talla. Cada índice se relaciona a una curva de crecimiento.

Las curvas de crecimiento son un componente esencial del conjunto de herramientas pediátricas. Corresponden a los valores de referencia con los que se contrasta los índices antropométricos o también llamados indicadores de crecimiento [14]. Lo anterior, con el motivo de evaluar el nivel de crecimiento en que se encuentra el individuo. En la Figura 3 se puede observar las curvas de crecimiento de un peso para la edad y un indicador de crecimiento o índice antropométrico.

La idea de trazar las medidas del cuerpo de un niño en un gráfico para ilustrar su patrón de crecimiento se le atribuye al Conde Philibert de Montbeillard (1720-1785), quien trazó la altura de su hijo cada seis meses desde el nacimiento hasta los 18 años, y George Buffon (1707-1788) que luego publicó el gráfico en su Histoire Naturelle, produciendo así la primera curva de crecimiento en altura. Desde su primera aparición en el siglo XVIII, el uso de las curvas de crecimiento se ha ampliado para incluir otras curvas, así se han convertido en una herramienta importante en la evaluación de la salud infantil y el estudio clínico pediátrico [15]. Las primeras curvas de crecimiento para niños fueron creadas en 1877 en Estados Unidos, por el profesor Bowditch de la Escuela de Medicina de Harvard, con base en una muestra de niños escolares de la ciudad de Boston, Massachusetts [16], estas sirvieron como referencia para estudios siguientes.

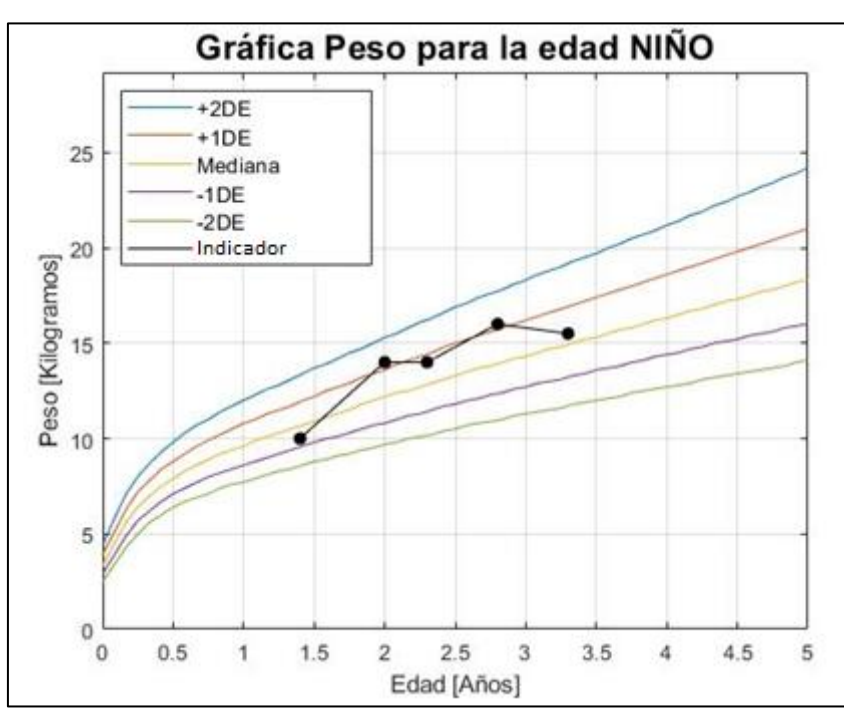

<span id="page-14-0"></span>**Figura 3. Gráfica de peso para la edad de un niño, se muestran las curvas de crecimiento del peso y cinco índices de crecimiento que forman un indicador de crecimiento.**

En 1977 se difundieron en la comunidad médica de Estados Unidos unas nuevas curvas por percentiles para evaluar el crecimiento de los niños, preparadas con mediciones precisas de muestras grandes, nacionalmente representativas y avaladas por diversas organizaciones de expertos, académicos, epidemiólogos, matemáticos, agencias gubernamentales, entre otros [16][17]. Para la realización de estas curvas se tomaron en cuenta variables como la edad, el peso, la estatura y el perímetro cefálico, dividiendo a los sujetos en dos diferentes grupos de edad; el primero desde el nacimiento hasta los 36 meses y el segundo desde los dos hasta los 18 años, y asimismo estos en otros dos grupos determinados por el sexo [16][17]. Estas curvas fueron adoptadas por la Organización Mundial de la Salud (OMS) para su uso en el ámbito internacional, sirviendo como una referencia de crecimiento para la valoración general del estado nutricional de poblaciones infantiles en diversos

escenarios y sirvieron de base como material de educación para promover mejores cuidados de los niños por sus familias [16] [18].

En 1994, la Organización Mundial de la Salud recomendó la elaboración de nuevas curvas de crecimiento para realizar una adecuada valoración nutricional. Así en los años 2000 se publicaron las nuevas curvas de crecimiento. Estas cuentan con 16 curvas de crecimiento (ocho para niños y ocho para niñas) y la edad de los pacientes es desde el nacimiento a los 19 años [19] [20]. Las curvas más utilizadas son: peso para la edad, longitud/talla para la edad, peso para la longitud/talla, IMC para la edad, perímetro craneal para la edad y perímetro de la cintura para la edad.

Las curvas del crecimiento son los criterios más utilizados para la valoración del estado nutricional y el crecimiento de los menores, debido a que son baratos, no invasivos, rápidos y proveen información sobre el estado nutricional de corto y largo plazo [18] [21]. Las curvas de crecimiento fueron creadas con el fin de facilitar y permitir la comparación de diferentes poblaciones de niños y poder realizar un seguimiento de su crecimiento para suministrar una advertencia oportuna de problemas de salud en menores [19] [22].

La unión de las curvas del crecimiento y los indicadores del crecimiento nos permiten formar un registro del crecimiento. Como se comentó anteriormente, se usan para valorar el estado nutricional de un individuo, este acto es uno de los componentes más importantes de la práctica de la pediatría para el control de un niño sano y enfermo [23] [22]. El realizar un escrutinio correcto en el menor permite detectar alguna alerta para el médico sobre la posible presencia de problemas agudos o crónicos que podrían repercutir en el crecimiento y desarrollo del menor [16] [18].

#### <span id="page-15-0"></span>**1.2.2 Grado de Tanner**

Durante los controles de salud además de evaluar los indicadores de crecimiento, también se debe evaluar si existe desarrollo puberal y cuál es su grado. Esta evaluación permite determinar si el desarrollo biológico está acorde a la edad cronológica, así como realizar una evaluación nutricional correcta [10]. Para realizar esta evaluación es que se utilizan los grados de Tanner, con esta se describe los cambios físicos que se observan en genitales, pecho y vello púbico, a lo largo de la pubertad en ambos sexos. La escala clasifica y divide el continuo de cambios puberales en 5 etapas sucesivas que van de niño (I) a adulto (V). Las etapas se clasifican en grados del 1 al 5 y cada grado se le atribuye una edad biológica. Esta última es importante al evaluar las curvas de crecimiento de los menores, ya que en niñas, niños y adolescentes que han iniciado el desarrollo puberal, es recomendable ajustar la edad de acuerdo con la edad biológica [10]. Además, permite detectar casos de pubertad temprana y pubertad tardía, las cuales pueden conllevar otros problemas de crecimiento [24].

#### <span id="page-16-0"></span>**1.2.3 Curvas de crecimiento en Chile**

En Chile, la mayor parte de los instrumentos utilizados por el sector de salud provienen de las normas dictadas por el Ministerio de Salud de Chile (MINSAL). Desde el año 1994 hasta el año 2006 el MINSAL tenía como norma el uso de la referencia NCHS/OMS, la cual se ajustaba a la realidad epidemiológica nacional de esa fecha. A partir del 2007 se cambió la norma a los nuevos estándares OMS para menores de 5 años [25], motivados por la recomendación de este organismo para que cada país se incorpore a la cruzada de incluir los nuevos estándares en pro de la salud infantil, con el afán de que cada niño pueda crecer y desarrollarse de la manera más optima que permite el conocimiento científico actual [26].

La norma técnica chilena para la supervisión de niños y niñas de 0 a 9 años en la Atención primaria de salud, la cual su última actualización fue el año 2021, es la encargada de establecer los procedimientos para la evaluación de los indicadores de crecimiento. Esta utiliza los siguientes patrones de referencia representadas en la Tabla I y Tabla II.

<span id="page-16-1"></span>

| Variables                       | <b>Indicadores</b> | Patrón de referencia |
|---------------------------------|--------------------|----------------------|
| Peso para la edad               | P/E                |                      |
| Longitud o Talla para la edad   | $L/E$ o T/E        | <b>OMS 2006</b>      |
| Peso para la talla              | P/T                |                      |
| Perímetro cefálico para la edad | PCe/E              |                      |
|                                 |                    |                      |

**Tabla I** Patrones de referencia para niños y niñas de 0 a 5 años

Fuente: MINSAL, 2018.

**Tabla II** Patrones de referencia para niños y niñas de 5 años 1 mes a 19 años

<span id="page-16-2"></span>

| <b>Variables</b>                  | <b>Indicadores</b> | Patrón de referencia |
|-----------------------------------|--------------------|----------------------|
| Peso para la edad                 | P/E                |                      |
| Talla para la edad                | T/E                | <b>OMS 2007</b>      |
| IMC para la talla                 | <b>IMC/E</b>       |                      |
| Perímetro de cintura para la edad | PC/E               | Fernández y cols     |

Fuente: MINSAL, 2018.

La norma recalca que para un diagnóstico nutricional es imprescindible analizar la evolución de la curva de crecimiento de cada niño, para ello es necesario graficar la evolución, tanto en la ficha clínica, como en el cuaderno de salud [10]. En este cuaderno se registran los controles que tenga el

menor desde el nacimiento hasta los 9 años, los registros incluyen los índices de peso, talla y perímetro craneano y su marcación en las curvas que proporciona el cuaderno, para la posterior evaluación de la progresión de la curva por el profesional a cargo [10].

El cuaderno que se distribuye en la red de salud pública, es decir, en los Hospitales de la Red Pública de Salud y a los Centros de Salud Primaria, es el cuaderno otorgado por el programa "Chile Crece Contigo" [25][26]. En algunos servicios de salud los cuadernos se entregan sin tablas de crecimiento [6]. Un estudio pretendió cuantificar el uso de tablas de crecimiento y evaluar la percepción de las madres sobre el estado nutricional de los niños. Se entrevistó a madres de niños de 12 a 59 meses en diferentes Consultorios Municipales de Lo Espejo, Santiago. A estas se les revisó los cuadernos que poseían y se les consultó acerca del estado nutricional de su hijo. Además, se les presentó un conjunto de datos nutricionales de prueba en cuatro formatos distintos: valores numéricos, desviaciones estándar, curvas de crecimiento y porcentaje de peso medio para la edad, y se les pregunto por el diagnostico nutricional y preferencias de formato [6]. De 109 cuadernos observados, 10 fueron del formato "Chile Crece Contigo" y solo uno tenía una gráfica marcada. De los otros 99 cuadernos que eran más antiguos, solo 11 tenían un gráfico impreso y ninguno tenia los índices de crecimiento marcados. El 83% de las madres realizó una correcta valoración nutricional de su hijo y con relación al caso expuesto el 60%. El formato preferido para las encuestadas fueron los números simples, y en segundo lugar las curvas de crecimiento. El estudio nos demuestra que las curvas de crecimiento, a pesar de ser una herramienta útil para el seguimiento del crecimiento infantil, su uso es escaso en los centros de salud, esto representa una advertencia por su utilidad en la detección temprana de problemas de salud. Además, demuestra que no todas las madres saben interpretar las curvas de crecimiento y los valores antropométricos de sus hijos. Por lo que automatizar los resultados y realizar una interpretación de estos, conllevaría a una herramienta útil para los padres.

#### <span id="page-17-0"></span>**1.2.4 Aplicaciones basadas en las curvas de crecimiento**

Para la optimización del registro e interpretación de los valores antropométricos existen diversas aplicaciones que satisfacen estas tareas. *Curvas de Crecimiento Infantil, App Growin, Child Growth Tracker, Control de crecimiento infantil* [27][28][29][30] son algunas de las aplicaciones móviles disponibles en la tienda Play Store de Android. Estas realizan la tarea de registrar y clasificar a los infantes mediante la utilización de las curvas del crecimiento. Si bien todas las anteriormente mencionadas permiten un registro de los infantes, ninguna utiliza el grado de Tanner para realizar una evaluación puberal y complementar a las curvas de crecimiento. Además, las aplicaciones se basan en

pedirle al usuario las medidas antropométricas y con estas clasificar el crecimiento del infante utilizando las curvas de crecimiento, también despliegan las gráficas del registro del crecimiento de los infantes. La aplicación que presenta una estructura más completa es "Control de Crecimiento infantil", en esta además poder registrar al menor, presenta otras funcionalidades como lo son evaluaciones rápidas y ayuda respecto a algunas mediciones antropométricas. La carencia que presentan las aplicaciones analizadas es que ninguna proporciona un análisis de la evolución del crecimiento del menor, así mismo no proveen de información que facilite las interpretaciones de la tendencia, ni muestran advertencias que le indiquen al usuario alguna posible desviación de lo normal.

Analizando lo anterior, en esta memoria se diseñará y desarrollará una aplicación Android que realice las funciones antes descritas y que considere la escala de Tanner cuando sea necesario. Por otra parte, es importante que la aplicación sea intuitiva para el usuario, en este caso padres de los menores o personal del área de salud.

## <span id="page-18-0"></span>**1.3. Definición del problema**

La evaluación del crecimiento en menores es una actividad que el personal de salud debe realizar periódicamente en cada visita o consulta que tenga. Esta acción permite determinar si el menor crece de manera adecuada o no, esto para detectar posibles eventos en el crecimiento y se intervenga oportunamente [10].

En Chile la manera de llevar el control de crecimiento de los menores es mediante un cuaderno de salud que se elabora de acuerdo con las normativas correspondientes [10] [26]. Por ejemplo, el cuaderno de salud de niños y niñas del programa "Chile crece contigo" mostrado en la Figura 4 o bien el "carne de salud infantil" que precedía al anterior mencionado y que aún se distribuye en algunos centros de salud, mostrado en la Figura 5 [26]. En este cuaderno se registran las mediciones antropométricas de los menores, el proceso de registro e interpretación se realiza de manera manual, con las falencias que esto implica por las inexactitudes que pudiera contener [10]. Adicionalmente, esta información y su importancia no es siempre comprendida por las madres y padres de familia [6].

Dado lo expuesto anteriormente, esta memoria propone como apoyo a esta problemática diseñar y desarrollar una aplicación que automatice el registro y los procesos correspondientes a la interpretación y análisis de los datos antropométricos de los menores por medio de las curvas de crecimiento y el grado de Tanner. El diseño de la aplicación debe ser intuitiva para el usuario y los resultados de fácil comprensión, para que los padres puedan comprender con una jerga no medica el estado nutricional de sus hijos.

Si bien existen aplicaciones que realizan evaluaciones nutricionales y grafican los resultados, esta memoria propone una aplicación que no solo evalúe un registro individual, sino que también permita evaluar la evolución que están teniendo los menores respecto a su crecimiento con respecto a registros consecutivos. Adicionalmente, se incorporan las curvas de crecimiento más importantes y el grado de Tanner para tener un análisis completo del estado de crecimiento de los menores.

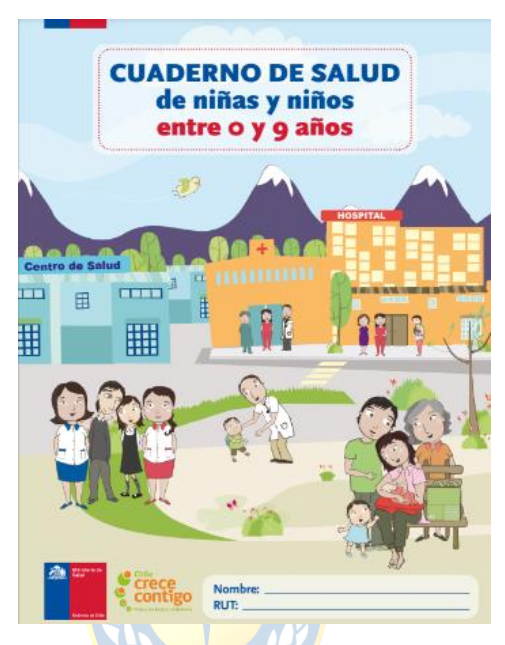

**Figura 4. Cuaderno de salud de niñas y niños entre 0 y 9 años, creado y distribuido por el programa "Chile Crece Contigo" en centros de salud públicos.**

<span id="page-19-0"></span>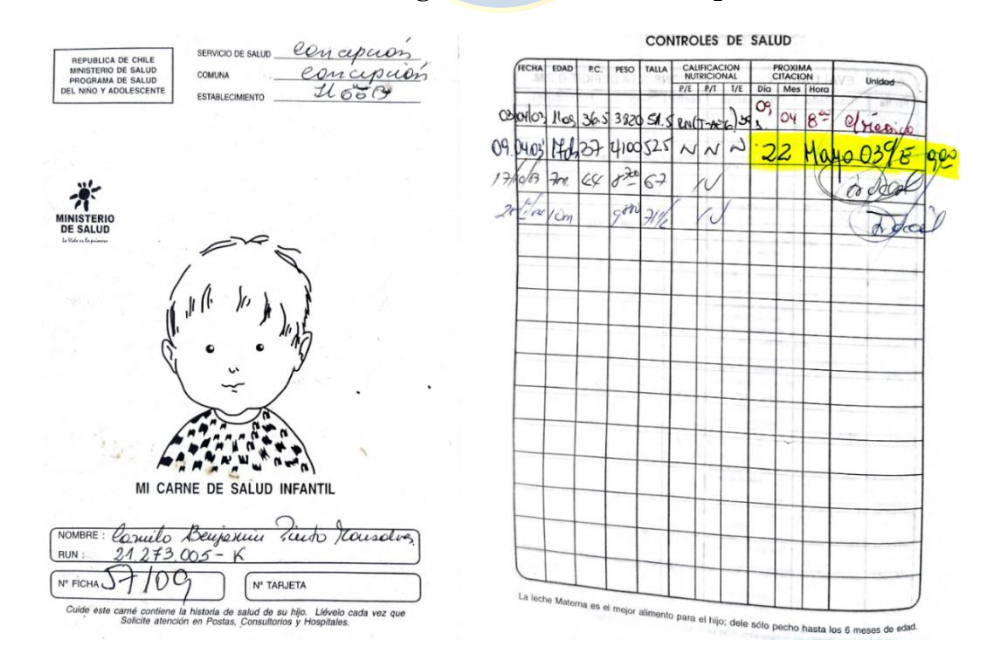

<span id="page-19-1"></span>**Figura 5. "Mi carne de salud infantil", cuaderno de registro de los controles de los menores anterior al creado y distribuido por el programa "Chile crece contigo".**

# <span id="page-20-0"></span>**1.4. Objetivos**

#### <span id="page-20-1"></span>**1.4.1 Objetivo general**

Desarrollar una aplicación móvil Android que permita registrar e interpretar medidas antropométricas de menores de 18 años por medio de la curva de crecimiento y la escala de Tanner.

#### <span id="page-20-2"></span>**1.4.2 Objetivos específicos**

- Levantar requerimientos para el diseño de la aplicación a través de literatura.
- Diseñar sistema de registro y almacenamiento de las medidas antropométricas en menores de 18 años.
- Proveer una interfaz gráfica que permita la visualización de las medidas antropométricas del menor y las curvas de crecimiento referenciales correspondientes.
- Proporcionar información que permita interpretar tendencias de las medidas antropométricas del menor mediante las curvas de crecimiento.

# <span id="page-20-3"></span>**1.5. Alcances y limitaciones**

La aplicación móvil está limitada a móviles con el sistema operativo Android 5.1 o superior. Las curvas de crecimiento están limitadas según la edad y/o estatura según se indica a continuación:

- Peso para la edad: nacimiento hasta 10 años.
- Longitud para la edad: nacimiento hasta 1 año y 11 meses.
- Talla para la edad: 2 años hasta 19 años.
- Peso para la longitud: nacimiento a 2 años / 45 cm a 110 cm.
- Peso para la talla: 2 años a 5 años / 65 cm a 120 cm.
- Perímetro cefálico para la edad: nacimiento a 5 años.
- IMC para la edad: 5 años 1 mes hasta 19 años.
- Perímetro de la cintura: 5 años y 19 años.
- Escala de Tanner: desde 5 años.

### <span id="page-20-4"></span>**1.6. Temario**

La presente memoria de título sigue la siguiente organización:

- Capítulo 2 Marco teórico: aquí se presenta la teoría acerca de la evaluación del crecimiento en base a las curvas de crecimiento. Se da a conocer toda la teoría para comprender como se realiza las evaluaciones, que elementos tener en consideración y la manera de analizar las tendencias para detectar posibles desviaciones del crecimiento.
- Capítulo 3 Diseño de la aplicación móvil: en este capítulo se da a conocer el perfil del usuario que utilizará la aplicación y las funcionalidades que la aplicación tiene. Además de explicar cómo es el proceso general de la aplicación.
- Capítulo 4 Desarrollo de la aplicación móvil: este capítulo muestra el desarrollo de la aplicación de acuerdo con el flujo de información y actividades incluidas. Se explica la función de los principales componentes y librerías que utiliza la aplicación.
- Capítulo 5 Conclusiones: Da a conocer las conclusiones y expectativas que se tienen de la aplicación. Así como también, las mejoras que podrían realizarse a futuro.

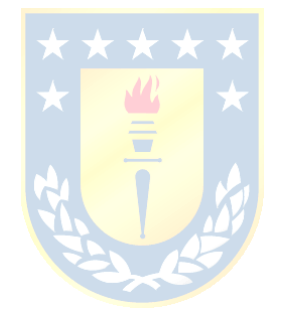

# <span id="page-22-1"></span><span id="page-22-0"></span>**2.1. Curvas de crecimiento infantil**

#### <span id="page-22-2"></span>**2.1.1 Indicadores de crecimiento**

La curva de crecimiento del menor o también llamada indicador de crecimiento consiste en una serie de datos antropométricos del menor. El registro de datos que se tiene de un menor puede incluir datos de una medición en un día o también de más de un día. Los indicadores de crecimiento utilizados para el desarrollo de esta aplicación son las siguientes: longitud o talla para la edad, peso para la edad, peso para la longitud o talla, IMC para la edad, perímetro cefálico para la edad y perímetro de la cintura para la edad. Estos indicadores se obtienen a través de medidas antropométricas del menor: el peso, longitud o talla, perímetro craneal y el perímetro de la cintura son los parámetros con los cuales se pueden construir.

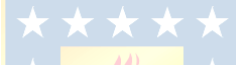

#### <span id="page-22-3"></span>**2.1.2 Longitud o talla para la edad**

La longitud para la edad y talla para la **edad refleja el crecimiento alcanzado en longitud o talla** para la edad del niño en una visita determinada. Este indicador permite identificar problemas de crecimiento (longitud o talla baja) del niño, ya sea por distintos factores como aporte insuficiente de nutrientes o enfermedades recurrentes. También puede identificarse a los niños altos para su edad, sin embargo, la longitud o talla alta raramente es un problema, a menos que este aumento sea excesivo y pueda reflejar desordenes endocrinos no comunes.

#### <span id="page-22-4"></span>**2.1.3 Peso para la edad**

El peso para la edad refleja el peso corporal con relación a la edad del niño en un día determinado. Es un indicador muy útil para monitorear el crecimiento de un niño, sobre todo en el primer año. Este indicador permite evaluar si un niño presenta problemas de bajo peso o bajo peso severo, pero no se usa para clasificar a un niño con sobrepeso u obesidad.

#### <span id="page-22-5"></span>**2.1.4 Peso para la longitud o talla**

El peso para la longitud y peso para la talla refleja el peso corporal en proporción al crecimiento alcanzado en longitud o talla. Este indicador es útil en situaciones en las que la edad de los niños es desconocida ya que ayuda a identificar niños con bajo peso que pueden estar emaciados o severamente emaciados. También permite identificar niños con elevado peso para la longitud/talla que pueden presentar riesgo de sobrepeso u obesidad.

### <span id="page-23-0"></span>**2.1.5 Índice de masa corporal para la edad o IMC para la edad**

El IMC o índice de masa corporal es una relación entre el peso y la talla del niño, esta puede obtenerse por medio de un cálculo o por una tabla de referencia. El cálculo del IMC se realiza de la siguiente forma:

$$
IMC = \frac{peso}{(talla)^2}
$$
, con peso expresado en kilogramos y talla en metros.

El IMC para la edad es un indicador que es especialmente útil cuando se examina el sobrepeso u obesidad de un infante. La curva IMC para la edad y la curva de peso para la longitud o talla tienden a mostrar resultados similares.

#### <span id="page-23-1"></span>**2.1.6 Perímetro cefálico para la edad**

El perímetro cefálico para la edad refleja el perímetro del cráneo del menor con relación a su edad. Este indicador ayuda a detectar posibles alteraciones del crecimiento cerebral, como también problemas en el desarrollo de los menores.

#### <span id="page-23-2"></span>**2.1.7 Perímetro de la cintura para la edad**

El perímetro de la cintura para la edad refleja el perímetro de la cintura respecto a la edad. Este es un indicador de riesgo metabólico y permite reconocer como se distribuye la grasa en casos de menores con obesidad o sobrepeso. Permite catalogar si un menor tiene riesgo de obesidad abdominal o lo presenta.

Los indicadores de crecimiento tienen gran utilidad al compararla con las curvas de crecimiento de referencia o también llamados los patrones de referencia, juntos permite categorizar y evaluar a un menor según su condición fisiológica. Además, es posible establecer condiciones de peligro en la salud del menor. Por cuestiones de comprensión a las mediciones antropométricas del menor se les llamara indicadores de crecimiento y a los patrones de referencia con los cuales se comparan los indicadores, curvas de crecimiento. Por otro lado, los indicadores de crecimiento se obtienen a través de la evaluación antropométrica de los menores.

#### <span id="page-24-0"></span>**2.1.8 Evaluación antropometría**

En el período infantil, para supervisar el crecimiento y estado nutricional se registran las medidas antropométricas del menor. Para lo anterior, se debe medir la longitud o talla, peso, perímetro cefálico y perímetro de cintura, según corresponda para la edad [10]. Como esta memoria está enfocada a los padres de menores, se presentan opciones de cómo realizar las mediciones a sus hijos con elementos más comunes que los que se encuentran solo en centros médicos.

#### *A. Medición de longitud*

La longitud debe ser medida con infantómetro de madera hasta los dos años aproximadamente o cuando la talla sea menor a 100 cm. En el caso de no poseer un infantómetro, se puede medir por medio de una cinta métrica inextensible bien estirada.

El niño o niña debe estar en posición decúbito supino (acostado), con el cuerpo alineado y totalmente paralelo al infantómetro o la huincha. El vértice de su cabeza debe estar tocando el extremo fijo, las extremidades extendidas y ambos pies tocando el extremo móvil del infantómetro si es el caso, como muestra la Figura 6. Se debe realizar la lectura de longitud cuando se está seguro de que el niño o niña no se ha movido de la posición indicada.

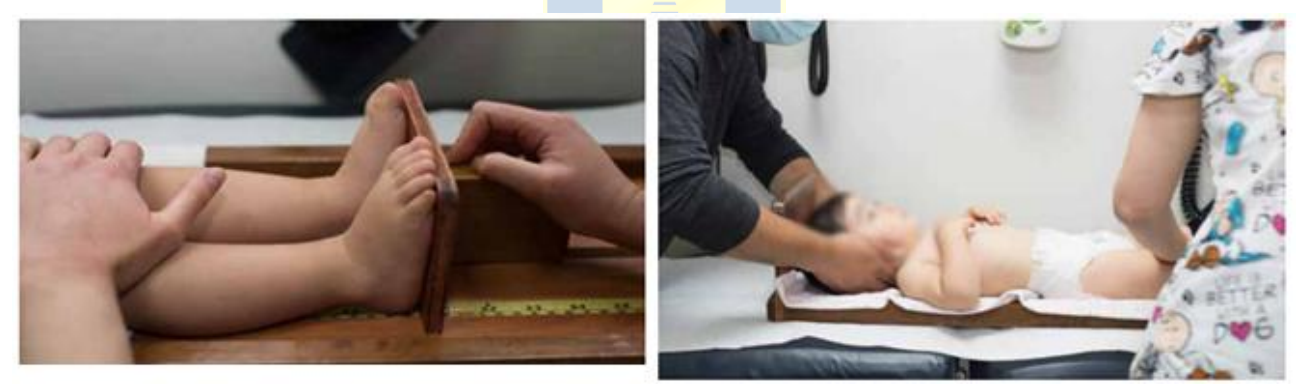

**Figura 6. Medición de longitud de un niño mediante infantómetro.**  Fuente: elaborada por Programa Nacional de Salud de la Infancia. MINSAL, 2021

#### <span id="page-24-1"></span>*B. Medición de talla*

La talla debe ser medida de pie, con el torso recto, la cabeza erguida y de espaldas a un tallímetro. En caso de no tener se puede utilizar una huincha pegada a una pared o elemento perpendicular al suelo, con su inicio en la base donde se ubicará el menor de pie. Los pies deben estar paralelos con talones y nalgas, los hombros deben estar en contacto posterior con el tallímetro o la pared, como muestra la Figura 7. Es importante medir descalzo y sin pinches en el pelo o gorros que puedan alterar la estatura.

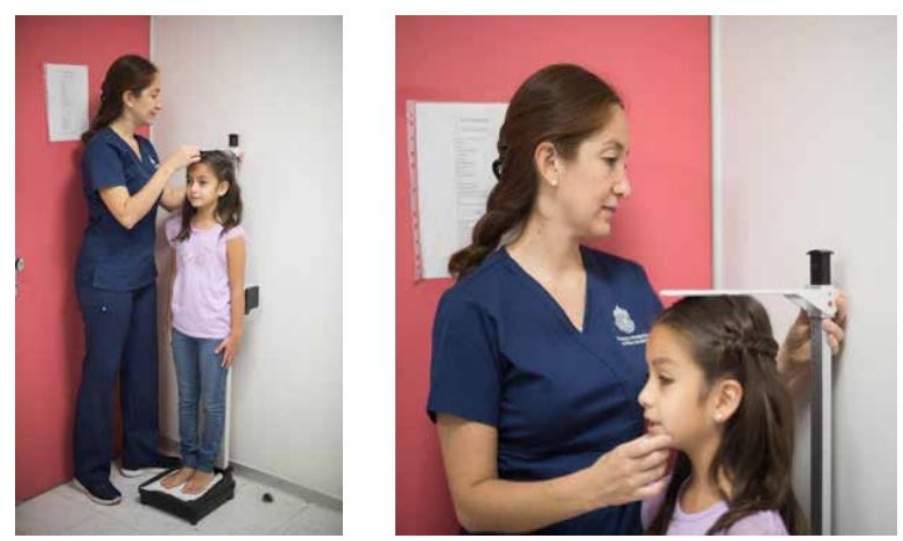

**Figura 7. Medición de talla a una niña mediante un tallímetro.** Fuente: elaborada por Programa Nacional de Salud de la Infancia. MINSAL, 2021

#### <span id="page-25-0"></span>*C. Medición de peso*

El niño o niña siempre debe pesarse sin ropa, ni zapatos. Puede tener su ropa interior después de los dos años. En niños o niñas menores de dos años o hasta los 16 kilos, debe pesarse en una balanza para lactantes, como la que se muestra en la Figura 8-A. El niño o niña debe estar ubicado en posición decúbito supino (acostado) hasta los 6 meses. Posterior a esta edad, se sugiere que esté sentado de acuerdo con su desarrollo psicomotor. En mayores de dos años, debe pesarse en una balanza vertical, con los pies en el centro de la plataforma, como se muestra en la Figura 8-B. En caso de no presentar balanza para lactante, puede medir el peso del menor pesándose junto a él y luego descontando su peso.

<span id="page-25-1"></span>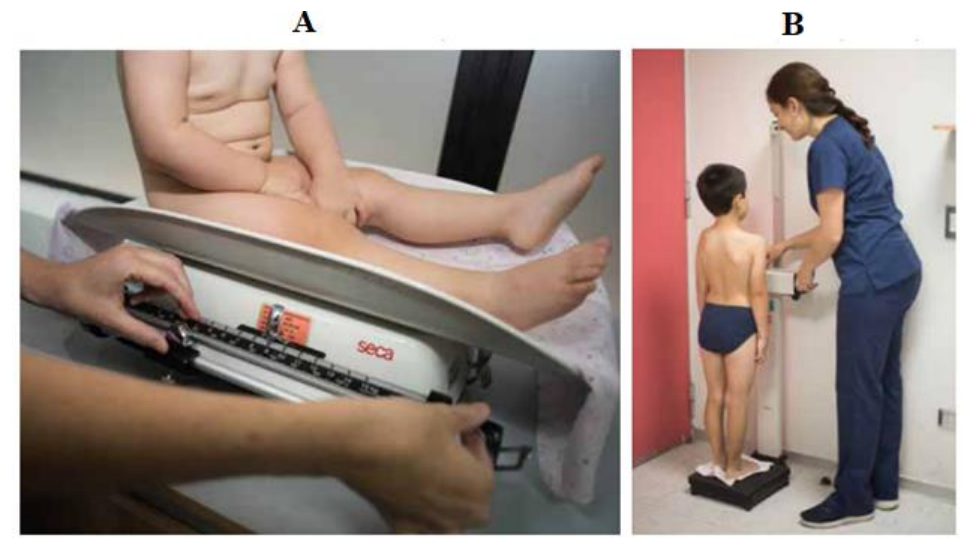

**Figura 8. A) Medición para peso menor a 16 kg. B) Medición para peso mayor a 16 kg.** Fuente: elaborada por Programa Nacional de Salud de la Infancia. MINSAL, 2021

#### *D. Medición de perímetro cefálico*

Debe usarse una cinta métrica inextensible o metálica, para evitar errores derivados de la elongación de ella. La cinta métrica inextensible, debe pasar por encima de las cejas del niño (reborde ciliar) y por la zona más pronunciada occipital (protuberancia occipital), como se muestra en la Figura 9.

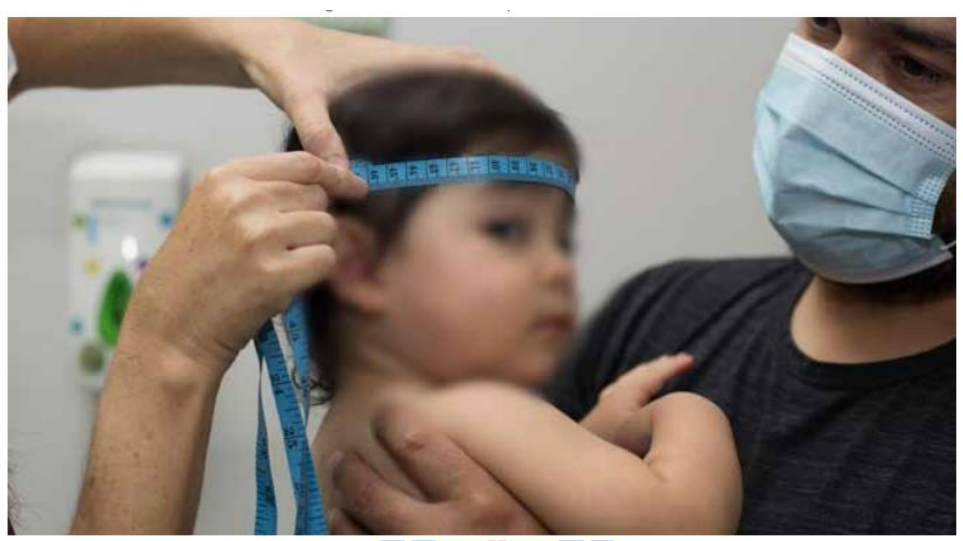

**Figura 9. Medición de perímetro cefálico.** Fuente: elaborada por Programa Nacional de Salud de la Infancia. MINSAL, 2021

#### <span id="page-26-0"></span>*E. Medición de perímetro de cintura*

El perímetro de cintura debe ser medido desde los 5 años. Estando de pie y en ropa interior, colocar la cinta métrica inextensible alrededor de la cintura y ubicarla por sobre la cresta ilíaca, pasando por encima del ombligo. La cinta debe estar paralela al suelo, sin comprimir la piel y se mide al final de una espiración normal, como muestra la Figura 10.

<span id="page-26-1"></span>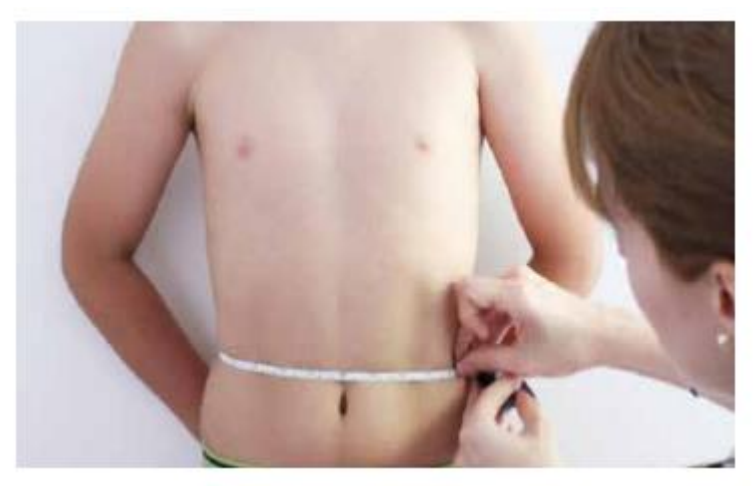

**Figura 10. Medición perímetro de cintura.**  Fuente: elaborada por Programa Nacional de Salud de la Infancia. MINSAL, 2021

#### <span id="page-27-0"></span>**2.1.9 Patrones de referencia o curvas de crecimiento**

Cada indicador de crecimiento tiene sus patrones de referencia o curvas de crecimiento, como se muestra en la Figura 11. Estas son la referencia para comparar los indicadores de crecimiento y obtener una clasificación nutricional.

Las curvas de crecimiento son obtenidas por medio de la obtención de percentiles o por el cálculo de las desviaciones estándar, en esta memoria se trabajará con este último. Conceptualmente las desviaciones se utilizan para describir la distancia entre una medición y la mediana o promedio. La mediana o promedio representa el valor "normal" en el que debería estar ubicada la medición de un niño al momento de marcar el punto sobre la gráfica. Las gráficas de las curvas de crecimiento se encuentran en el Anexo A.

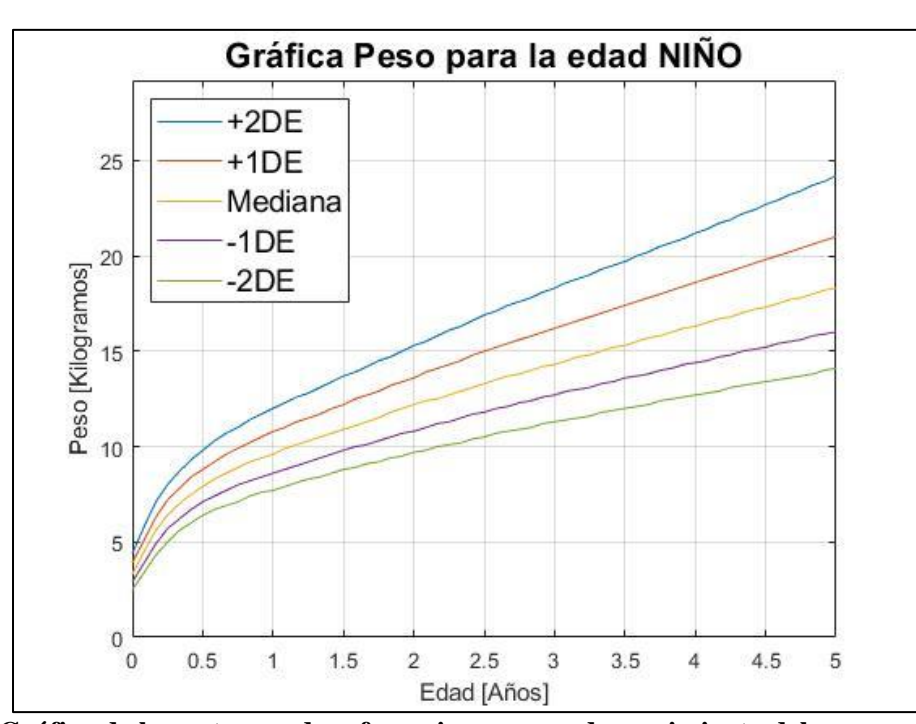

<span id="page-27-1"></span>**Figura 11. Gráfica de los patrones de referencia o curvas de crecimiento del peso para la edad de un niño.**

#### *A. Líneas de puntuación Z o desviaciones estándar*

La puntuación Z o desviación estándar es una medida numérica que describe la relación de un valor con la media de un grupo de valores. Nos permite saber cuántas unidades de desviación estándar o puntuación Z del promedio se encuentra un puntaje determinado, es decir, al calcular la puntuación Z para las distintas curvas, no calculamos en cantidad de puntos o unidades, sino que en cantidades de desviación estándar. Por lo tanto, la línea de puntuación Z con una desviación igual a 0 será el promedio o mediana según sea el caso y la referencia tomada como caso "normal".

El cálculo de la puntuación z varía según el tipo distribución que presente la población, ya sea distribución normal o no normal. Su formulación matemática formal puede encontrarse en la referencia [31].

En el caso de una distribución normal, la mayor parte de los datos se encuentran agrupados en el centro y la distribución de mediciones alrededor de la mediana presenta forma de campana. Por ejemplo, la distribución de tallas de los niños y niñas en el estudio de la OMS presentaba una distribución normal, es decir, la mayoría de las tallas de los niños se presentaban en el centro. Cada curva mostrada en la Figura 12 es una desviación estándar, puede apreciarse que la separación entre cada curva es homogénea.

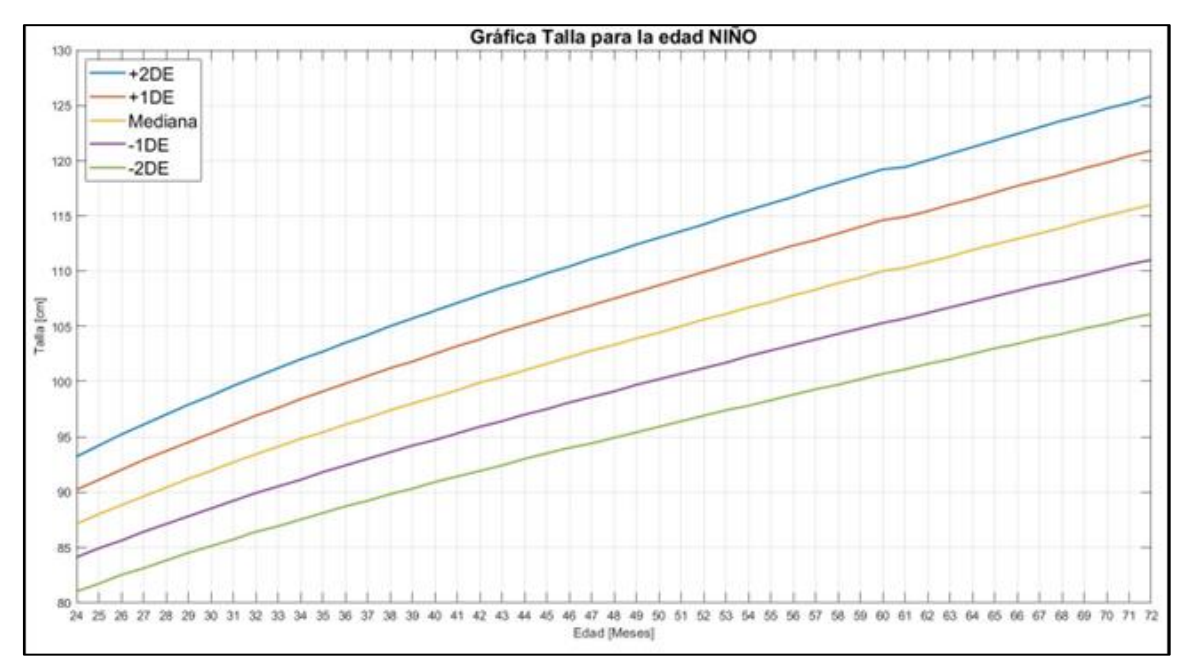

**Figura 12. Distribución normal en la gráfica talla para la edad.**

<span id="page-28-0"></span>Para la distribución no normal la mayor parte de los datos se encuentran agrupados hacia un sector alejado de la mediana, por lo que la distribución de mediciones alrededor de la mediana presenta forma de campana "deformada". Esta distribución se usa para calcular las puntuaciones z del peso para la edad, peso para la longitud o talla y el IMC para la edad. Como se aprecia en la Figura 13, la separación entre cada curva no es homogénea.

Ahora bajo las distribuciones anteriores y sus fórmulas es posible calcular cada curva de crecimiento con que se contrastaran los indicadores de crecimiento correspondientes. Estas curvas son la base para realizar las evaluaciones, clasificaciones y diversos análisis del crecimiento de los menores.

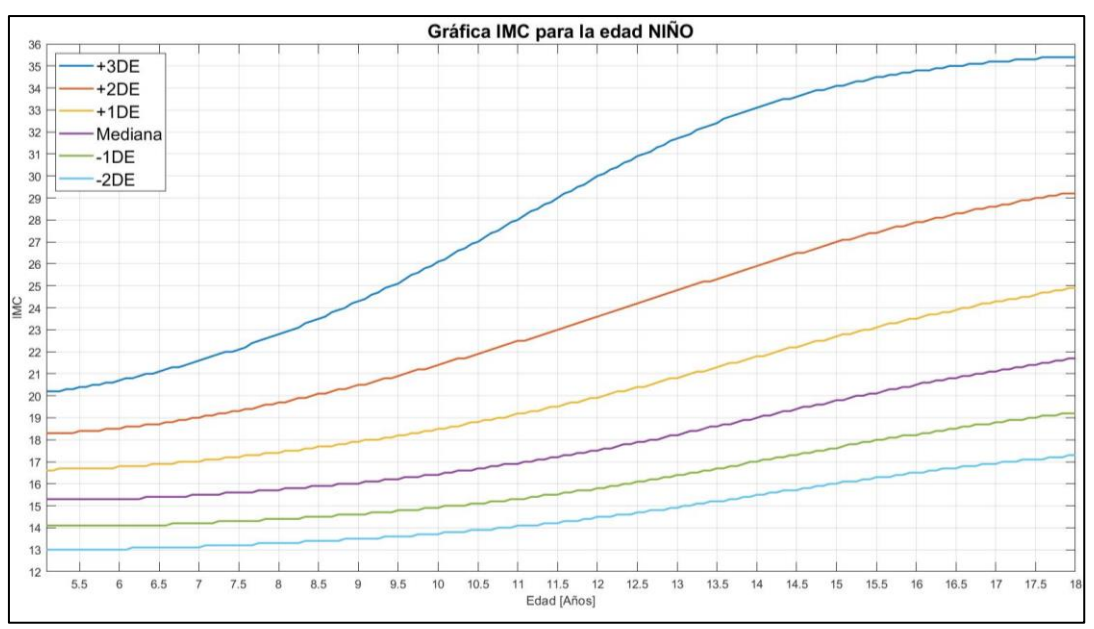

**Figura 13. Distribución no-normal en la gráfica IMC para la edad.**

#### <span id="page-29-1"></span><span id="page-29-0"></span>**2.1.10 Registro del crecimiento**

A la hora de interpretar las medidas antropométricas del menor se pueden encontrar dos formas de analizarlas: la primera es utilizando las mediciones de un solo registro y la segunda es utilizando dos o más registros del menor. Para la utilización de ambas formas es necesario marcar los puntos en la gráfica, pero antes es necesario comprender una serie de términos y acuerdos. Cabe señalar que una gráfica que contenga las curvas de crecimiento y los indicadores de crecimiento se le llama registro del crecimiento, como se muestra en la Figura 14.

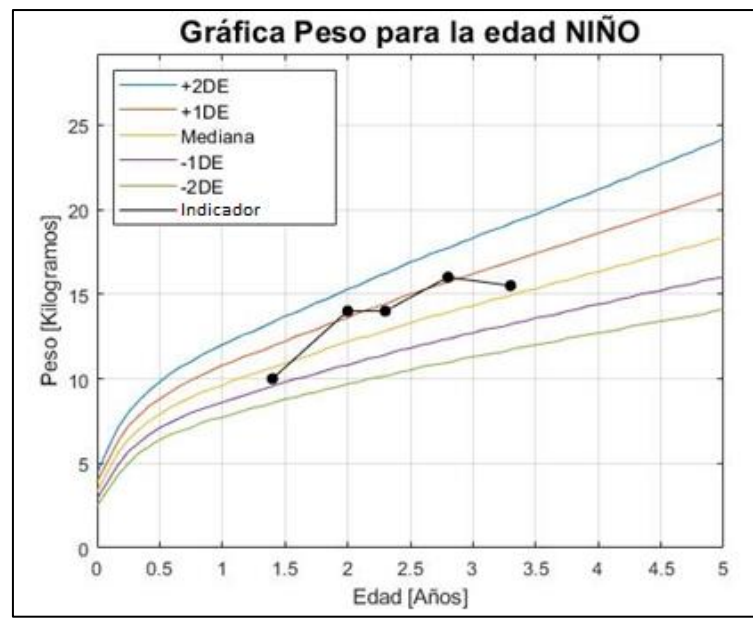

<span id="page-29-2"></span>**Figura 14. Registro del crecimiento conformado por las curvas del crecimiento y el indicador de crecimiento del peso para la edad de un niño.**

#### *A. Términos.*

- Eje x: corresponde a la línea de referencia horizontal en la parte inferior de la gráfica. Para las gráficas del registro del crecimiento, algunas presentan la edad y otros la longitud o talla.
- Eje y: corresponde a la línea de referencia vertical en el lado izquierdo de la gráfica. Para las gráficas del registro del crecimiento, algunas presentan la longitud o talla, peso, perímetro cefálico, perímetro de la cintura o IMC.
- Punto Marcado: corresponde al punto dibujado en una gráfica en el que una línea trazada desde una medición en el eje x interseca con una línea trazada desde una medición en el eje y.

A continuación, en la Figura 15 se presenta un ejemplo de marcación de un punto, en donde en el *eje x* se encuentra la edad en años y en el *eje y* el peso en kilogramos. El punto se registrado del menor es a la edad de 2 años y su peso es de 12 kg.

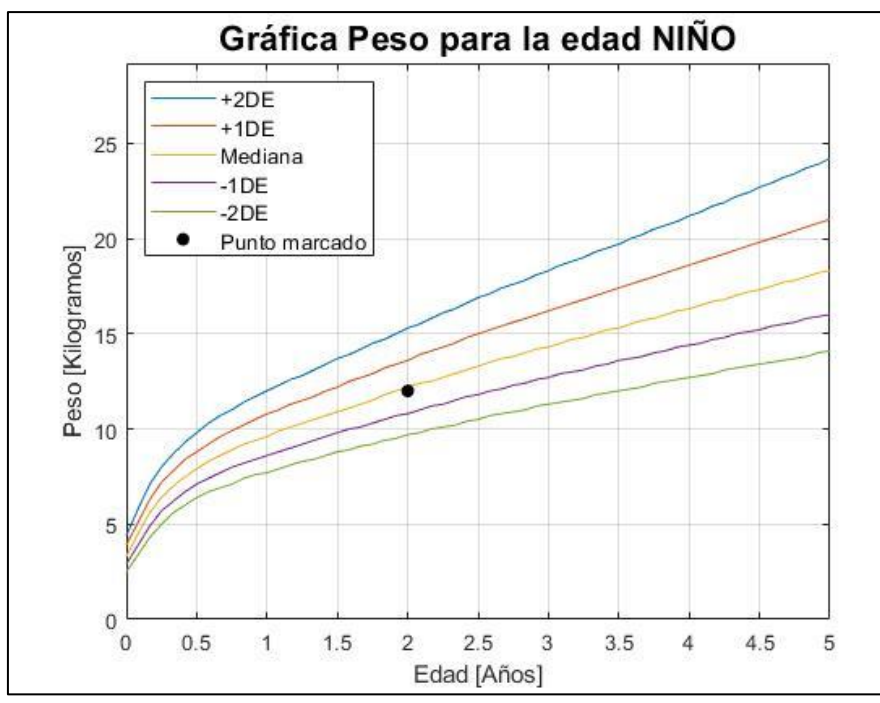

<span id="page-30-0"></span>**Figura 15. Marcación de un punto en el registro de crecimiento del peso para edad de un niño.**

#### *B. Acuerdos*

Un problema frecuente es como evaluar niños que no tienen la edad exacta. Según el criterio de aproximación para la edad de la *Norma Técnica para la Supervisión de Salud Integral de Niños y Niñas de 0 a 9 años en la Atención Primaria de Salud del año 2021* [10], los valores intermedios se deben aproximar de acuerdo a como se indica en la Tabla III.

<span id="page-31-0"></span>

| Edad al control                  | Se aproxima a:                | Ejemplo                                   |
|----------------------------------|-------------------------------|-------------------------------------------|
| Semanas cumplidas $+ 1$ a 3 días | Semanas cumplidas             | 1 semana y 2 días = 1 semana              |
| Semanas cumplidas $+4$ a 6 días  | Semanas cumplidas $+1$ semana | 1 semana y 5 días = 2 semanas             |
| Meses cumplidos $+ 1$ a 15 días  | Meses cumplidos               | 5 meses 14 días = 5 meses                 |
| Meses cumplidos $+ 16$ a 29 días | Meses cumplidos $+1$ mes      | meses $26 \text{ días} = 6 \text{ meses}$ |
|                                  |                               |                                           |

**Tabla III** Aproximación para la edad

Fuente: MINSAL, 2018.

Los acuerdos para la unidad de medida en que se expresan las medidas antropométricas son:

- Para el peso se redondeará al primer decimal obtenido en kilogramos, es decir, si el peso de un niño es 23,653 kg, el redondeo será a 23,7 kg.
- Para la altura, el perímetro cefálico y perímetro de cintura se redondeará al primer decimal obtenido en centímetros. Por ejemplo, si el perímetro cefálico es de 25,543 cm, el redondeo será 25,5 cm.
- Las mediciones obtenidas en la longitud o talla no deben ser menores a la medición realizada anteriormente, de ser así debe repetir la medición.

En niñas, niños y adolescentes que han iniciado el desarrollo puberal, es recomendable ajustar la edad de acuerdo con la edad biológica en función del grado de Tanner (se revisara en sección posterior). Cuando la edad biológica y la edad cronológica presenten una diferencia mayor a 1 año se justifica evaluar por edad biológica (esto incluye los indicadores IMC/E, T/E, P/E y PC/E). Se recomienda evaluar por edad biológica en:

- Varones entre 10 años y 15 años.
- Mujeres entre 8 años y 14 años.

Por ejemplo, un caso de edad corregida por edad biológica: niña de 9 años con desarrollo de mama en estadio 3. Se ve en la tabla de los grados de Tanner a qué edad biológica corresponde; en este caso equivale a 11 años. La diferencia entre edad biológica y cronológica es de 2 años, por lo tanto, debe evaluarse a esta niña con edad biológica.

#### *C. Marcaje de puntos*

Para el marcaje de puntos es importante que la marcación en el eje x sea precisa, es decir, que el punto marcado se ubique en la línea vertical que indica semanas, meses o años y no entre líneas verticales. Caso contrario es en las líneas horizontales, en donde se puede marcar el punto tanto entre las líneas como sobre estas.

Cuando existen dos o más puntos marcados en una gráfica se unen los puntos adyacentes con una línea recta para observar la tendencia, como en la Figura 14.

# <span id="page-32-0"></span>**2.2. Evaluación nutricional en base al registro de crecimiento**

Los puntos marcados conforman el indicador de crecimiento el cual por medio de las curvas de crecimiento permiten evaluar el estado de crecimiento de los menores. Las líneas de puntuación z o curvas de crecimiento están enumeradas positivamente (1,2) o negativamente (-1,-2), como se muestra en la Figura 16. Es posible identificar problemas de crecimiento en los menores, basándose en la posición en que se encuentre el punto marcado.

Para cada curva del registro de crecimiento, existen clasificaciones dependiendo de la posición del punto marcado, el punto puede ubicarse arriba, debajo o encima de los indicadores de crecimiento. Los puntos se leen de la siguiente forma:

- Un punto entre las líneas de puntuaciones z -1 y -2 se encuentra "por debajo de -1"
- Un punto entre las líneas de puntuaciones  $z \sim 1$  y  $\sim 2$  se encuentra "por encima de 1"

Si el punto marcado se encuentra exactamente en la línea de puntuación z, se clasifica en la categoría menos severa. Es importante considerar todos los indicadores de un niño al mismo tiempo, en particular si solo un indicador muestra un problema. Por ejemplo, si un niño posee bajo peso para la edad, es necesario observar la talla para la edad y el peso para la talla. Un niño con baja talla puede tener un peso para la talla normal y tener bajo peso para edad a causa de una talla baja. Viendo todos los indicadores de crecimiento conjuntamente se logra ver la naturaleza de los problemas de crecimiento.

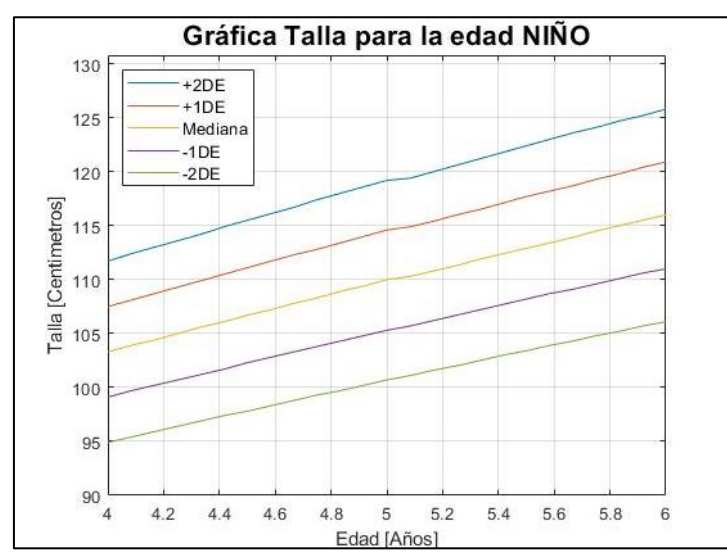

<span id="page-32-1"></span>**Figura 16. Curvas de crecimiento o desviaciones estándar de la talla para la edad.**

#### <span id="page-33-0"></span>**2.2.1 Calificación nutricional**

La calificación nutricional se debe realizar de acuerdo con el resultado de los indicadores P/L, P/T o IMC/E. En la Tabla IV se muestra las calificaciones para cada caso según el canal de crecimiento en que se encuentra.

Cabe señalar que un cambio en el canal de crecimiento es siempre una señal de alerta, ya sea de un incremento o descenso. Además, deberán considerarse frente a los casos individuales, las siguientes señales de alarma:

- Ascenso o descenso del canal de crecimiento no deseado en controles repetidos, tanto para niños y niñas menores de 5 años 29 día (indicador P/L y P/T) y para mayores de 5 años y 1 mes (indicador IMC/E).
- En niños y niñas mayores de 5 años, aumento del IMC≥ 1,5 puntos absolutos en 6 meses o menos.

<span id="page-33-2"></span>

| Canneaciones nutricionales para peso/fongitud, peso/tana e fivre/cuad |                            |                                                |                                                        |
|-----------------------------------------------------------------------|----------------------------|------------------------------------------------|--------------------------------------------------------|
| Calificación<br>nutricional                                           | P/L<br>Edad menor a 2 años | P/T<br>Edad entre 2 años y 5<br>años y 29 días | <b>IMC/E</b><br>Edad entre 5 años y 1<br>mes y 19 años |
| Desnutrición                                                          | $P/L < -2DE$               | $P/T < -2DE$                                   | $IMCE < -2DE$                                          |
| Riesgo de desnutrición                                                | $-2DE \leq P/L \leq -1DE$  | $-2DE \leq P/T \leq -1DE$                      | $-2DE \leq MCE \leq -1DE$                              |
| Normal o eutrófico                                                    | $-1DE \leq P/L \leq +1DE$  | $-1DE \leq P/T \leq +1DE$                      | $-1DE \leq MCE \leq +1DE$                              |
| Sobrepeso                                                             | $+1DE < P/L \le +2DE$      | $+1DE < P/T \leq +2DE$                         | $+1DE < IMC/E < +2DE$                                  |
| Obesidad                                                              | $P/L > +2DE$               | $P/T > +2DE$                                   | $+2DE <$ IMC/E $\leq$ +3DE                             |
| Obesidad Severa                                                       |                            |                                                | $IMCE > +3DE$                                          |

**Tabla IV** Calificaciones nutricionales para peso/longitud, peso/talla e IMC/edad

Fuente: MINSAL, 2018.

## <span id="page-33-1"></span>**2.2.2 Evaluación de la longitud o talla**

Para evaluar la longitud o talla de un niño o niña debe utilizarse el indicador longitud o talla para la edad (L/E o T/E). Este indicador es un buen reflejo de una dieta adecuada y de estado nutricional a largo plazo ya que se altera en forma más tardía que el peso, es útil a toda edad, hasta completar el crecimiento. Puede mostrar un problema de salud crónico o recurrente cuando está alterada. En la Tabla V se muestra las calificaciones. Además, existen señales de alarma en relación con la estatura, que se muestran en la Tabla VI.

<span id="page-34-1"></span>

| таша у<br>Interpretación del indicador longitud o talla para la edad (L/E o T/E) |                                 |  |
|----------------------------------------------------------------------------------|---------------------------------|--|
| Desde el nacimiento a los 19 años<br>Calificación de estatura                    |                                 |  |
| Talla baja                                                                       | Indicador $\langle$ -2DE        |  |
| Talla normal baja                                                                | $-2DE \leq Indicador \leq -1DE$ |  |
| Normal                                                                           | $-1DE \leq Indicador \leq +1DE$ |  |
| Talla normal alta                                                                | $+1DE < Indicador < +2DE$       |  |
| Talla alta                                                                       | Indicador $> +2DE$              |  |

**Tabla V**

Fuente: MINSAL,2018.

**Tabla VI** Señales de alarma para cambios en el crecimiento de la talla en escolares y adolescentes

<span id="page-34-2"></span>

| <b>Mujeres</b>                                           | <b>Hombres</b>                                           |
|----------------------------------------------------------|----------------------------------------------------------|
| Entre los 5 años y los 10 años, velocidad de crecimiento | Entre los 5 años y los 12 años, velocidad de crecimiento |
| inferior a 5 cm por año.                                 | inferior a 5 cm por año.                                 |
| En menores de 9 años, ascenso en el canal de crecimiento | En menores de 11 años, ascenso en el canal de            |
| en más de un control, ya que podría estar reflejando una | crecimiento en más de un control, ya que podría estar    |
| aceleración de su madurez biológica.                     | reflejando una aceleración de su madurez biológica.      |
| Niña con pubertad iniciada que incrementa menos de 3     | Niño con pubertad iniciada que incrementa menos de 3     |
| cm en 6 meses.                                           | cm en 6 meses.                                           |
| Niña sin pubertad iniciada que incrementa menos de 2     | Niño sin pubertad iniciada que incrementa menos de 2     |
| cm en 6 meses.                                           | cm en 6 meses.                                           |
| En menores de 8 años, incremento en talla mayor a 3,5    | En menores de 10 años, incremento en talla mayor a 3,5   |
| cm en 6 meses, ya que podría estar reflejando pubertad   | cm en 6 meses, ya que puede estar reflejando pubertad    |
| precoz.                                                  | precoz.                                                  |
| Fuente: MINSAL, 2018.                                    |                                                          |
|                                                          |                                                          |

# <span id="page-34-0"></span>**2.2.3 Evaluación del perímetro cefálico**

Para determinar la evaluación del perímetro cefálico por edad, se debe considerar los parámetros mencionados en la Tabla VII. El crecimiento cefálico anormal puede ser signo de patologías que requieren intervención, como hidrocefalia o craneosinostosis. Por lo tanto, si se encuentra sospecha de micro o macrocefalia, es fundamental la derivación a profesional médico.

<span id="page-34-3"></span>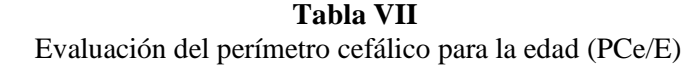

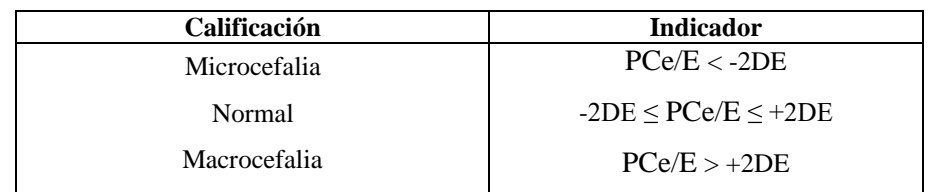

Fuente: MINSAL, 2018

#### <span id="page-35-0"></span>**2.2.4 Evaluación del perímetro de cintura**

Este parámetro se compara y califica con el estándar propuesto en percentiles de *Fernández y colaboradores* [10]. Este indicador permite diferenciar a aquellos niños y niñas con malnutrición por exceso que requieren de una intervención prioritaria. Existe una fuerte asociación entre el perímetro de cintura mayor o igual al percentil 90 y eventos cardiovasculares en población adulta. Para calificar este indicador se considera la Tabla VIII. Ante un niño o niña con perímetro de cintura mayor o igual al percentil 90, se recomienda control por profesional médico, de enfermería o nutrición.

<span id="page-35-2"></span>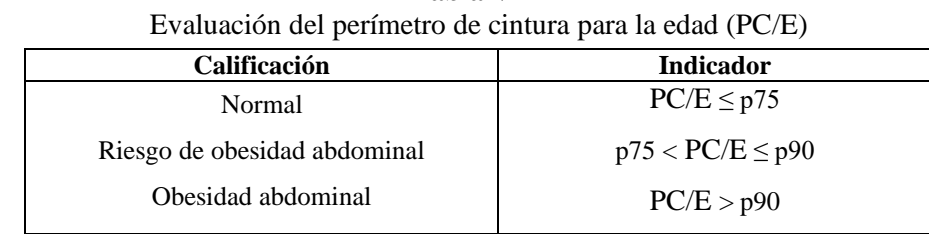

**Tabla VIII**

Fuente: MINSAL, 2018

# <span id="page-35-1"></span>**2.3. Interpretación de la tendencia**

Para identificar tendencias en el crecimiento de un niño es importante tener dos o más puntos marcados en la gráfica correspondiente. Las tendencias pueden indicar si un menor se encuentra creciendo consistentemente o permite alertar que tiene un posible problema de crecimiento.

Normalmente los menores en periodo de crecimiento siguen una tendencia paralela a la mediana o a las curvas de crecimiento. La mayoría poseen una tendencia de crecimiento formando un "canal" que esta sobre o entre las curvas. Cuando se interpreta los indicadores de crecimiento se debe estar pendiente de las siguientes situaciones que pueden indicar un problema o sugerir un riesgo:

- El indicador de crecimiento de un niño atraviesa una línea de puntuación z.
- Existe un pronunciado incremento o descenso del indicador de crecimiento del menor.
- La línea del indicador de crecimiento se mantiene plana (estancada), es decir, no hay ganancia de peso, longitud o talla.

Las situaciones antes descritas representan problemas o riesgos dependiendo de la posición en la que comenzó el cambio en la medición y hacia donde se dirige. Un ejemplo de esto es si un niño ha estado enfermo y perdió peso, el presentar luego una rápida ganancia de peso (indicado por un pronunciado incremento) puede ser bueno e indicar "recuperación del crecimiento". Otro ejemplo es para un niño con sobrepeso, un indicador con tendencia a bajar y dirigida hacia la mediana puede
indicar una "recuperación de crecimiento" deseable. A la hora de interpretar tendencias con los indicadores es importante considerar la situación completa del niño.

#### **2.3.1 Atravesando desviaciones estándar o curvas de crecimiento**

Los indicadores que atraviesan las curvas indican un posible riesgo para el niño. Generalmente los niños que están desarrollándose normalmente se encontraran entre las desviaciones -1 y +1 (-1DE y +1DE). Es importante recalcar que la interpretación del riesgo se basa en la posición en la que comenzó el cambio de tendencia. Existen en primer instante dos situaciones a analizar:

- Si el indicador permanece cerca de la mediana cruzando ocasionalmente de arriba y abajo de ella, supone un crecimiento normal.
- Si el indicador atraviesa una curva y ha habido un cambio significativo en el crecimiento del niño. Aquí es necesario analizar si:
	- El cambio es hacia la mediana, significa un buen cambio.
	- El cambio va en dirección contraria a la mediana, probablemente es un signo de un posible problema de crecimiento.
- Existe un tercer caso que es cuando el indicador sube y baja constantemente en torno a una curva, en este caso no significa un posible riesgo.

En la Figura 17, se presentan dos líneas de indicadores de crecimiento, una de las líneas está en general a lo largo de la desviación  $+2$  ( $+2DE$ ) cruzando de vez en cuando en un patrón que no es indicativo de riesgo, esto debido a que esta línea tiende a alejarse a la mediana para luego acercarse a esta, así en un patrón repetitivo. La segunda línea muestra una tendencia que se aleja del crecimiento esperado, si bien el crecimiento permanece entre las desviaciones -1 y -2 (-1DE y -2DE), este niño ha cruzado la desviación -1 (-1DE) y su tendencia es a alejarse de la mediana, por lo que indica un riesgo.

#### **2.3.2 Ascensos y descensos bruscos del indicador de crecimiento**

Cualquier ascenso o descenso brusco de un indicador de crecimiento de un menor requiere especial atención. Si un menor ha ganado peso rápidamente es importante también observar la talla, en caso de que ganase peso y no talla significara un problema. Ahora, si el menor creció en peso y talla proporcionalmente, esto probablemente se debe a una recuperación del crecimiento por el mejoramiento en la alimentación,

Un descenso pronunciado en el indicador de crecimiento de un niño con estado nutricional normal o desnutrido indica un problema de crecimiento el cual debe ser investigado y tratado.

Es importante recalcar que, aunque un niño tenga sobrepeso, este no debe tener un descenso pronunciado en su curva de crecimiento, dado que no se pretende una pérdida rápida de mucho peso., si no que el niño con sobrepeso debe mantener su peso mientras aumenta la talla.

Por ejemplo, para el indicador de crecimiento de la Figura 18, la edad del menor muestra un descenso pronunciado desde la semana 10 a la 11. En este periodo el menor tuvo diarrea y perdió 1.3 kg. La curva muestra un pronunciado ascenso después del episodio de diarrea, durante el mejoramiento de su alimentación, dado que el menor recuperó mucho del peso perdido.

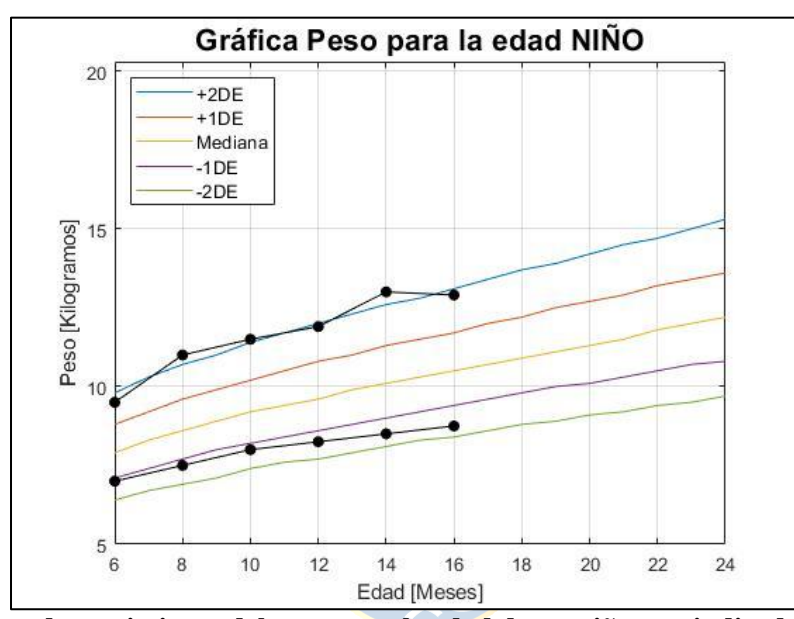

**Figura 17. Registro de crecimiento del peso para la edad de un niño, sus indicadores de crecimiento se encuentran atravesando las curvas de crecimiento.**

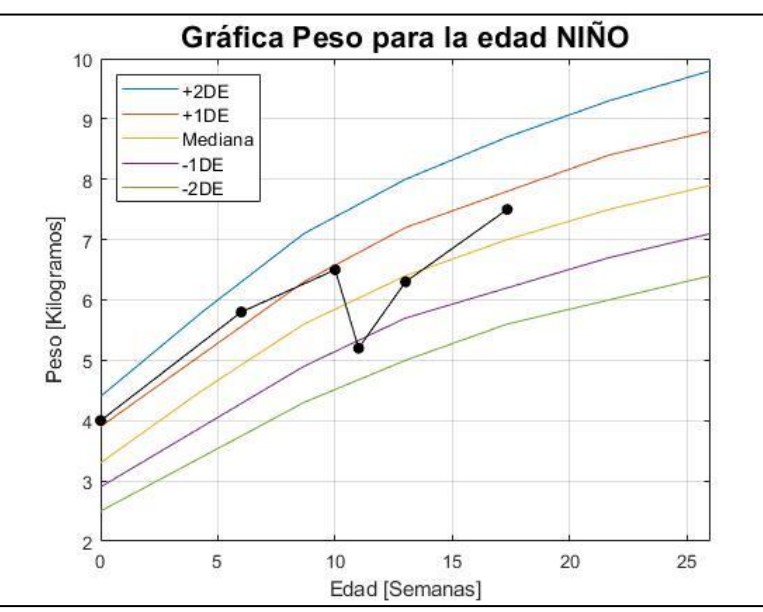

**Figura 18. Registro del crecimiento del peso para la edad en donde los indicadores de crecimiento presentan ascensos y descensos bruscos.**

#### **2.3.3 Indicador de crecimiento plano (estancamiento)**

Un indicador de crecimiento plano o también llamado estancamiento del crecimiento usualmente indica un problema. Si el peso de un menor permanece igual a lo largo del tiempo mientras que la talla o la edad aumenta, es muy probable que el menor tenga un problema. Si la talla permanece igual a lo largo del tiempo quiere decir que el menor no está creciendo y presenta un problema. Se da una excepción a este fenómeno cuando el niño presenta sobrepeso u obesidad, debido a que mantener su peso a lo largo del tiempo permite que el niño tengo un peso para la talla o IMC correcto.

Un ejemplo es el indicador de peso para la edad de la Figura 19, esta muestra una curva de crecimiento plana desde los 6 a los 8 meses de edad y luego nuevamente desde 1 año y 4 meses a 2 años.

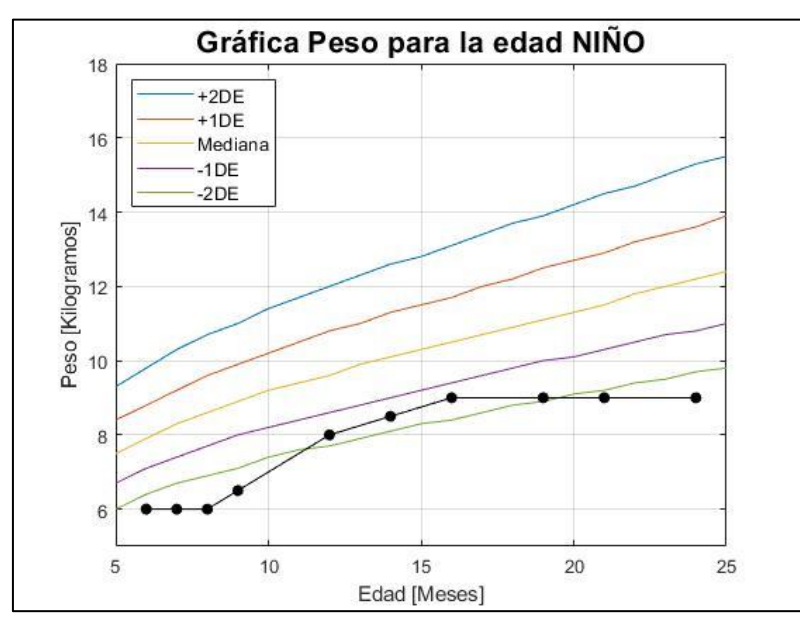

**Figura 19. Registro del crecimiento del peso para la edad en donde los indicadores de crecimiento presentan un crecimiento plano en algunos meses.**

## **2.4. Evaluación del desarrollo puberal con el grado de Tanner**

Esta evaluación permite determinar si el desarrollo biológico está acorde a la edad cronológica del menor, con el objetivo de determinar cuál edad utilizar para realizar una evaluación nutricional correcta<sup>1</sup>.

Para evaluar objetivamente el estado de desarrollo puberal se utilizan las Tablas de Tanner, en las cuales se establecen 5 grados de desarrollo, en el caso del sexo femenino se evalúa el desarrollo mamario y en el sexo masculino el desarrollo genital. También existe la evaluación mediante el

<sup>&</sup>lt;sup>1</sup> En algunos casos para la evaluación mediante las curvas de crecimiento se utiliza la edad biológica [10].

desarrollo del vello púbico para ambos sexos. Cabe señalar que al momento de evaluar se debe considerar como evaluación primaria el desarrollo mamario y genital.

### **2.4.1 Grados de Tanner según el desarrollo mamario y genital**

La clasificación del desarrollo mamario no considera el tamaño ni forma de ella, puesto que estas características están determinadas por factores genéticos y nutricionales. La Tabla IX presenta las etapas y el grado asociado ya sea del sexo femenino o masculino.

| <b>Sexo</b>           | Femenino                                                                                                    | <b>Masculino</b>                                                                                                    |  |  |  |
|-----------------------|----------------------------------------------------------------------------------------------------|----------------------------------------------------------------------------------------------------|--|--|--|
| Grado                 | No hay tejido mamario palpable, solo el pezón                                                                                                    | Los testículos, escroto y pene tienen características                                                                                                    |  |  |  |
| $\bf{I}$              | protruye, la aréola no está pigmentada (prepuberal).                                                                                                    | infantiles                                                                                                    |  |  |  |
| Grado<br>$\mathbf{I}$ | Se palpa tejido mamario bajo la areola sin sobrepasar<br>esta. Areola y pezón protruyen juntos, observándose<br>además un aumento del diámetro areolar. Es la etapa<br>del botón mamario. | El pene no se modifica, mientras que el escroto y los<br>testículos aumentan ligeramente de tamaño; la piel<br>del escroto se enrojece y se modifica su estructura,<br>haciéndose más laxa; el testículo alcanza un tamaño<br>superior a 2,5 cm en su eje mayor |  |  |  |
| Grado<br>III          | Se caracteriza por el crecimiento de la mama y areola<br>con pigmentación de ésta; el pezón ha aumentado de<br>tamaño; la areola y la mama tienen un solo contorno.                       | caracteriza por testículos y escroto más<br>Se<br>desarrollados (testículos de 3,3 a 4 cm); el pene<br>aumenta en grosor.                                                                                                    |  |  |  |
| Grado<br>IV           | Existe mayor aumento de la mama, con la areola más<br>pigmentada y solevantada, por lo que se observan tres<br>contornos (pezón, areola y mama).                                          | Hay mayor crecimiento peneano, con aumento de su<br>diámetro y desarrollo del glande, los testículos<br>aumentan de tamaño (4,1 a 4,5 cm) y el escroto está<br>más desarrollado y pigmentado.                                                                   |  |  |  |
| Grado<br>V            | La mama es de tipo adulto, en la cual solo el pezón<br>protruye (se desplaza hacia delante) y la areola tiene<br>el mismo contorno de la mama                                             | Los genitales tienen forma y tamaño semejantes a los<br>del adulto, largo testicular mayor de 4,5 cm                                                                                                    |  |  |  |

**Tabla IX** Grados de Tanner según el desarrollo mamario y genital

Fuente: Tanner, 1962

### **2.4.2 Grados de Tanner según el desarrollo del vello púbico para ambos sexos**

En la Tabla X se presentan las etapas del desarrollo del vello púbico que son comunes para ambos sexos.

| <b>Grado I</b>  | Prepuberal, no existe vello de tipo terminal                                                         |
|-----------------|----------------------------------------------------------------------------------------------------|
| <b>Grado II</b> | Existe crecimiento de un vello suave, largo, pigmentado, liso o levemente rizado en la base del pene |
|                 | o a lo largo de labios mayores de la vulva.                                                          |

**Tabla X** Grados de Tanner según el desarrollo del vello púbico

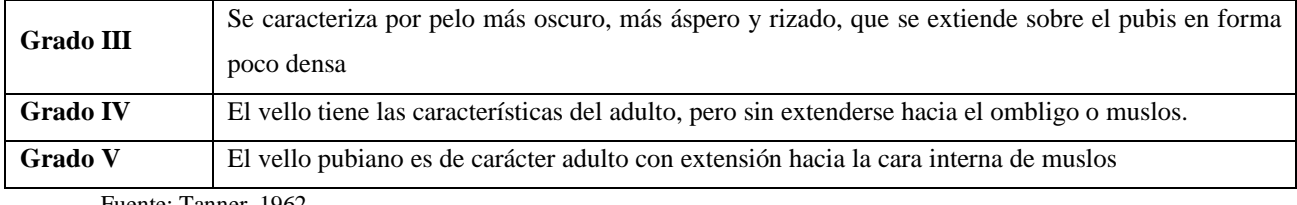

Fuente: Tanner, 1962

### **2.4.3 Edad biológica según el grado de Tanner**

En niñas, niños y adolescentes que han iniciado el desarrollo puberal, es recomendable ajustar la edad al evaluar un indicador de crecimiento. Este ajuste de acuerdo con la edad biológica en función de los grados de Tanner. En la Tabla XI se muestran las edades biológicas según el grado de Tanner.

Asimismo, la Tabla XI muestra el rango de edad en que debería encontrarse el menor según el grado que posea. Si el menor se encuentra fuera de este rango, supone un problema de crecimiento. En caso de que se encuentre bajo el rango de edad, supone una pubertad temprana, por otro lado, si se ubica sobre el rango de edad, supone una pubertad tardía.

| Edad biologica segun el grado de Tanner |                     |                       |                                                       |               |
|-----------------------------------------|---------------------|-----------------------|-------------------------------------------------------|---------------|
|                                         | Edad biológica<br>W |                       | Rango de edad esperado según grado de<br>Tanner[años] |               |
|                                         | <b>Masculino</b>    | <b>Femenino</b>       | <b>Masculino</b>                                      | Femenino      |
| Grado I                                 | $< 12$ años         | $<$ 10 años y 6 meses | $9.1 - 12.2$                                          | $9.2 - 12.4$  |
| <b>Grado II</b>                         | 12 años             | $10$ años y 6 meses   | $9.1 - 13.5$                                          | $9.2 - 13.7$  |
| <b>Grado III</b>                        | 12 años y 6 meses   | 11 años               | $10.2 - 14.4$                                         | $9.7 - 15.2$  |
| <b>Grado IV</b>                         | 13 años y 6 meses   | 12 años               | $11.6 - 15.9$                                         | $10.7 - 15.9$ |
| <b>Grado V</b>                          | 14 años y 6 meses   | 12 años y 8 meses     | $12.3 - 15.7$                                         | $13.4 - 15.9$ |

**Tabla XI** Edad biológica según el grado de Tanner

Fuente: Tanner, 1962

## **2.5. Discusión y Conclusiones**

En este capítulo se detalló todo el marco teórico necesario para la realización de la aplicación móvil propuesta en esta memoria. Se realizó una revisión para levantar los requerimientos y elementos necesarios para realizar una correcta evaluación nutricional de los menores en base a las curvas de crecimiento.

En primer lugar, se revisaron los indicadores de crecimiento a utilizar. A continuación, se indicó la manera en que se debe realizar las mediciones antropométricas, dando opciones en el caso de no tener los implementos médicos dictados por la norma [10]. Esta teoría es esencial, ya que una mala medición podría llevar a una evaluación nutricional deficiente. Luego se dieron a conocer las curvas de crecimiento y los acuerdos en cuanto a las aproximaciones y lectura de los valores antropométricos.

Seguido de lo anterior, se detalló la evaluación nutricional en base al registro de crecimiento de un menor y la posición del indicador de crecimiento respecto a las curvas de crecimiento. Se dieron a conocer advertencias respecto al crecimiento, aquello realizando un análisis en base a la tendencia del indicador de crecimiento.

Por último, se revisó la evaluación del desarrollo puberal y los grados de Tanner en menores, las cuales permiten detectar problemas de crecimiento y la edad biológica de un menor. Esta última utilizada para tener una evaluación más precisa en la evaluación nutricional y detectar posibles desviaciones del desarrollo puberal.

Todo lo anterior, sirve como base para el levantamiento de los requerimientos de diseño y funcionales que permitan llevar el registro de crecimiento a una aplicación móvil, como lo que se presenta en este trabajo. Adicionalmente, al conocer la teoría detrás del registro y seguimiento del crecimiento de los menores permite seleccionar los elementos de información necesarios y la mejor forma de presentarlos en la aplicación de tal forma que sea posible mejorar la comprensión de ésta y con esto se pueda aumentar la participación de los padres o cuidadores en el crecimiento óptimo de los menores.

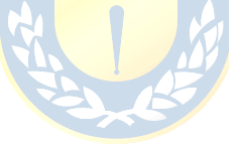

### **3.1. Introducción**

Antes del desarrollo de cualquier aplicación móvil, es fundamental realizar el diseño de esta. Los requerimientos para el diseño de la aplicación fueron levantados desde la literatura y el marco teórico antes descrito. En especial de estudios que muestran resultados de encuestas tendientes a conocer las necesidades de información de los profesionales y cuidadores [6][32]. En este capítulo se dará a conocer el perfil del usuario de la aplicación y las funciones que esta tendrá, junto a la distribución de información que entregara y solicitará la aplicación para que sea intuitiva y amigable para el usuario.

### **3.2. Perfil de usuario**

El perfil de usuario es un elemento fundamental para diseñar la aplicación, definir su funcionalidad y la forma en que entregara la información. A partir del perfil podemos tener una noción de las necesidades que el usuario tiene y la forma en como entregaremos las soluciones que necesita.

Una encuesta del año 2012 realizada en "Cuadernos médico-sociales volumen 52" [6], realizó una encuesta a madres de niños entre 12 a 59 meses en consultorios externos municipales de Lo Espejo, Santiago. Se solicitó a las madres que diagnosticaran el estado nutricional de sus hijos. Luego se les presentó un conjunto especialmente preparado de datos nutricionales de un niño prototipo en cuatro formatos diferentes: valores numéricos, desviaciones estándar, gráficas de crecimiento y porcentaje de peso medio para la edad y se les preguntó nuevamente por su diagnóstico nutricional y preferencias de formato. El 83% realizó una correcta valoración nutricional de su hijo y el 60% con relación al caso expuesto; en este segundo caso se trataba de una correlación significativa con el nivel educativo. El formato preferido fue números simples con gráficas de crecimiento como segunda preferencia.

Una encuesta en línea realizada por la Universidad de Auckland dio como resultado que el 57% de los encuestados prefiere tener acceso a varios registros de crecimiento en una sola pantalla en lugar de un solo registro de crecimiento en la pantalla y concluyo que las preferencias de diseño son importantes para facilitar la comprensión del usuario [32].

En base a las presentes encuestas se puede obtener un perfil de usuario. El cual son padres de menores de edad los cuales requieren obtener resultados del estado nutricional de sus hijos de manera sencilla y en un lenguaje de fácil comprensión.

### **3.3. Propósito**

El propósito de esta aplicación móvil es poder entregar al usuario una herramienta intuitiva y fácil de utilizar para evaluar el estado nutricional y de crecimiento de los menores, ayudando al usuario a darle nociones básicas de como medir los valores antropométricos para luego ingresarlos a la aplicación y que esta genere resultados amigables con la comprensión del usuario. Mediante la aplicación se puede llevar un registro de los datos antropométricos del menor. Así también los resultados entregaran si existe una mejoría o un agravamiento del estado nutricional y de crecimiento de los menores, entregándole advertencias.

### **3.4. Funcionalidades**

Las funcionalidades levantadas desde la literatura y marco teórico que se presentan en la aplicación móvil tienen relación a la evaluación del crecimiento de los menores y el registro y almacenamiento de los datos de los infantes. Entre las funcionalidades estarán:

- Enseñar a como realizar las mediciones antropométricas de los menores.
- Visualizar las curvas de crecimiento para cada indicador de crecimiento.
- Visualizar el registro de crecimiento (curva de crecimiento e indicador de crecimiento).
- Registrar infantes y sus mediciones antropométricas hasta los 18 años en una base de datos.
- Realizar evaluaciones del crecimiento rápidas para cada indicador de crecimiento.
- Analizar tendencias de crecimiento y generar advertencias.
- Realizar evaluaciones del desarrollo puberal en infantes.

## **3.5. Distribución de las funciones**

La funcionalidad de la plataforma la dividiremos en cinco módulos los cuales realizan distintas funciones dentro de la aplicación. Todas tienen relación y enfoque a el mismo resultado, el cual es la óptima y completa evaluación del crecimiento de los menores mediante las curvas de crecimiento. Los nombres y descripción de los módulos se presentarán a continuación:

- **Tutorial de medición de los datos antropométricos:** La funcionalidad de este módulo es enseñar al usuario a realizar las mediciones correctamente. Este apartado ayudara a disminuir errores en la evaluación e interpretación del crecimiento de los menores.
- **Registro de menores:** Este consiste en registrar a un menor en la base de datos de la aplicación. Los datos que se registran del menor son: nombre, fecha de nacimiento y sexo.
- **Registro, interpretación y evaluación de los datos antropométricos:** Los datos a registrar y ser almacenados son: i) la fecha del registro, con ésta se calcula la edad del menor y se solicita al usuario los datos antropométricos según la edad; ii) datos antropométricos según la edad (peso, longitud, talla, perímetro cefálico, perímetro cintura y grado de Tanner). Con los valores proporcionados se puede llevar a cabo una evaluación del menor en cuanto a su crecimiento. Adicionalmente, los registros van almacenándose por fecha de registro con el objetivo de efectuar un análisis de la tendencia y evolución del crecimiento. Asimismo, es posible visualizar la gráfica del registro de crecimiento del menor y una descripción del estado del crecimiento utilizando un lenguaje simple para la comprensión del usuario.
- **Evaluación rápida de los datos antropométricos:** Consiste en una evaluación rápida a un menor, en donde solo se solicita al usuario su edad o fecha de nacimiento, sexo y los datos antropométricos según la edad que presente el menor. Con esto la aplicación da una evaluación nutricional y de crecimiento del menor junto a las gráficas del registro de crecimiento.
- **Gráfica de las curvas de crecimiento:** En este módulo es posible visualizar las curvas de crecimiento de los indicadores de crecimiento: P/E, L/E, T/E, PCe/E, PC/E, P/L, P/T, IMC/E según el sexo que se indica.

#### **3.6. Plataforma de desarrollo**

El software utilizado para la creación de la aplicación es Android Studio, cuyo entorno se desenvuelve en el desarrollo integrado (IDE). La aplicación Android Studio ofrece lenguajes de programación como Kotlin, C++ y Java. Adicionalmente, posee un potente editor de códigos y funciones que aumentan la productividad, por ejemplo, se incluye un sistema de compilación flexible basado en Gradle, el cual permite automatizar y gestionar la construcción de proyectos [33].

Android Studio posee distintas plantillas de código para desarrollar aplicaciones, con un emulador rápido y cargado de funciones, además posee la capacidad de asociar distintos archivos y carpetas de forma automática. Con la misma aplicación se crea la interfaz para los usuarios, por medio del editor de diseño, el cual tiene una gran cantidad de herramientas y objetos (componentes de la IU

como botones, editores y visualizadores de texto). En la aplicación pueden encontrarse los objetos EditText, TextView, Buttons, ScrollView, Spinners, ListView, entre otros.

La clase Activity es un componente clave de una aplicación Android, la forma en que se inician y se crean las actividades es una parte fundamental del modelo de aplicación de la plataforma [34]. Se podría decir que cada pantalla que se muestra de la aplicación es una Activity, está conformada de dos partes:

- **Parte lógica:** es la clase que se crea para manipular los objetos de la parte gráfica y para realizar los algoritmos. El archivo que se crea es de extensión java.
- **Parte gráfica:** posee todos los elementos que se ven en pantalla. El archivo que se crea es un XML.

Para esta aplicación se utiliza como lenguaje de programación Java (JDK 8).

#### **3.7. Gestor base de datos**

El gestor de base de datos es un conjunto de programas no visibles que administran y gestionan los datos que están almacenados en él. Es posible administrar todo acceso a la base de datos ya que tiene el objetivo de servir de interfaz entre el usuario y las aplicaciones. Su principal función es permitir a los usuarios almacenar, modificar y visualizar los datos que se le suministran.

Para esta aplicación el gestor de base de datos utilizado es SQLite, un ligero motor de bases de datos de código abierto que se caracteriza por mantener el almacenamiento de información persistente de forma sencilla. Las ventajas que tiene este motor son [35]:

- **No requiere el soporte de un servidor**: SQLite no ejecuta un proceso para administrar la información, si no que implementa un conjunto de librerías encargadas de la gestión.
- **No necesita configuración**: Libera al programador de todo tipo de configuraciones de puertos, tamaños, ubicaciones, etc.
- **Usa un archivo para el esquema**: Crea un archivo para el esquema completo de una base de datos lo que permite ahorrarse preocupaciones de seguridad ya que los datos de las aplicaciones Android no pueden ser accedidos por contextos externos.
- **Es de Código Abierto**: Esta disponible al dominio público de los desarrolladores al igual que sus archivos de compilación e instrucciones de escalabilidad.

La base de datos SQLite es compatible con el software Android Studio, además este motor tiene un buen soporte para las relaciones entre las tablas, es decir, soporta las claves foráneas especificando relaciones de una tabla con otra [36]. Esta última característica es de utilidad para la base de datos que se quiere construir y que se basa en la relación uno a muchos, la cual permite que un solo registro de una tabla se asocie con uno o varios registros de otra tabla.

En base a las funcionalidades antes descrita, este trabajo utiliza la base de datos SQLite para almacenar el registro de los menores y sus medidas antropométricas.

En este caso se construyeron las siguientes dos tablas con sus respectivos datos que almacena:

- **Tabla Infantes:**
	- Id del infante: corresponde la llave primaria de esta tabla, es un valor numérico el cual a medida que se agregan datos se incrementa en 1.
	- Nombre: corresponde al nombre del infante.
	- Sexo: corresponde al sexo del infante
	- Fecha de nacimiento: corresponde a la fecha de nacimiento del infante.
- **Tabla registros:**
	- Id registro: corresponde a la llave primaria de esta tabla, es un valor numérico el cual a medida que se agregan datos se incrementa en 1.
	- Id infante: corresponde a la llave foránea. Es equivalente al id del infante de la tabla anterior.
	- Fecha registro: corresponde a la fecha en que se realizó la medición de los datos antropométricos.
	- Años: corresponde a los años que tiene el menor al momento del registro.
	- Meses: corresponde a los meses que tiene el menor al momento del registro.
	- Semanas: corresponde a las semanas que tiene el menor al momento del registro.
	- Peso: corresponde al peso que tiene el menor al momento del registro.
	- Longitud: corresponde a la longitud que tiene el menor al momento del registro.
	- Talla: corresponde a la talla que tiene el menor al momento del registro.
	- Perímetro cefálico: corresponde al perímetro cefálico que tiene el menor al momento del registro.
	- Perímetro de cintura: corresponde al perímetro de la cintura que tiene el menor al momento del registro.
	- Grado de Tanner: corresponde al grado de Tanner que tiene el menor al momento del registro.

En el caso de la Tabla registros, si el dato a almacenar es nulo o no se registra, se representa por un valor 0. Un ejemplo de las tablas utilizadas con la relación uno es a muchos es la que se muestra en la Tabla XII y Tabla XIII. En la Tabla XII se muestra la tabla que contiene a los infantes registrados y la Tabla XIII muestra los registros realizados a los infantes, en donde se puede diferenciar a que infante corresponde cada registro con el Id infante.

| <b>Infantes</b>   |                |             |                        |  |  |  |
|-------------------|----------------|-------------|------------------------|--|--|--|
| <b>Id Infante</b> | Nombre infante | <b>Sexo</b> | Fecha de<br>nacimiento |  |  |  |
|                   | Pascal         | Masculino   | 13/06/2022             |  |  |  |
|                   | Tomás          | Masculino   | 19/03/2014             |  |  |  |
|                   | Maite          | Femenino    | 21/12/2016             |  |  |  |

**Tabla XII** Tabla de infantes registrados

#### **Tabla XIII** Tabla de registros

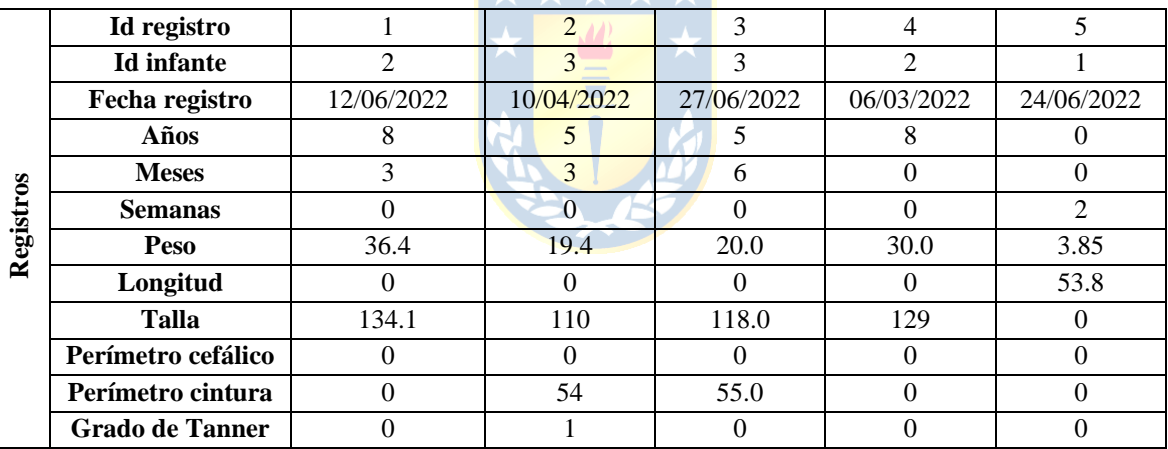

## **3.8. Proceso general de la aplicación**

La aplicación está diseñada para navegarla de manera intuitiva y que el usuario comprenda los resultados y los datos que se le solicitan. Al abrir la aplicación se despliega el menú principal de la aplicación en donde se podrá agregar a infantes. Además, existe un menú desplegable de opciones en donde podemos acceder a un cálculo rápido, ver tutorial de mediciones antropométricas y mostrar las curvas de crecimiento. Al agregar un nuevo infante se van agregando al menú principal en forma de lista y al seleccionar alguno se dirige un menú de los infantes.

En el menú de los infantes se despliega la información básica del menor: sexo, fecha de nacimiento, nombre. Además, en este menú se puede agregar nuevos registros y modificar o eliminar algún registro que exista. Si existe ya algún registro se muestra la evaluación nutricional para ese registro. Dentro del menú existen opciones las cuales son eliminar o modificar los datos del infante. Asimismo, se puede acceder a las gráficas del registro de crecimiento y observar la evolución del crecimiento, también es posible acceder a un análisis avanzado del menor donde se muestra la tendencia, advertencias e interpretaciones respecto a los indicadores de crecimiento de los menores.

Respecto a las opciones desplegables del menú principal, el cálculo rápido corresponde a una evaluación del crecimiento del menor de un solo registro, en donde de manera rápida y sencilla se puede acceder a la evaluación nutricional y del crecimiento del menor, además se puede acceder a las gráficas del registro del crecimiento. El tutorial de mediciones antropométricas corresponde a una activity que está destinada a desplegar información de cómo efectuar las mediciones antropométricas de manera adecuada, la información proporcionada indica las formas de medir: peso, longitud, talla, perímetro cefálico, perímetro de cintura y el grado de Tanner. El despliegue de las curvas de crecimiento se encuentra igualmente enmarcada en una activity. Las curvas se muestran gráficamente de acuerdo con el indicador de crecimiento y el sexo indicado por el usuario siguiendo los lineamientos de la norma chilena [10].

En la Figura 20 se muestra el diagrama de funcionalidad del menú principal y en la Figura 21 el diagrama de funcionalidad del menú del infante.

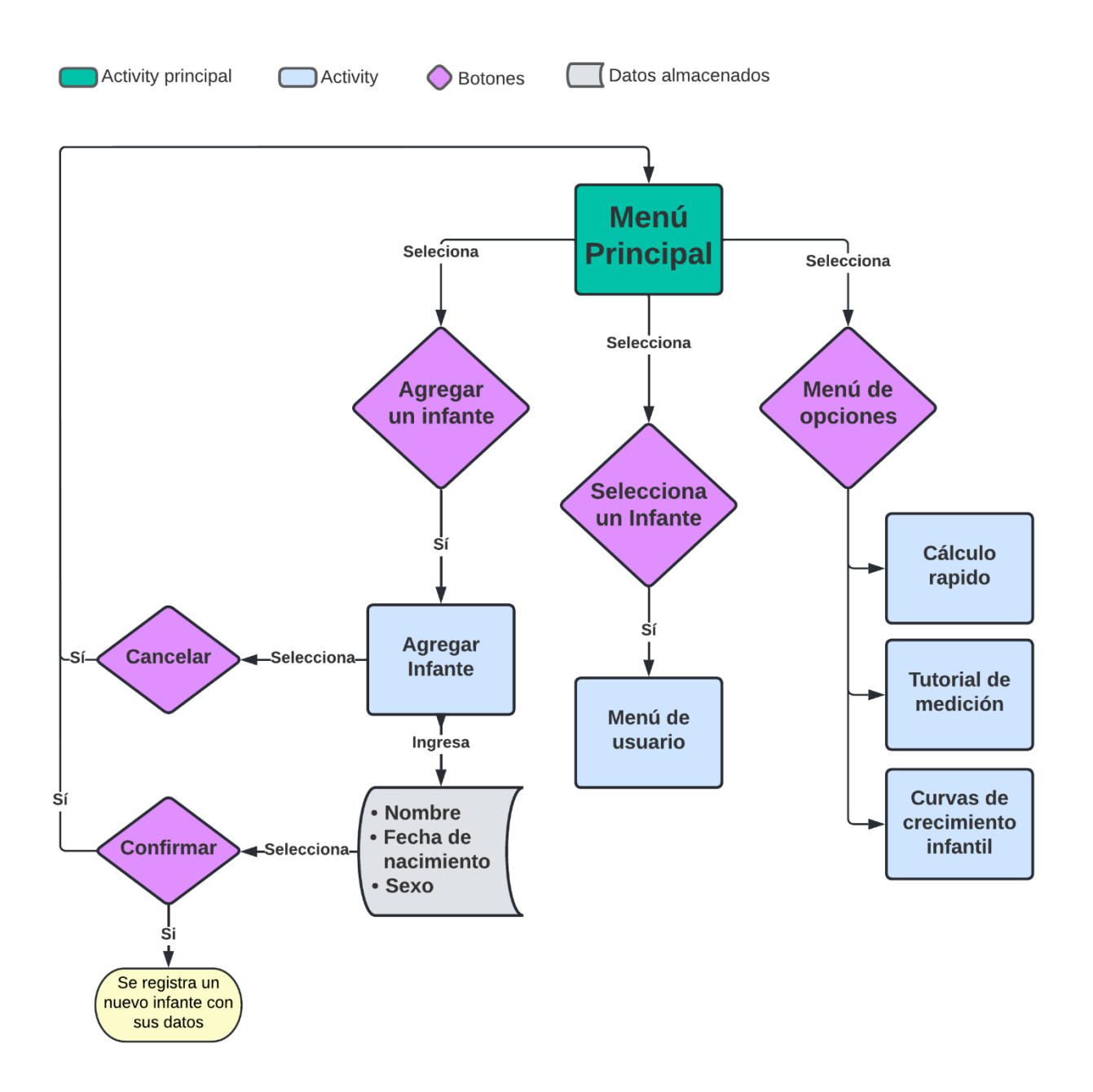

**Figura 20. Diagrama funcionalidad del menú principal de la aplicación.**

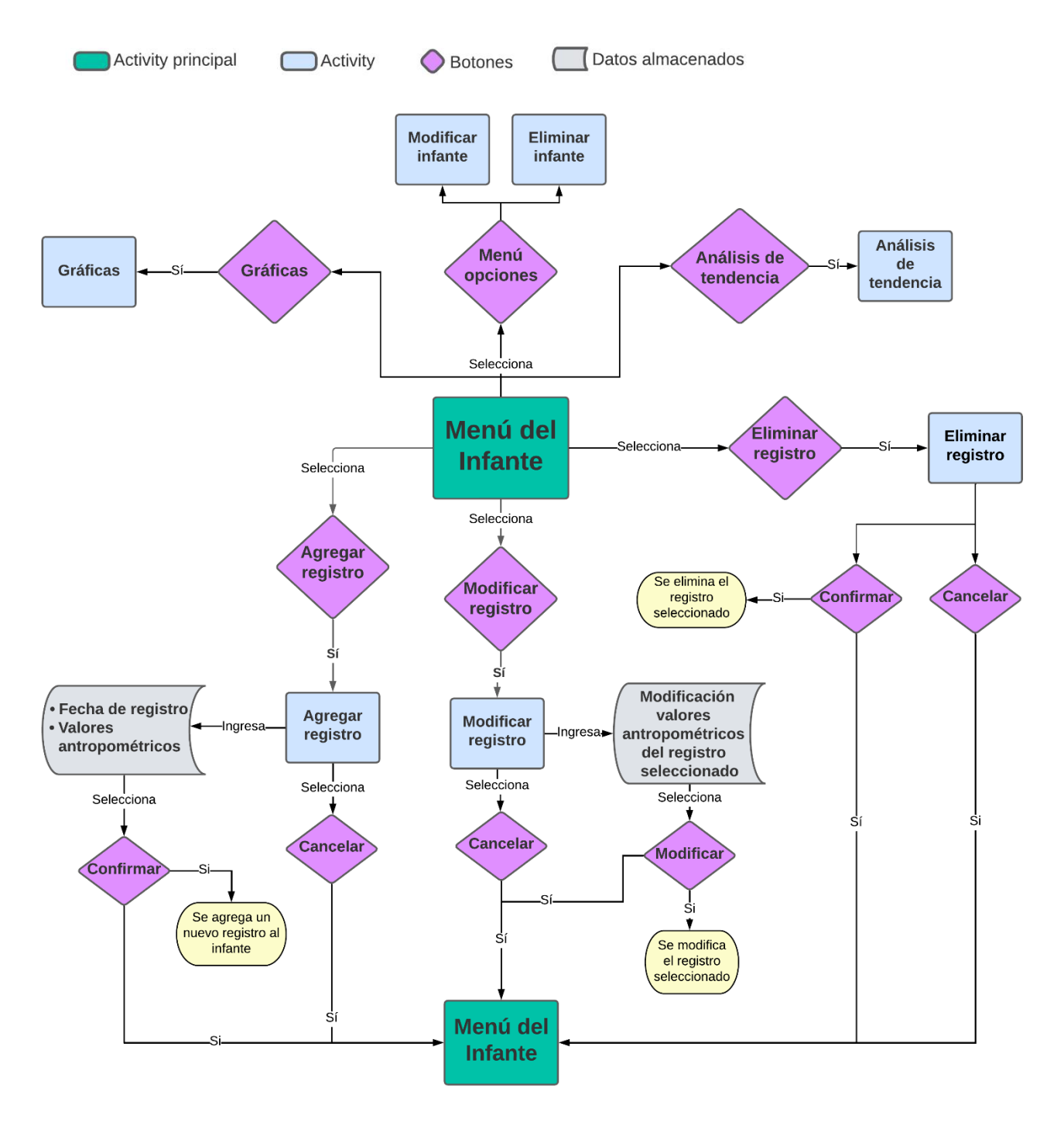

**Figura 21. Diagrama funcionalidad del menú del infante de la aplicación.**

## **4.1. Introducción**

En este capítulo se da a conocer los objetos, componentes gráficos y bibliotecas utilizadas para el desarrollo de la aplicación. También se describe el funcionamiento de cada activity de la aplicación y los resultados funcionales.

### **4.2. Componentes**

En cada activity se utilizan componentes gráficos que permiten la funcionalidad de la aplicación y la interacción con el usuario. Los principales componentes de la aplicación se presentan a continuación:

- **TextView:** elemento de la interfaz que muestra texto al usuario [37].
- **EditText:** elemento de la interfaz de usuario para ingresar y modificar texto. Al elegir el tipo de entrada se configura el tipo de teclado que se muestra, los caracteres aceptables y la apariencia del texto de edición [38].
- **Button:** es un botón que consiste en un texto y/o un ícono que comunica la acción que ocurrirá cuando el usuario lo toque [39].
- **RadioButton:** permiten al usuario seleccionar una opción de un conjunto [40].
- **RadioGroup:** se utiliza para crear un ámbito de exclusión múltiple para un conjunto de RadioButton [41]. La característica de esta es que de un conjunto de opciones solo puedes seleccionar una.
- **ScrollView:** permite desplazarse por la jerarquía de vistas colocada dentro de él vertical u horizontalmente [42].
- **Spinner:** ofrece una manera rápida de seleccionar un valor de un conjunto de datos. Al tocar el Spinner se muestra un menú desplegable con los valores disponibles de los cuales el usuario puede seleccionar uno [43].
- **RecyclerView:** facilita que se muestren de manera eficiente grandes conjuntos de datos [44].
- **CardView:** proporciona una manera de mostrar información en tarjetas que tienen un aspecto coherente en la plataforma. Estas tarjetas tienen una elevación predeterminada por encima del grupo de vistas que las contiene, de modo que el sistema dibuja sombras debajo de ellas [45].
- **LineChart:** permite realizar gráficas dinámicas.
- **MenuItem:** interfaz para el acceso directo a un elemento de menú creado previamente [46].

### **4.3. Librerías principales**

Para el funcionamiento de la aplicación se utilizan una serie de librerías las cuales permiten dar funcionalidad y/o ayudar a realizar un proceso. A continuación, se describen las librerías primordiales para la aplicación:

- **DatePicker:** proporciona un widget para seleccionar una fecha [47].
- **SQLiteDatabase:** se encuentran los métodos para administrar una base de datos SQLite. Los métodos que presenta son para crear, eliminar, ejecutar comandos SQL y realizar otras tareas comunes de administración de bases de datos [48].
- **Toast:** proporciona una vista que contiene un pequeño mensaje para el usuario [49].
- **Joda-Time:** esta librería permite realizar cálculos entre periodos de tiempo.
- **SpannableStringBuilder:** esta librería permite asignar texto cuyo estilo se puede modificar.
- **MPAndroidChart:** es una biblioteca de gráficos para Android [50].
- **DialogInterface:** define una clase de tipo de AlertDialog que puede tener botones en los que se puede hacer clic para realizar una acción [51].

## **4.4. Funcionamiento de la aplicación**

A continuación, se presentarán las interfaces o activitys creadas para el desarrollo de esta aplicación, así como también se explica los componentes que la componen, su funcionamiento y las restricciones si es el caso.

#### **4.4.1 Menú principal**

Al iniciar la aplicación podemos observar el menú principal de este, la primera vez podremos encontrar una bienvenida e información acerca del funcionamiento de este menú y un botón (desde elemento Button) con el cual se puede agregar un usuario. Para agregar un nuevo infante se debe pulsar "Agregar infante", esta acción inicia una nueva activity en donde se le solicita al usuario datos del menor, como se observa en la Figura 22. Los usuarios agregados se despliegan en la pantalla en forma de tarjetas (en base al elemento RecyclerView y CardView). Además, en esta activity se encuentra un menú el cual despliega tres opciones posibles: Calculadora rápida, Curvas de Crecimiento y Tutorial de medición. En la Figura 23 se observa lo antes descrito.

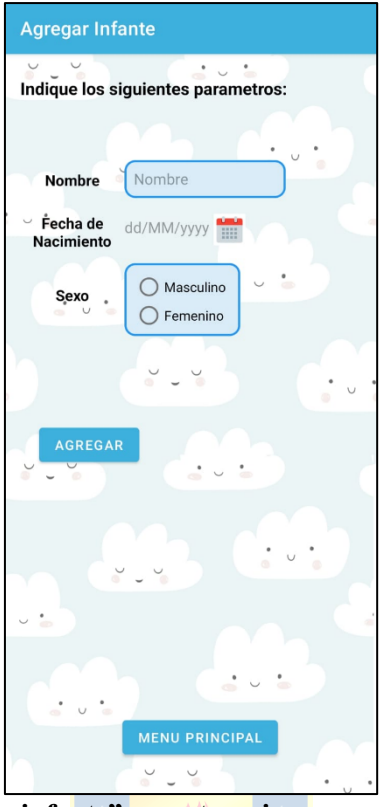

**Figura 22. Activity "Agregar infante", en esta se ingresan datos del infante a registrar.**

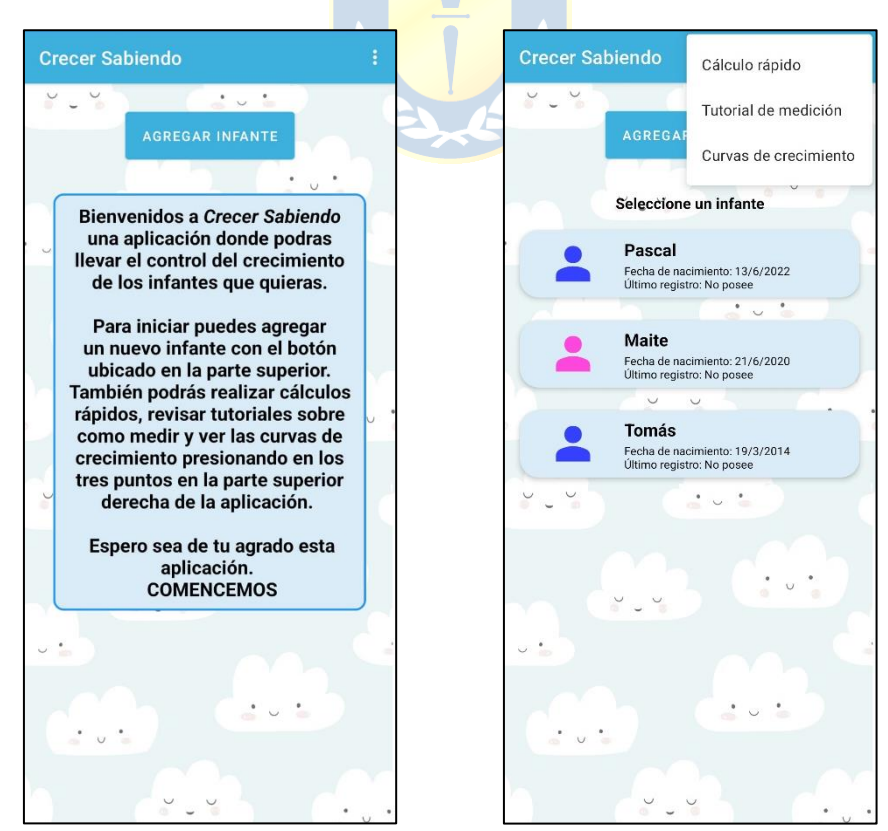

**Figura 23. Menú principal de la aplicación con y sin infantes registrados. Además, se observan otras funciones que se despliegan del menú (MenuItem).**

### **4.4.2 Menú del infante**

Cuando el usuario selecciona un infante registrado se abre una nueva activity: el menú de los infantes. Si es primera vez que el usuario ingresa a esta activity desde el infante seleccionado, se despliega un cuadro de texto con las instrucciones que debe seguir el usuario para continuar, además en el menú se despliegan las funciones:

- **Modificar infante:** esta lleva a una activity donde el usuario puede modificar los datos del infante.
- **Eliminar infante:** con esta función se puede eliminar a un infante ya registrado. Al pulsarse despliega una alerta para eliminar el infante.
- **Cambiar visualización del registro:** al pulsar esta opción se extienden los registros de un usuario en particular ordenados por fecha de registro o edad.

En la Figura 24 se observa el menú del infante sin infantes registrados y el menú.

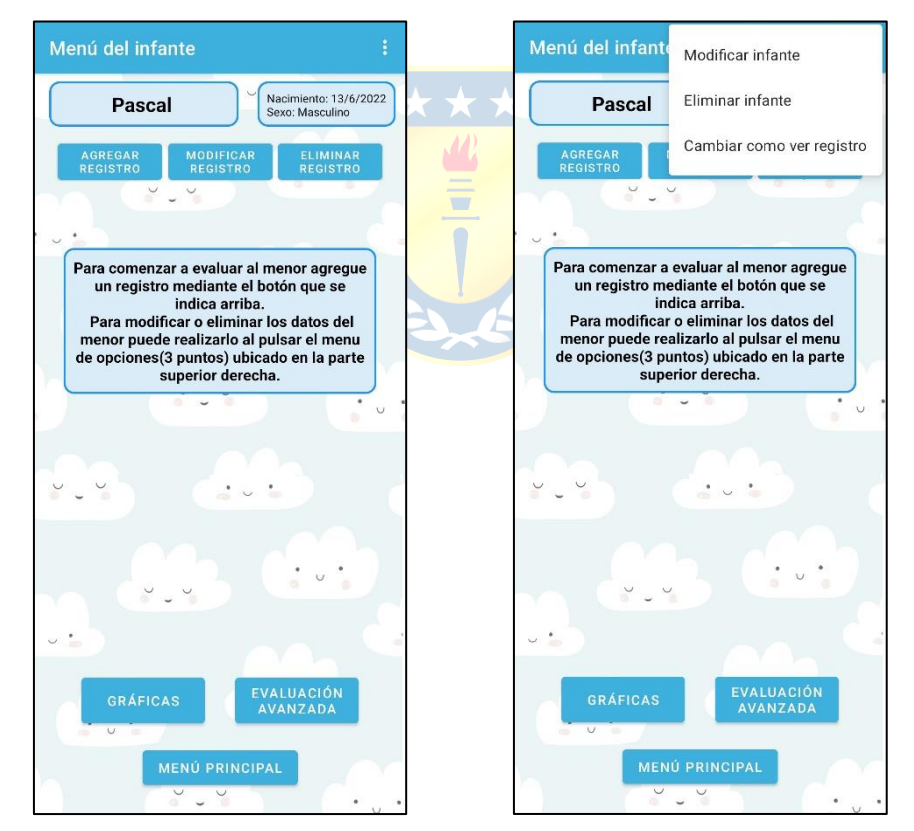

#### **Figura 24. Menú de los infantes de la aplicación sin infantes registrados. También se muestran otras funciones que se despliegan del menú (MenuItem).**

En el menú del infante se pueden observar siete botones:

• **Agregar registro:** esta activity solicita la fecha del registro para luego solicitar al usuario los datos antropométricos según la edad que tenga el menor en la fecha del registro (Figura 25).

![](_page_55_Figure_0.jpeg)

**Figura 25. Activity "Agregar registro". En esta se registran los valores antropométricos según la edad del menor en la fecha del registro.**

Cada uno de los registros se van agregando y ordenando en una lista que se despliega al pulsar la opción "Seleccione registro". Por medio de este es posible seleccionar la fecha de registro que quiere evaluarse o ver los datos antropométricos ingresados. La evaluación nutricional según la fecha de registro se muestra en un cuadro de texto personalizado que muestra las categorías de advertencia y posibles desviaciones del crecimiento con un determinado color: rojo, amarillo y verde según el nivel de riesgo. El color rojo es un indicativo de posibles problemas de crecimiento, amarillo posible riesgo de problemas de crecimiento y verde indica un crecimiento óptimo. Lo anterior puede observarse en la Figura 26.

• **Modificar registro:** esta función permite la modificación de los datos antropométricos registrados y la fecha del registro de un infante. Para que este cumpla su función es necesario que el infante registrado tenga al menos un registro de datos antropométricos. Al seleccionar el registro y luego pulsar este botón se iniciará una nueva activity donde se pueden modificar los datos antropométricos. En caso de que no exista un registro, al pulsarlo se abrirá un mensaje (Toast) indicando que no es posible realizar la acción (Figura 27).

![](_page_56_Picture_0.jpeg)

**Figura 26. Menú del infante con lista desplegable (Spinner) para seleccionar la fecha y cuadro de texto personalizado, mostrando la evaluación nutricional según los datos antropométricos.**

![](_page_56_Picture_73.jpeg)

**Figura 27. Activity "Modificar registro". Aquí se puede modificar los valores antropométricos de un registro. En caso de no existir un registro se despliega un mensaje (Toast).**

• **Eliminar registro:** este botón se encarga de eliminar un registro seleccionado. Al pulsarlo despliega una alerta (AlertDialog) consultando si desea confirmar la acción. En caso de no existir registros despliega un mensaje (Toast) indicando que no es posible realizar la acción (Figura 28).

![](_page_57_Figure_1.jpeg)

**Figura 28. Se despliega una alerta (AlertDialog) si existen registros y un mensaje (Toast) en caso contrario.**

- **Ayuda:** este botón (ImageButton) permite que el usuario se dirija a una nueva activity, donde se le explica cómo se ejecuta la evaluación nutricional. En la Figura 29 se puede observar esta activity.
- **Gráficas:** este botón tiene asociado una activity que muestra las gráficas del registro de crecimiento según el indicador de crecimiento seleccionado en la lista desplegable. Las gráficas son creadas por la librería MPAndroidChart y por medio de cuadros de textos y la librería SpannableStringBuilder se muestra cómo interpretar las gráficas (Figura 30).
- **Menú principal:** con este botón el usuario puede volver a las opciones del menú principal de la aplicación.

![](_page_58_Picture_0.jpeg)

**Figura 29. Activity de ayuda para el usuario.**

![](_page_58_Figure_2.jpeg)

**Figura 30. Gráficas de registros del crecimiento de un menor seleccionados según el indicador de crecimiento.**

• **Evaluación avanzada:** esta opción permite efectuar un análisis de tendencias y evolución del crecimiento de los menores. Es importante recalcar que esta evaluación es realizada con un lenguaje coloquial dentro de lo posible, para que tanto un usuario con y sin los conocimientos en el tema puedan comprender el estado del crecimiento de un infante. Además, se mostrarán advertencias respecto al crecimiento del menor si es el caso. Estos se desplegarán por medio de un cuadro de texto, cuando los textos son muy extensos se puede navegar en ellos (ScrollView) desplazándose verticalmente. También, en este se encuentra un botón con el cual se puede acceder fácilmente a las gráficas. La activity comentada se presenta en la Figura 31

![](_page_59_Picture_1.jpeg)

**Figura 31. Activity "Análisis avanzado" donde se realiza una evaluación avanzada de los registros utilizando análisis de la tendencia y de la evolución del indicador de crecimiento.**

### **4.4.3 Otras funciones**

A continuación, se describirá que realizan las funciones desplegadas del menú principal.

• **Calculo rápido:** esta función facilita realizar una evaluación del crecimiento para un registro. Al pulsar sobre este se abre una nueva activity en donde se solicita la edad o la fecha de nacimiento del menor, cabe señalar que la edad no puede exceder los 18 años ya que la aplicación está enfocada a menores de esta edad. En caso de ingresar una edad o fecha de nacimiento que exceda el máximo se desplegara un mensaje (Toast) indicando esto. También se encuentra un botón con el cual se puede acceder al último registro que se calculó. Se observa esta activity en la Figura 32.

![](_page_60_Figure_1.jpeg)

**Figura 32. Activity de la función "Calculadora rápida" donde se solicita al usuario la edad o fecha de nacimiento restringiendo la edad hasta 18 años.**

Luego de ingresar una fecha o edad valida y pulsar siguiente, se desplegará una nueva activity donde se solicitarán al usuario los datos antropométricos acordes a la edad. Es importante marcar el sexo y algún valor antropométrico como campo obligatorio para realizar la evaluación. En caso contrario se mostrará un mensaje solicitando lo requerido. Esta activity se observa en la Figura 33.

Al completar los datos requeridos y pulsar siguiente se entregará la evaluación del crecimiento para cada indicador antropométrico. También se muestra un botón con el cual se puede acceder a las gráficas del registro de crecimiento según el indicador de crecimiento que se seleccione. La evaluación y las gráficas se pueden observar en la Figura 34.

• **Tutorial de medición antropométrico:** esta función muestra de manera intuitiva como realizar las mediciones antropométricas de manera correcta y propone alternativas de como medir si el usuario no posee la herramienta medica que se utiliza. Algunas de las activitys donde se exponen estas mediciones se muestran en la Figura 35.

![](_page_61_Figure_0.jpeg)

**Figura 33. Activity de la función "Calculadora rápida" donde se solicita al usuario el sexo y los datos antropométricos. También se observan los mensajes de advertencia.**

![](_page_61_Figure_2.jpeg)

**Figura 34. Activity de la función "Calculadora rápida" donde se muestra la evaluación nutricional y los gráficos.**

![](_page_62_Picture_0.jpeg)

**Figura 35. Activitys informativas del tutorial de medición antropométrica.**

• **Curvas de crecimiento:** esta funcionalidad nos permite acceder a una activity donde se muestran las curvas de crecimiento infantil. En la activity hay una lista (por medio de un Spinner) con el cual se selecciona el indicador de crecimiento que se quiera observar y unos botones (RadioButton) con los cuales se selecciona el sexo del infante. Se observa además la gráfica de la curva de crecimiento seleccionado y acotada a las restricciones dadas por la norma chilena. Como funcionalidad de la gráfica, se puede realizar un acercamiento a una zona específica para observar las curvas de mejor manera. En la Figura 36 se observan ejemplos de las gráficas que se proporcionan y los indicadores de crecimiento disponibles en la lista.

![](_page_63_Figure_0.jpeg)

**Figura 36. Activity de las curvas de crecimiento infantil.**

## **4.5. Evaluación funcional de la aplicación**

A continuación, se realiza una revisión a las funcionalidades y resultados que arroja la aplicación. Por medio de la interacción con la aplicación se revisa las distintas acciones que el usuario puede realizar y las funcionalidades esperadas. Lo anterior con la finalidad de encontrar posibles errores en la interfaz. Los resultados se pueden visualizar en la Tabla XIV.

|                   | <b>Función</b>                                 | Prueba                                  | <b>Resultado</b>                      |
|-------------------|------------------------------------------------|-----------------------------------------|---------------------------------------|
| principal<br>Menú | - Agregar<br>infante<br>- Modificar<br>infante | Ingresar una fecha de nacimiento que    | Se despliega un mensaje indicando que |
|                   |                                                | excede los 18 años                      | la acción no es valida                |
|                   |                                                | Ingresar una fecha de nacimiento mayor  | Se despliega un mensaje indicando que |
|                   |                                                | a la fecha del día actual               | la acción no es valida                |
|                   |                                                | No ingresar un campo                    | Se despliega un mensaje indicando que |
|                   |                                                |                                         | la acción no es valida                |
|                   |                                                | Ingresar una fecha de nacimiento válida | Se registra un infante                |
|                   |                                                | y todos los campos                      |                                       |
|                   | Lista con                                      | Agregar infante de la lista             | Se agrega nuevo infante               |
|                   | infantes                                       | Seleccionar infante                     | Lleva al menú del infante             |

**Tabla XIV** Evaluación de las funcionalidades de la aplicación

![](_page_64_Picture_268.jpeg)

La prueba antes descrita se realizó en distintos dispositivos móviles, teniendo resultados óptimos en todos. Los dispositivos utilizados fueron:

- Xiaomi Poco X3 Pro con sistema operativo Android 12.
- Oppo Realme 8 5g con sistema operativo Android 11.
- Xiaomi Poco F3 con sistema operativo Android 12.
- Xiaomi Poco X3 con sistema operativo Android 11.
- Samsung A32 con sistema operativo Android 12.

### **5.1. Discusión**

Por medio del presente trabajo se desarrolló una aplicación móvil Android que permite el registro de infantes con la finalidad de realizar evaluaciones del estado del crecimiento mediante las curvas de crecimiento infantil. Desarrollar la aplicación viene de la necesidad de los padres o cuidadores de menores para poder llevar un registro digital del crecimiento. También responde a la necesidad de profesionales de la salud para visualizar de manera digital los registros del crecimiento.

Una vez realizado el estudio de la literatura de la presente memoria, se cuenta con la información necesaria y suficiente que permite llegar a los requerimientos funcionales de la aplicación. Principalmente el diseño de la aplicación obedece a las evaluaciones del crecimiento dadas por la norma técnica chilena [10] y el curso sobre la evaluación del crecimiento de la OMS [31]. El diseño incluyó igualmente, aspectos funcionales clínicos complementarios, pero carentes en aplicaciones relacionadas a las curvas de crecimiento, como por ejemplo: la utilización del grado de Tanner, la interpretación de los resultados, análisis de la evolución del crecimiento del menor y las correcta forma de tomar las mediciones antropométricas.

En base a lo anterior se diseñaron las funcionalidades básicas de la aplicación. Las funciones principales incorporadas son: i) sección que proporciona la información correspondiente a la evaluación del crecimiento del menor ii) interfaz gráfica que permite la visualización de los registros de crecimiento de los menores. iii) análisis de la evolución del crecimiento del menor generando alertas. iv) almacenamiento de datos antropométricos de infantes.

La aplicación presenta como ventaja y desventaja el hecho de que fue diseñada bajo la *norma técnica chilena para la supervisión integral de salud en niños y niñas.* Es una ventaja dado que se ajusta a los estándares nacionales para el registro y seguimiento del crecimiento en menores, y solo podrá ser utilizada en países que se rigen por el mismo estándar. Por otro lado, constituye una desventaja ya que, para su uso en otras poblaciones, distinta a la chilena, las curvas deben ser adaptadas de acuerdo con la realidad de la nueva población.

La aplicación realizada se testeo en 5 dispositivos celulares distintos, con sistema operativo Android 11 y 12. El testeo funcional se efectúo utilizando un plan de pruebas diseñado para dar respuesta a los requerimientos funcionales de la aplicación y a los objetivos específicos de esta memoria. Los resultados fueron satisfactorios en cada una de las pruebas.

## **5.2. Conclusiones**

Realizar una evaluación del crecimiento no es un procedimiento trivial, sino más bien uno complejo que requiere tener suficientes conocimientos previos en el tema para una correcta interpretación de los resultados. Por lo general los padres o cuidadores de menores poseen un registro del crecimiento en documentos físicos, los que están sujetos muchas veces a registros inadecuados, carencia de interpretación y pueden extraviarse. La aplicación desarrollada muestra una interfaz amigable con el usuario donde su flujo gira en torno a los datos antropométricos que el usuario ingresa. Si bien el diagnóstico clínico conlleva inspecciones físicas y psicosociales a la hora de evaluar el crecimiento en menores, esta aplicación permite ser una herramienta complementaria para los cuidadores de menores para almacenar las visitas y datos antropométricos. Para el personal médico también responde a una necesidad de observar de manera más precisa y accesible las curvas de crecimiento.

Cabe destacar, que la aplicación desarrollada sirve como una herramienta que apoya las interpretaciones y decisiones clínicas sobre el crecimiento de los menores, no constituyendo por sí misma una aplicación del tipo diagnóstica. Si bien la base en la cual se sustenta el diseño y las funcionalidades de la aplicación son entes oficiales y aprobados por expertos en el tema, se sugiere realizar una evaluación de la aplicación en un contexto clínico, en donde se prueben los resultados y efectividad de la aplicación.

### **5.3. Trabajo Futuro**

En esta memoria se trabajó con las curvas de crecimiento dadas por la norma chilena y bajo las alertas y evaluaciones de esta misma y de la OMS. Como trabajo futuro se propone la incorporación de otras curvas de crecimiento para grupos de población distintos al utilizado. Por ejemplo, incorporar las curvas de crecimiento para niños con síndrome de Down, incorporar curvas para bebes prematuros e integrar las curvas de crecimiento intrauterino desarrolladas con una población chilena por los doctores Pittaluga y Alarcón. Por otro lado, incorporar curvas de crecimiento específicas de algunos países con el fin de llevar esta aplicación móvil a un conjunto mayor de usuarios.

También se propone incorporar otras alertas sobre posibles problemas de crecimiento relacionadas al grado de Tanner y la pubertad temprana y tardía. Asimismo, incorporar una base de datos que almacene los datos en la nube, para que, ante eventuales cambios de móvil o perdidas de la

aplicación, se pueda recuperar los datos que el usuario tenía registrado. Por otro lado, incorporar nuevas funcionalidades respecto al desarrollo de los menores como lo son seguimiento de hitos de crecimiento, programas de nutrición, entre otros, permitirían realizar una aplicación que abarque todos los aspectos del desarrollo de los menores y permita un seguimiento más completo.

Por otro lado, se propone efectuar una comparación de las funcionalidades de esta aplicación con la aplicación Anthro y Anthro plus que han sido validadas por la OMS, con el fin de especificar ventajas, desventajas y planificación de nuevas versiones. Asimismo, se propone para infantes mayores de 1 año no utilizar el indicador de crecimiento peso para la edad dado que sobre esta edad el peso debe evaluarse en conjunto con la talla, es decir, evaluar el peso para la talla (P/T) o IMC para la edad.

![](_page_67_Picture_2.jpeg)

# **Bibliografía**

- [1] MedlinePlus en español, *Curva de crecimiento*, Biblioteca nacional de medicina, Estados unidos. Disponible en:<https://medlineplus.gov/spanish/ency/article/001910.htm>
- [2] Nestor Alexander Tzunun, *"Control de tu bebé,"* Trabajo de graduación, Ingeniería en Ciencias y Sistemas, Facultad de ingeniería, Universidad de San Carlos de Guatemala, Guatemala, Agosto de 2020.
- [3] M. de Onis et al., *"WHO Child Growth Standards,"* World Health Organization, Geneva Switzerland, 2006.
- [4] World Health Organization (WHO), *Child growth standars*. Available: <https://www.who.int/tools/child-growth-standards/standards>
- [5] Yenifer Galeano y Juan Castaño, "*Aplicación Web para llevar el control de la curva de crecimiento en niños y niñas de la primera infancia, generando recomendaciones y observaciones frente al estado de cada menor,"* Informe final de trabajo de grado, Ingeniería en Sistemas, Instituto Tecnológico Metropolitano, Medellín, Colombia, 2018.
- [6] Cuadernos Médico Sociales. *Encuesta a madres de niños en Chile*, marzo de 2012, vol. 52 Número 1, p6-13. 8p.
- [7] Tomkins A, Watson F. *Desnutrición e infección: una revisión. ACC/SCN State-ofthe-art Series, Nutrition Policy Discussion Paper No. 5.* Ginebra: Comité Administrativo de Coordinación/Subcomité de Nutrición de las Naciones Unidas, 1989.
- [8] Méndez MA, Adair LS. La gravedad y el momento del retraso del crecimiento en los primeros dos años de vida disminuyen el rendimiento en las pruebas cognitivas en la niñez tardía.j nutr 1999;129 : 1555–62.
- [9] Pelletier D, Frongillo EA Jr, Habicht JP. Evidencia epidemiológica de un efecto potenciador de la desnutrición en la mortalidad infantil.Am J Salud Pública 1993.
- [10] Ministerio de salud de Chile, *Norma técnica para la supervisión de salud integral de niños y niñas de 0 a 9 años en la Atención Primaria de Salud,* Capitulo 2, Santiago, Chile, 2021. Disponible en: [https://www.minsal.cl/wpcontent/uploads/2021/12/Capi%CC%81tulo-](https://www.minsal.cl/wpcontent/uploads/2021/12/Capi%CC%81tulo-%092-Web.pdf)[2-Web.pdf](https://www.minsal.cl/wpcontent/uploads/2021/12/Capi%CC%81tulo-%092-Web.pdf)
- [11] JUNAEB. *Informe Mapa Nutricional 2015*. 2015. Disponible en: <https://www.junaeb.cl/wp-content/uploads/2017/07/Informe-Mapa-Nutricional-2015.pdf>
- [12] JUNAEB. *Mapa Nutricional 2018. Informe Estadístico*. 2018. Disponible en: [https://www.junaeb.cl/wpcontent/uploads/2013/03/MapaNutricional\\_2018.pdf](https://www.junaeb.cl/wpcontent/uploads/2013/03/MapaNutricional_2018.pdf)
- [11] Organización Mundial de la Salud. *Estado Físico: El Uso e Interpretación de la Antropometría. Informe de un Comité de Expertos de la OMS.* Serie de Informes Técnicos No. 854. Ginebra: OMS, 1995.
- [12] Organización Mundial de la Salud, *WHO child growth standards, 1993. Avaible:* <https://www.who.int/publications/i/item/924154693X>
- [13] J.Cole, *The development of growth references and growth charts*, September, 2012. Avaible:<https://www.ncbi.nlm.nih.gov/pmc/articles/PMC3920659/pdf/emss51032.pdf>
- [14] Hamill PVV, Drizd TA, Johnson CL, Reed RB, Roche AF, Moore WM. *Physical growth: National Center for Health Statistics percentiles*. Am J Clin Nutr 1979; 32: 607-629.
- [15] Report of a WHO Expert Committee. Physical status: *The use and interpretation of anthropometry*. Switzerland, WHO Technical Report Series 854, 1995; 1-452
- [16] NCHS. *Growth curves for children. Birth – 18 years*. United States DHEW Pub. No. (PHS) 78-1650: US Dept of Health, Education and Welfare. Public Health Service. National Center for Health Statistics. USA: Hyattsville, MD, 1977.
- [17] Kuczmarski RJ, Ogden CL, Grummer-Strawn LM, Flegal KM, Guo SS, Wei R, Mei Z, Curtin LR, Roche AF, Johnson CL. *Growth Charts: United States. Advance data from vital and health statistics; No. 314*. Hyattsville, Maryland: National Center for Health Statistics, 2000: 1-28.
- [18] De Onis M. *Time for a new growth reference. Pediatrics,* 1997; 100: e8. URL: http://www.pediatrics.org/cgi/content/ full/100/5/e8
- [19] Overby KJ. *Pediatric health supervision. Physical Growth*. In: Rudolph AM, Hoffman JIE, Rudolph CD (eds). Rudolph's pediatrics. 20th ed. Stanford, Connecticut: Appleton & Lange, 1996; 1-9.
- [20] Figueroa-Colon R. *Clinical and laboratory assessment of the malnourished child*. In: Suskind RM, Lewinter-Suskind L (eds). Textbook of pediatric nutrition. 2nd ed. New York: Raven Press, 1993; 191-205.
- [21] De Onis M, Habicht JR. *Anthropometric reference data for international use: recommendations from a WHO Expert Committee*. Am J Clin Nutr 1996; 64: 650-8.
- [22] MINSAL. Sección alimentos y Nutrición, 2007. Disponible en: <http://www.minsal.cl/ici/nutricion/nutricion.html>
- [23] Stallings VA, Fung EB. *Clinical nutrition assessment of infants and children*. In: Shils ME, Olson JA, Shike M, Ross AC (eds). Modern nutrition in health and disease. 9th ed. Baltimore, Maryland: Williams and Wilkins, 1999; 885-893
- [24] Temboury Molina, Desarrollo puberal normal. Pubertad precoz, Rev Pediatria Atención Primaria vol.11, Madrid, oct. 2009. Disponible en: [https://scielo.isciii.es/scielo.php?script=sci\\_arttext&pid=S1139-](https://scielo.isciii.es/scielo.php?script=sci_arttext&pid=S1139-%0976322009000600002#:~:text=Pubertad%20precoz-,Se%20define%20como%20la% 20aparici%C3%B3n%20progresiva%20de%20signos%20puberales%20a,y%20de% 20la%20edad%20%C3%B3sea.) [76322009000600002#:~:text=Pubertad%20precoz-,Se%20define%20como%20la%](https://scielo.isciii.es/scielo.php?script=sci_arttext&pid=S1139-%0976322009000600002#:~:text=Pubertad%20precoz-,Se%20define%20como%20la% 20aparici%C3%B3n%20progresiva%20de%20signos%20puberales%20a,y%20de% 20la%20edad%20%C3%B3sea.) [20aparici%C3%B3n%20progresiva%20de%20signos%20puberales%20a,y%20de%](https://scielo.isciii.es/scielo.php?script=sci_arttext&pid=S1139-%0976322009000600002#:~:text=Pubertad%20precoz-,Se%20define%20como%20la% 20aparici%C3%B3n%20progresiva%20de%20signos%20puberales%20a,y%20de% 20la%20edad%20%C3%B3sea.) [20la%20edad%20%C3%B3sea.](https://scielo.isciii.es/scielo.php?script=sci_arttext&pid=S1139-%0976322009000600002#:~:text=Pubertad%20precoz-,Se%20define%20como%20la% 20aparici%C3%B3n%20progresiva%20de%20signos%20puberales%20a,y%20de% 20la%20edad%20%C3%B3sea.)
- [25] Chile crece contigo, *Preguntas frecuentes: ¿Cómo y cuándo se entrega el cuaderno del niño y la niña?*, Chile. Disponible en: [https://www.crececontigo.gob.cl/faqs/como-y](https://www.crececontigo.gob.cl/faqs/como-y-%09cuando-se-entrega-el-cuaderno-del-nino-y-la-nina/)[cuando-se-entrega-el-cuaderno-del-nino-y-la-nina/](https://www.crececontigo.gob.cl/faqs/como-y-%09cuando-se-entrega-el-cuaderno-del-nino-y-la-nina/)
- [26] Chile crece contigo, *Cuaderno de salud de niñas y niños entre 0 y 9 años*. Disponible en: [http://www.bibliotecaminsal.cl/wp/wp-content/uploads/2018/01/062DCuaderno-](http://www.bibliotecaminsal.cl/wp/wp-content/uploads/2018/01/062DCuaderno-%09de-%09Salud_2017.pdf) de-[Salud\\_2017.pdf](http://www.bibliotecaminsal.cl/wp/wp-content/uploads/2018/01/062DCuaderno-%09de-%09Salud_2017.pdf)
- [27] Google Play, Curvas de crecimiento infantil. Disponible en: [https://play.google.com/store/apps/details?id=com.abqappsource.childgrowthtracker](https://play.google.com/store/apps/details?id=com.abqappsource.childgrowthtracker%09&hl=es_CL&gl=US) [&hl=es\\_CL&gl=US](https://play.google.com/store/apps/details?id=com.abqappsource.childgrowthtracker%09&hl=es_CL&gl=US)
- [28] Google Play, Growin. Disponible en: [https://play.google.com/store/apps/details?id=com.ehwin.growin&hl=es\\_419&gl=US](https://play.google.com/store/apps/details?id=com.ehwin.growin&hl=es_419&gl=US)
- [29] Google Play, Child Growth Tracker, Disponible en: [https://play.google.com/store/apps/details?id=com.abqappsource.childgrowthtracker](https://play.google.com/store/apps/details?id=com.abqappsource.childgrowthtracker%09&hl=en_US&gl=US) [&hl=en\\_US&gl=US](https://play.google.com/store/apps/details?id=com.abqappsource.childgrowthtracker%09&hl=en_US&gl=US)
- [30] Google Play, Control de crecimiento infantil, Disponible en: [https://play.google.com/store/apps/details?id=com.edxavier.childgrowthstandards&](https://play.google.com/store/apps/details?id=com.edxavier.childgrowthstandards&%09hl=es&gl=US) [hl=es&gl=US](https://play.google.com/store/apps/details?id=com.edxavier.childgrowthstandards&%09hl=es&gl=US)
- [31] Organización Mundial de la Salud, "*Curso de Capacitación sobre la Evaluación del Crecimiento del Niño", 2008.*
- [32] Ansari, How to Design Effective Child Growth Apps, Not Just Attractive Ones: Evaluating the design of child growth chart apps and investigating end-user design preferences and effective design for an app-based child growth chart, The University of Auckland, 2018.
- [33] Developers, *Introducción a Android Studio, 2021*. Disponible en: <https://developer.android.com/studio/intro?hl=es-419>
- [34] Developers, *Introducción a las actividades*, 2019. Disponible en: <https://developer.android.com/guide/components/activities/intro-activities>
- [35] Develou, *Tutorial De Bases De Datos SQLite En Aplicaciones Android*. Disponible en: [https://www.develou.com/android-sqlite-bases-de-datos/#Que\\_Es\\_SQLite](https://www.develou.com/android-sqlite-bases-de-datos/#Que_Es_SQLite)
- [36] Parzibyte, *Relaciones entre tablas SQLite-Soporte para claves foráneas*. Disponible en: <https://parzibyte.me/blog/2019/05/29/relaciones-tablas-sqlite-claves-foraneas/>
- [37] Developers, *Documentation: TextView*, 2022. Disponible en: <https://developer.android.com/reference/android/widget/TextView>
- [38] Developers, *Documentation: EditText*, 2022. Disponible en: <https://developer.android.com/reference/android/widget/EditText>
- [39] Developers, *Documentation: Botones*, 2021. Disponible en: <https://developer.android.com/guide/topics/ui/controls/button?hl=es-419#Style>
- [40] Developers, *Documentation: RadioButton*, 2021. Disponible en: <https://developer.android.com/guide/topics/ui/controls/radiobutton?hl=es-419>
- [41] Developers, *Documentation: RadioGroup*, 2022. Disponible en: <https://developer.android.com/reference/android/widget/RadioGroup>
- [42] Developers, *Documentation: ScrollView*, 2022. Disponible en: <https://developer.android.com/reference/android/widget/ScrollView>
- [43] Developers, *Documentation: Spinners*, 2021. Disponible en: <https://developer.android.com/guide/topics/ui/controls/spinner>
- [44] Developers, *Documentation: Cómo crear listas dinámicas con RecyclerView*, 2021. Disponible en: <https://developer.android.com/guide/topics/ui/layout/recyclerview?hl=es-419>
- [45] Developers, *Documentation: Cómo crear un diseño basado en tarjetas*, 2021. Disponible en: [https://developer.android.com/guide/topics/ui/layout/cardview?hl=es-](https://developer.android.com/guide/topics/ui/layout/cardview?hl=es-%094197)[4197](https://developer.android.com/guide/topics/ui/layout/cardview?hl=es-%094197)
- [46] Developers, *Documentation: MenuItem*, 2022. Disponible en: <https://developer.android.com/reference/android/view/MenuItem>
- [47] Developers, *Documentation: DatePicker*, 2022. Disponible en: <https://developer.android.com/reference/android/widget/DatePicker>
- [48] Developers, *Documentation: SQLiteDatabase*, 2022. Disponible en: <https://developer.android.com/reference/android/database/sqlite/SQLiteDatabase>
- [49] Developers, *Documentation: Toast*, 2022. Disponible en: <https://developer.android.com/reference/android/widget/Toast>
- [50] P.Jahoda, *MPAndroidChart*, 2021. Disponible en: https://weeklycoding.com/mpandroidchart/
- [51] Developers, *Documentation: DialogInterface*, 2022. Disponible en: https://developer.android.com/reference/android/content/DialogInterface

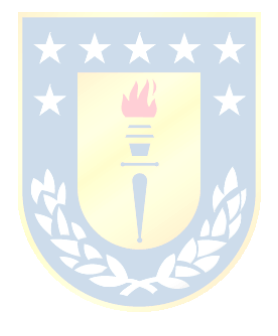

# **Anexo A: Curvas de crecimiento infantil niños**

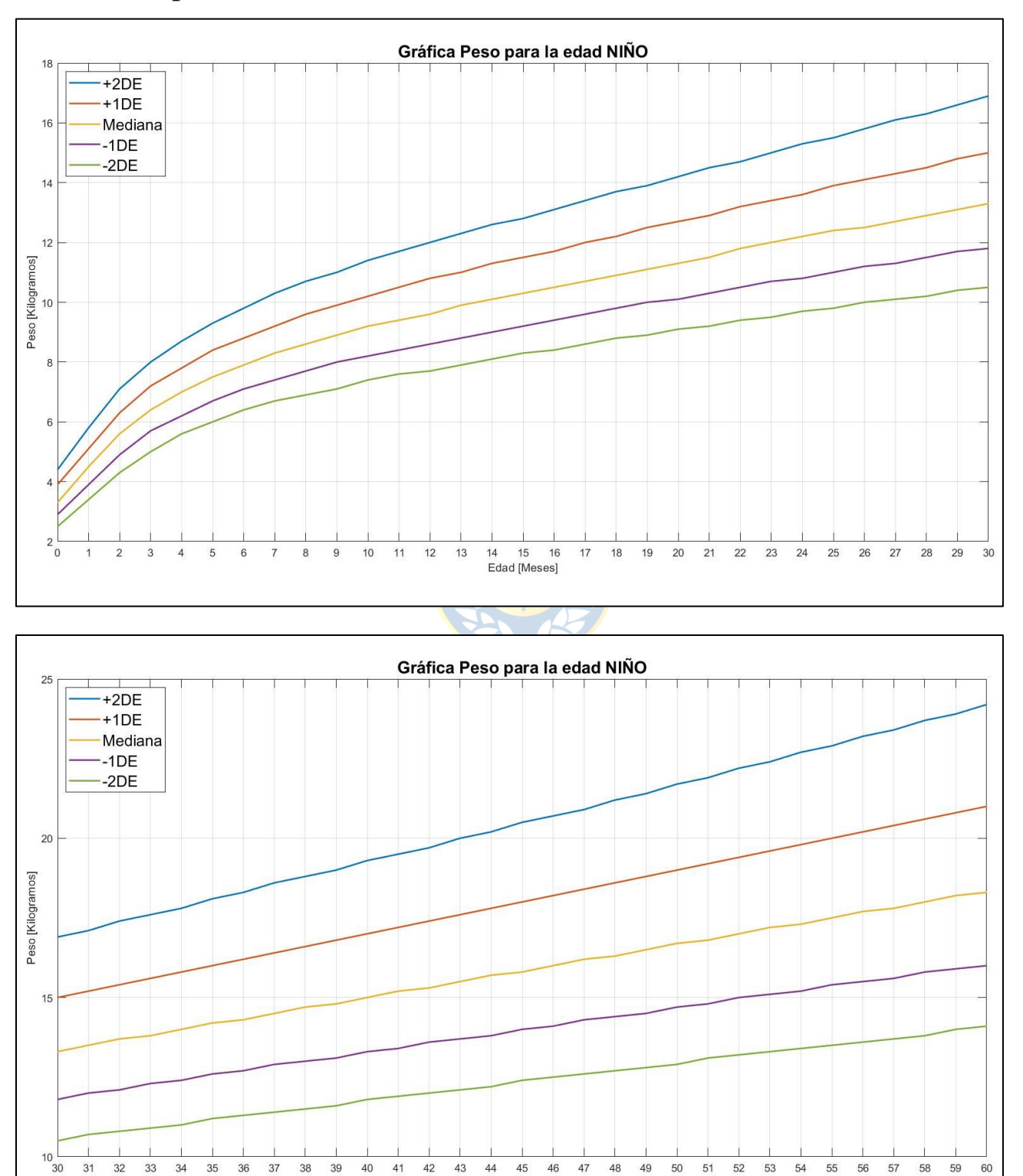

Edad [Meses]

• Peso para la edad NIÑOS

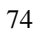

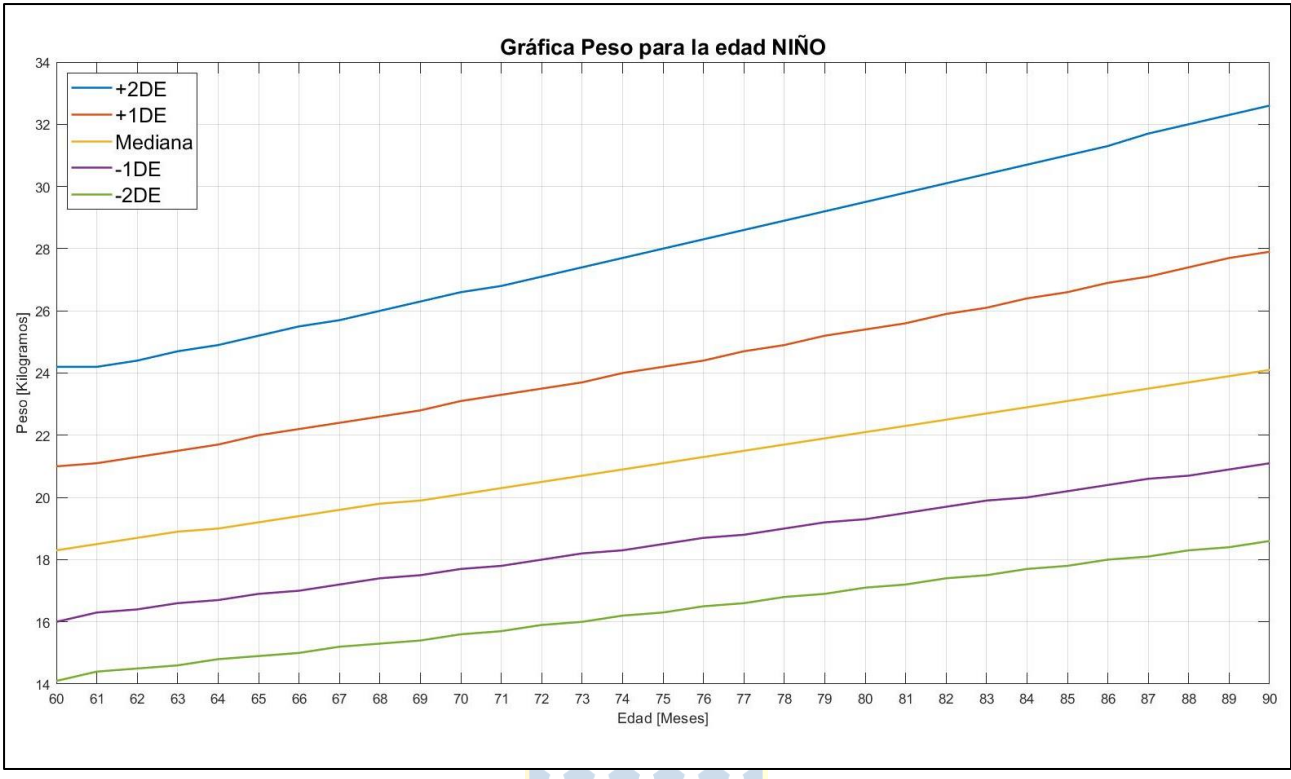

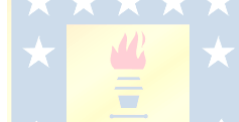

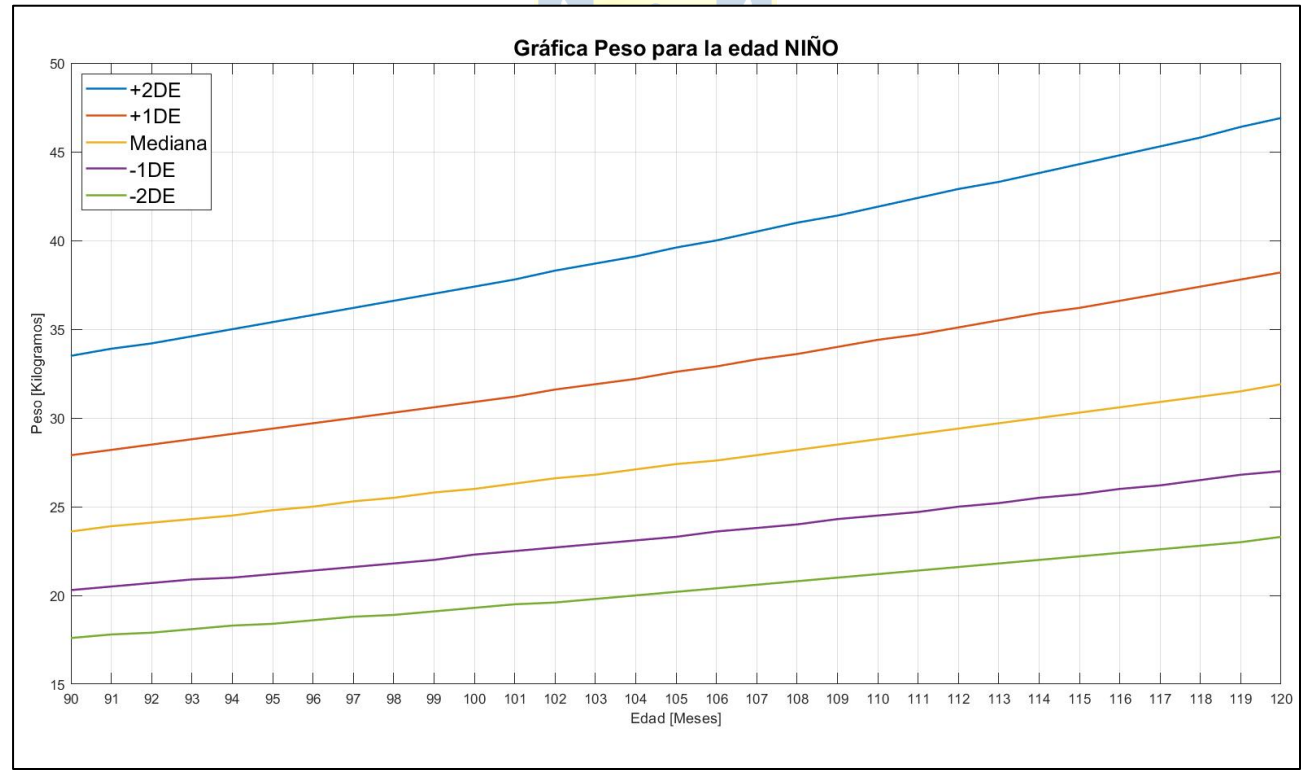

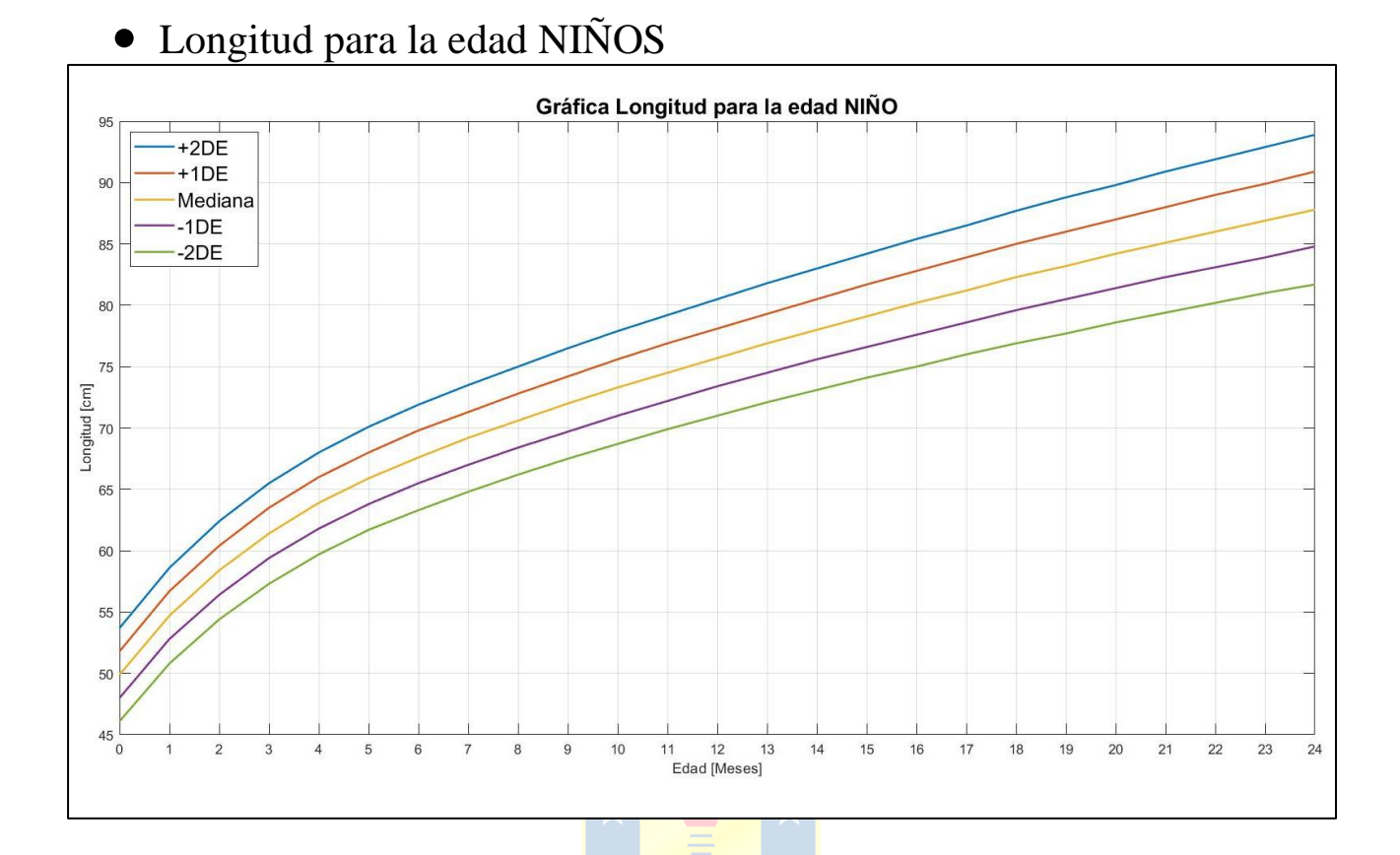

# • Talla para la edad NIÑOS

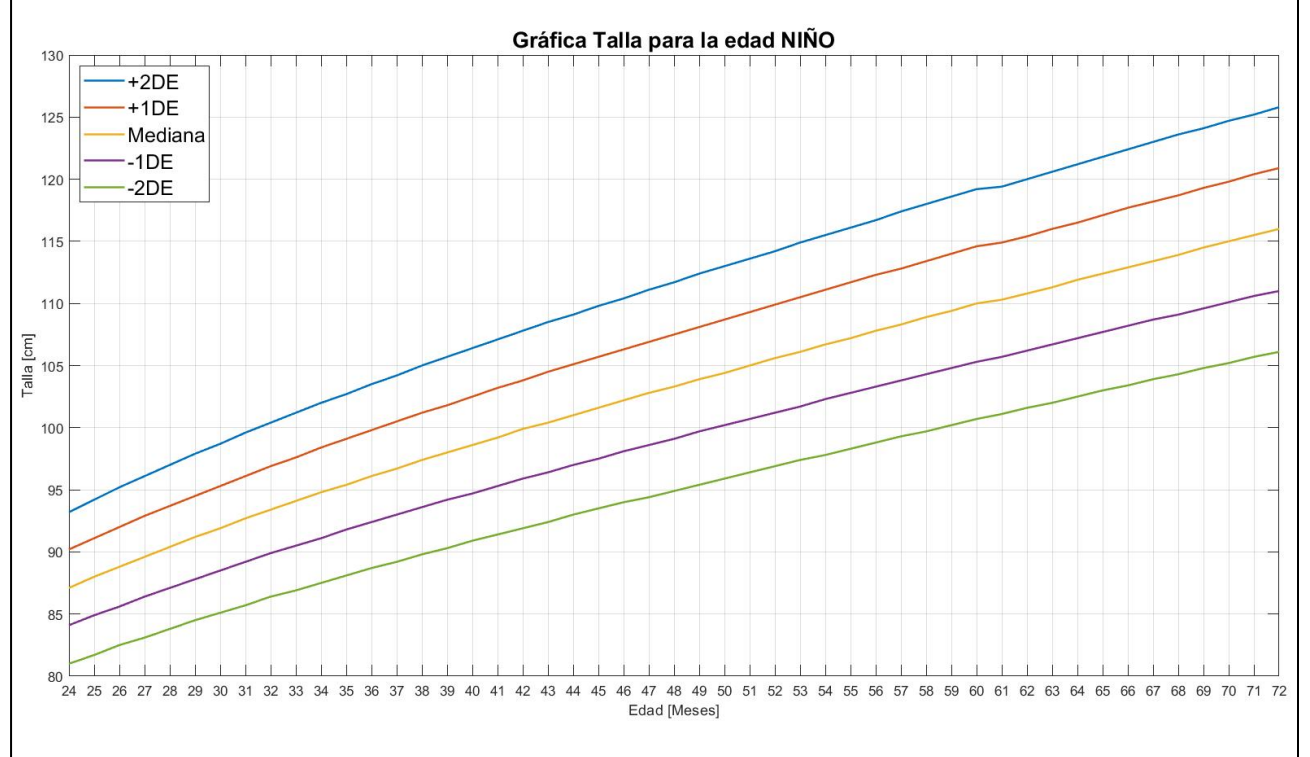

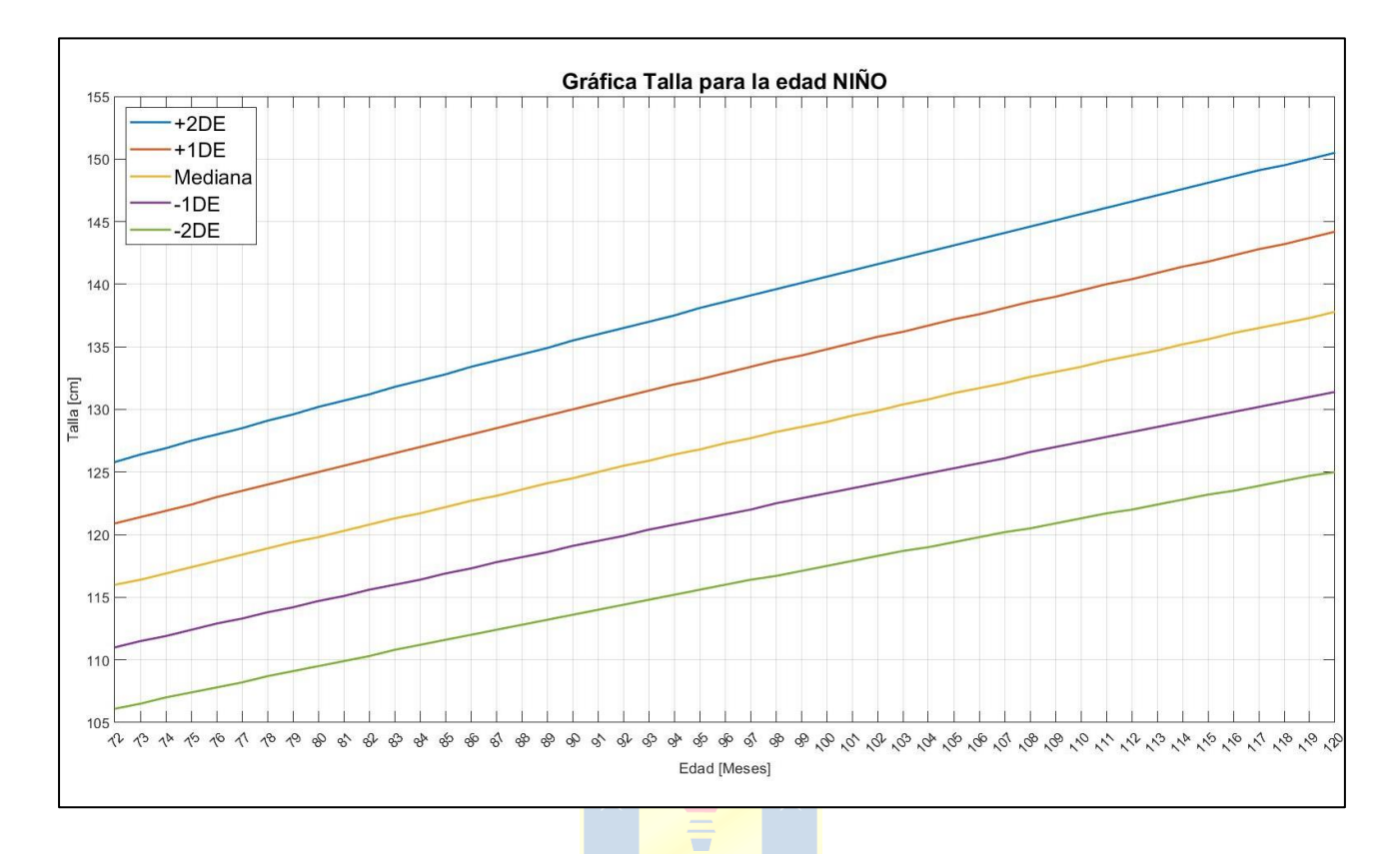

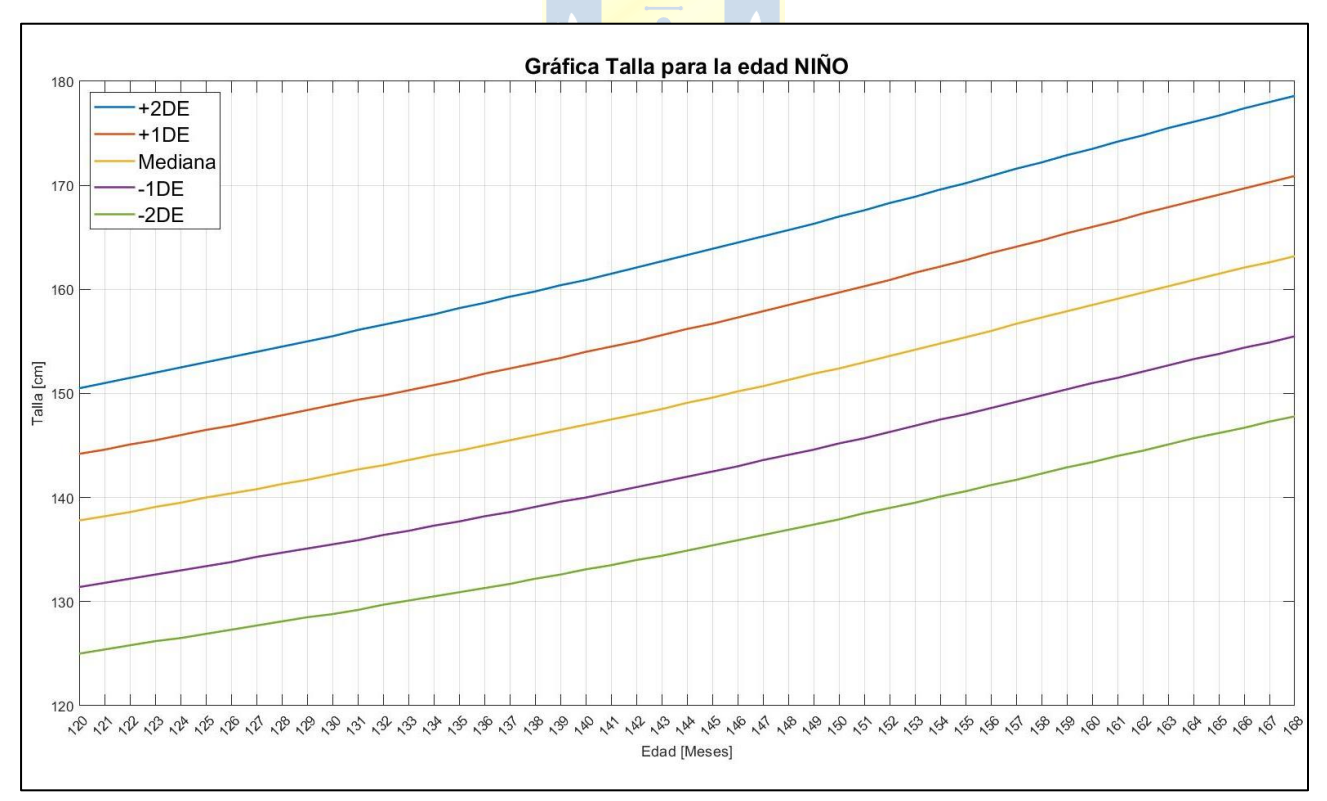

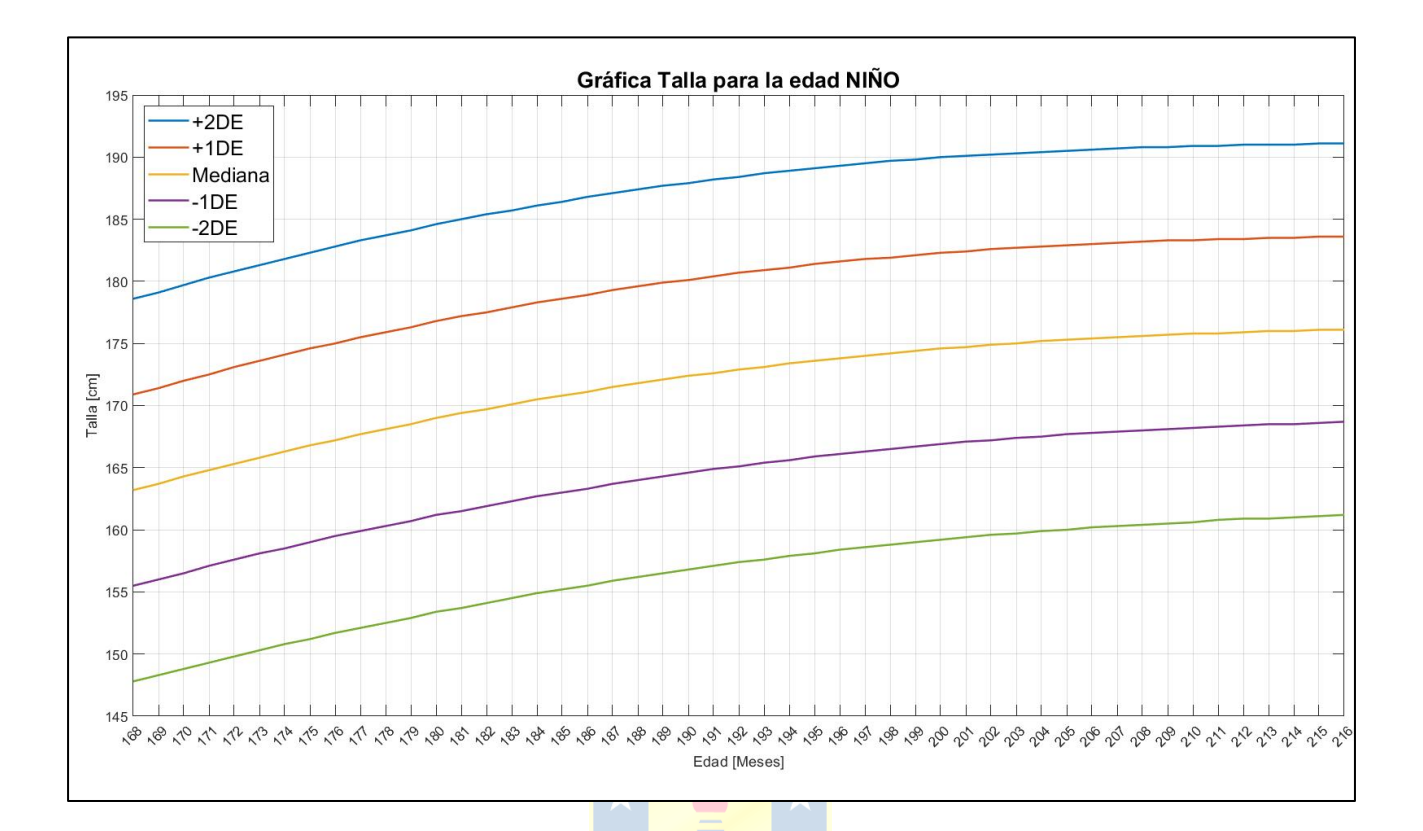

• Peso para la longitud NIÑOS

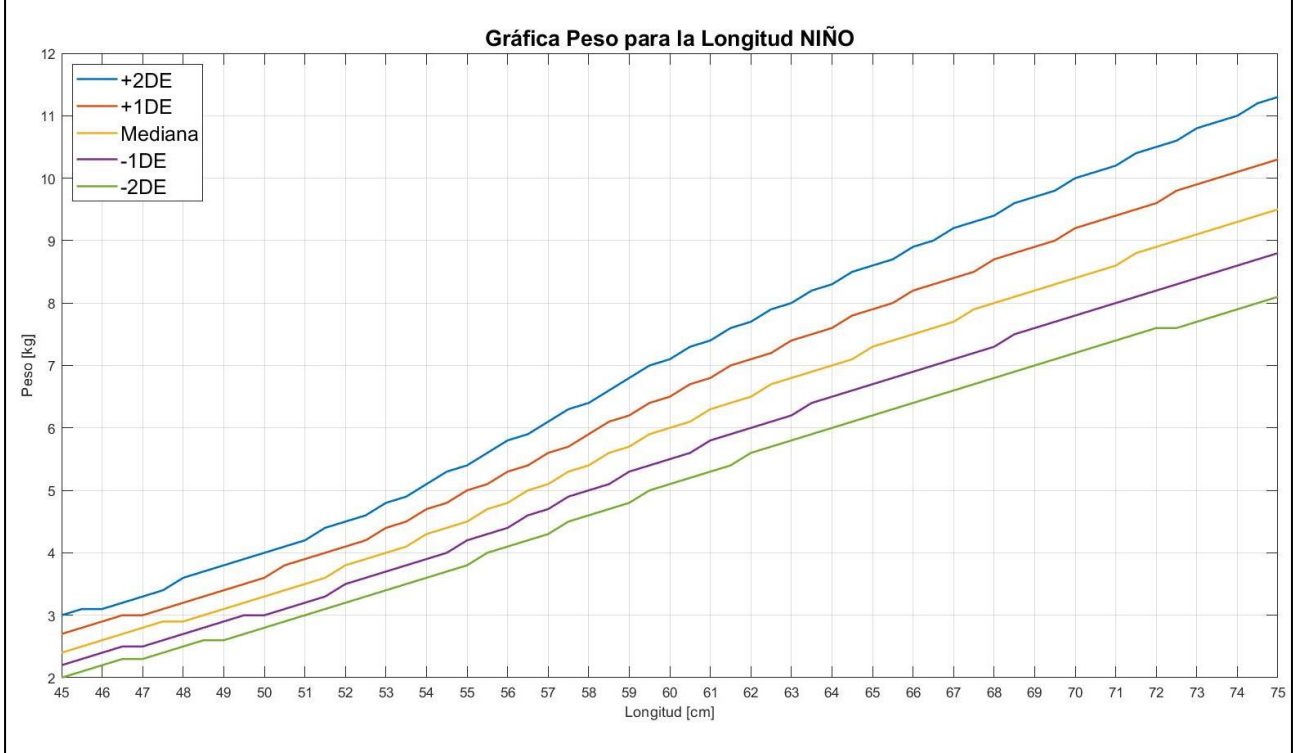

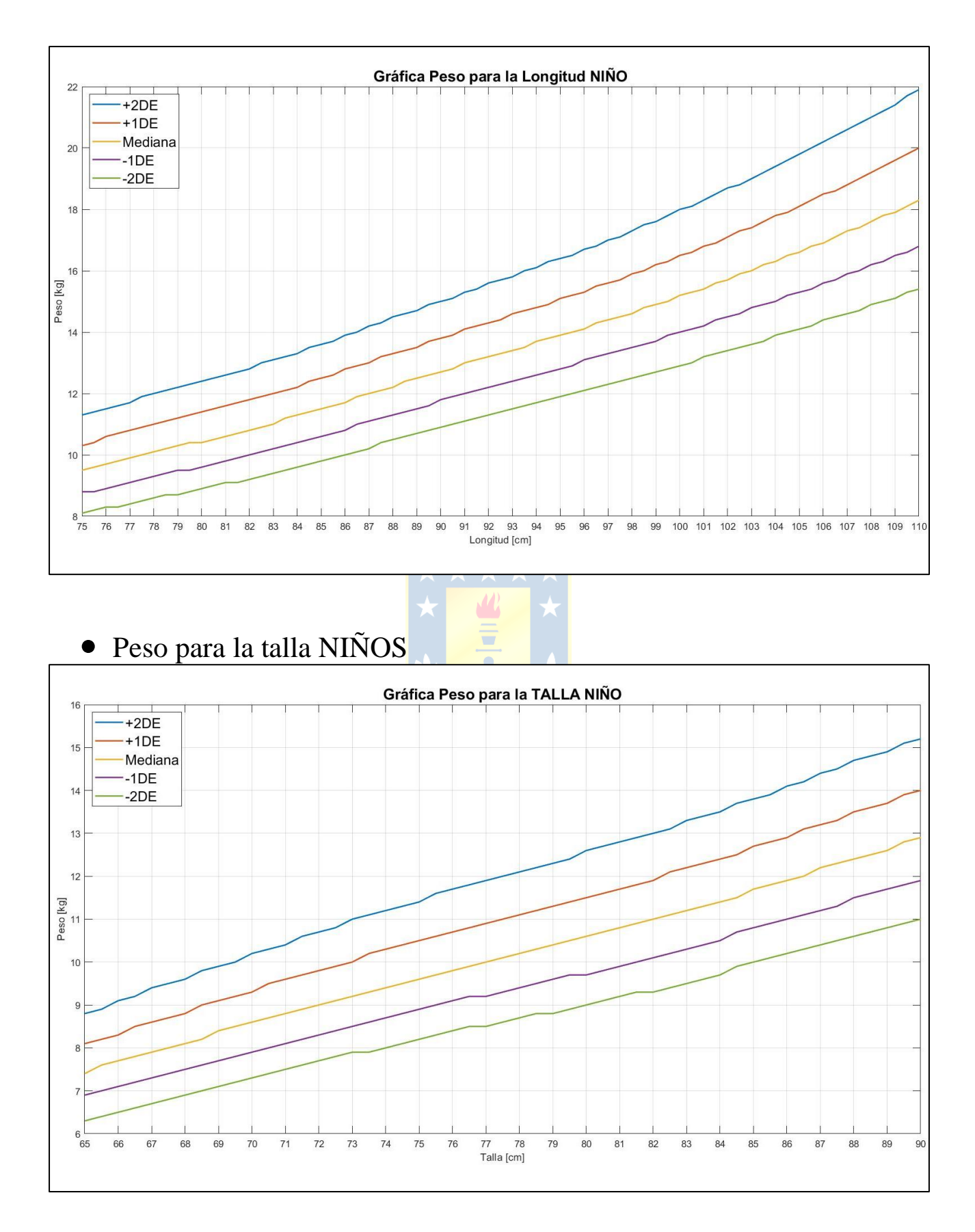

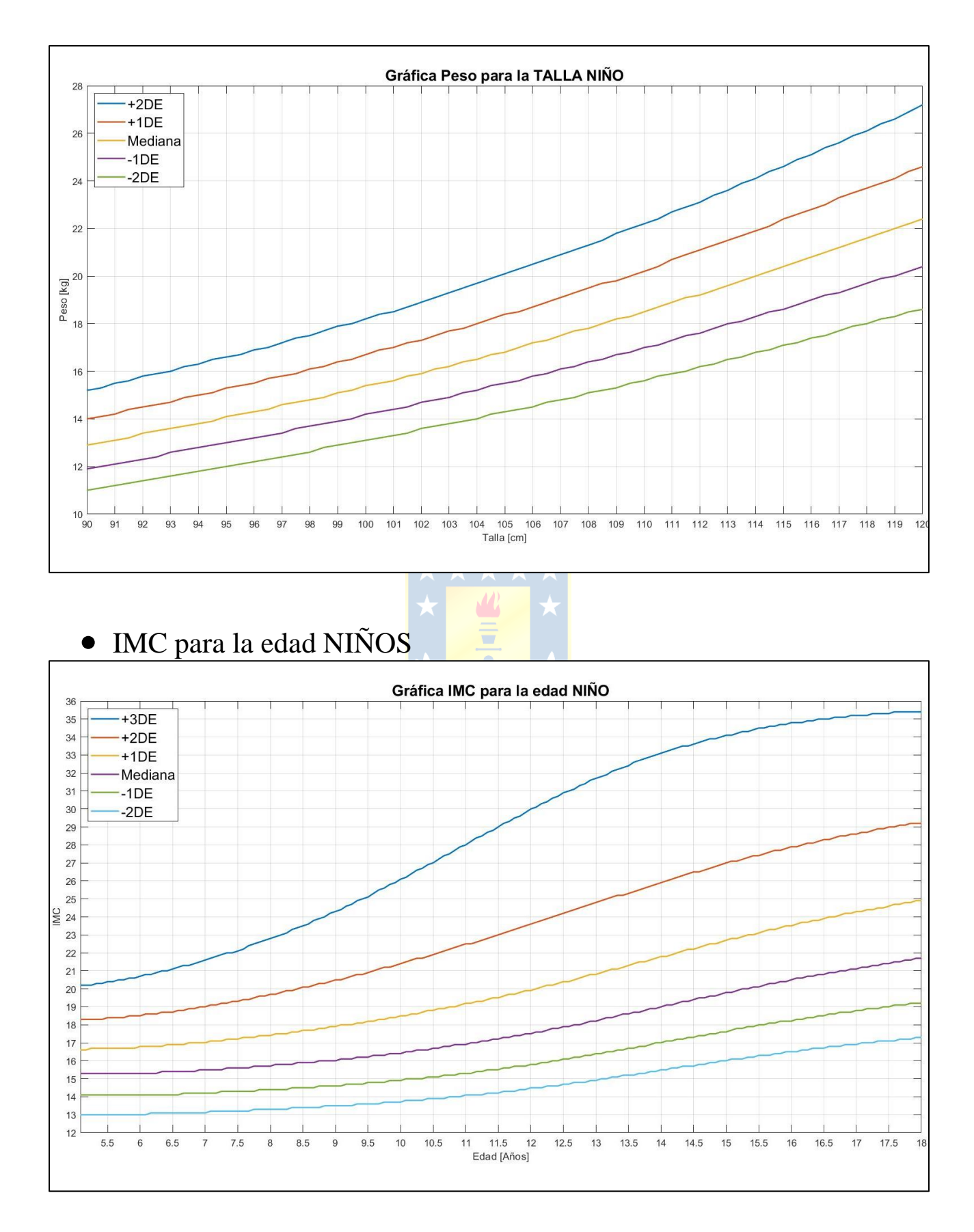

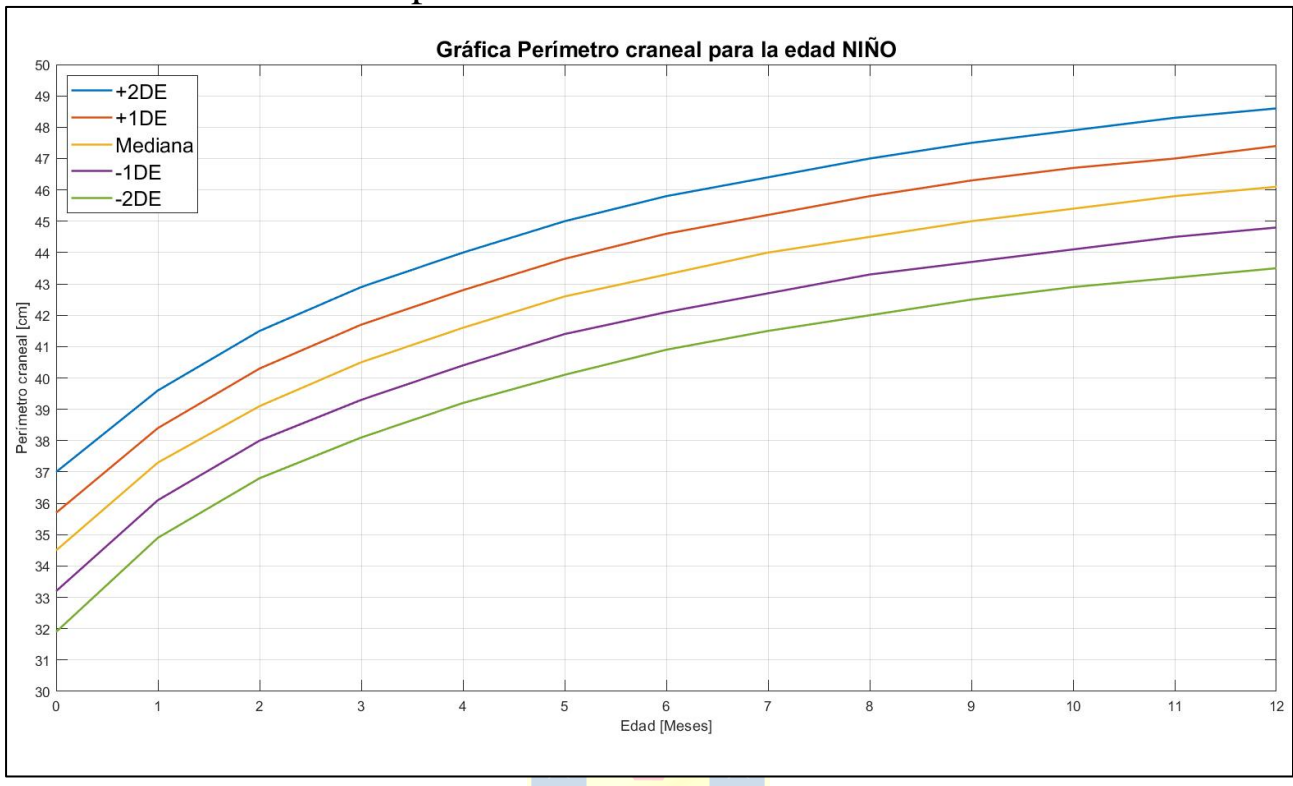

# • Perímetro craneal para la edad NIÑOS

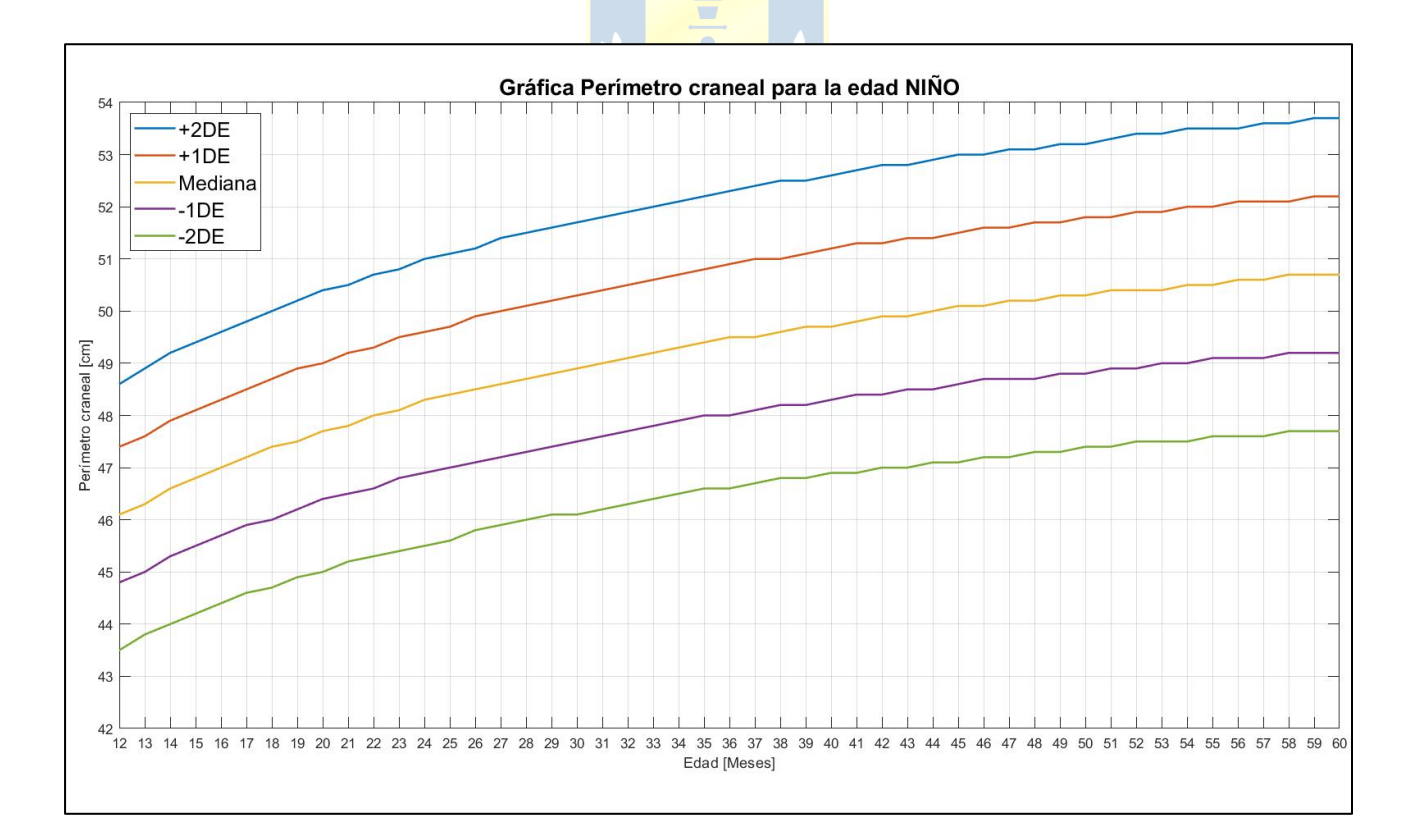

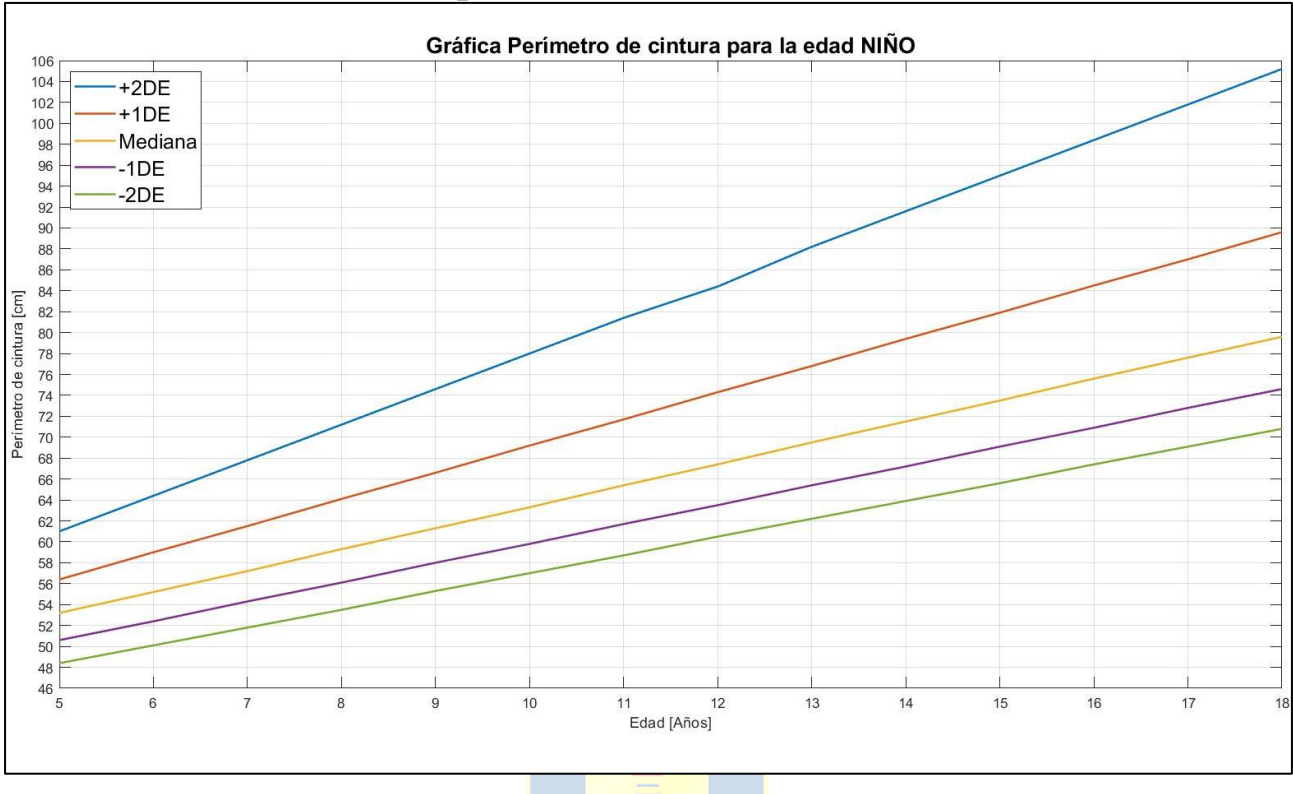

# • Perímetro de cintura para la edad NIÑOS

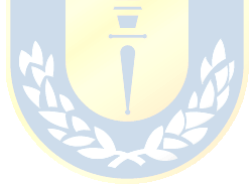

# **Anexo B: Curvas de crecimiento infantil niñas**

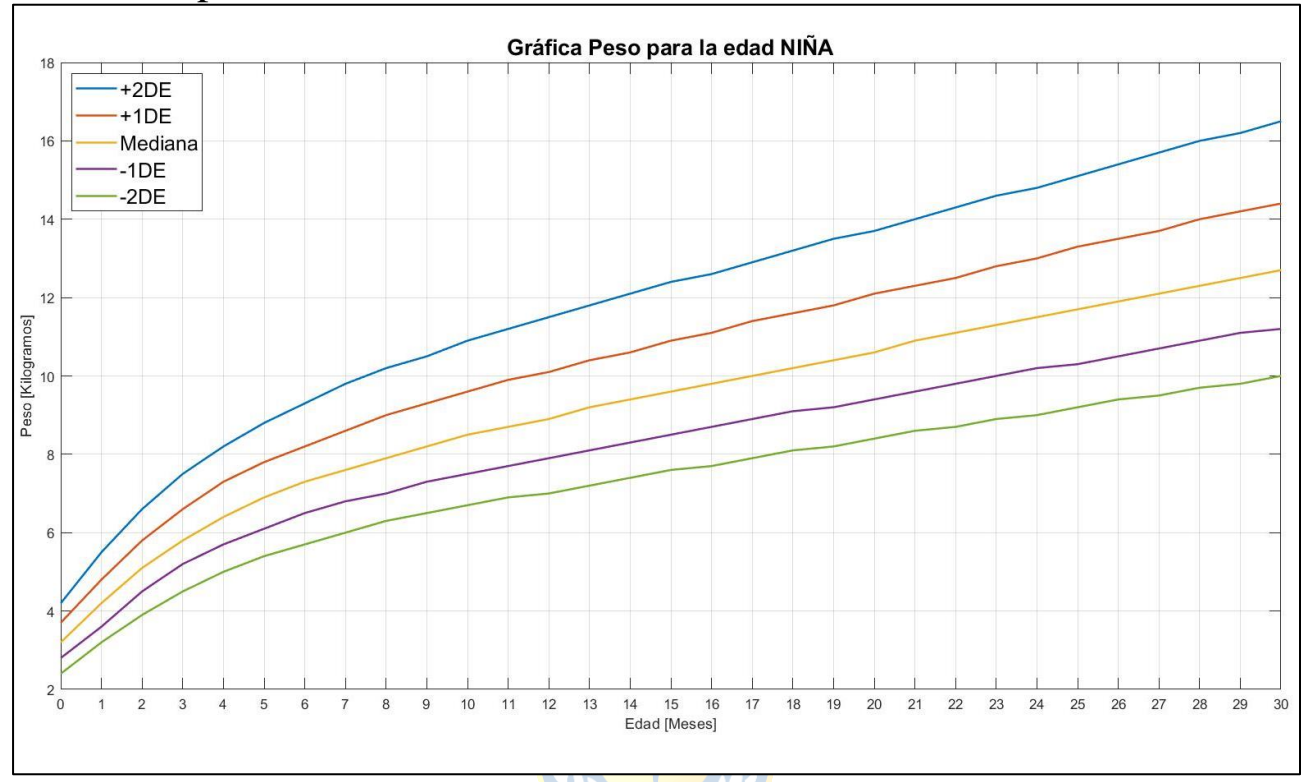

• Peso para la edad niñas

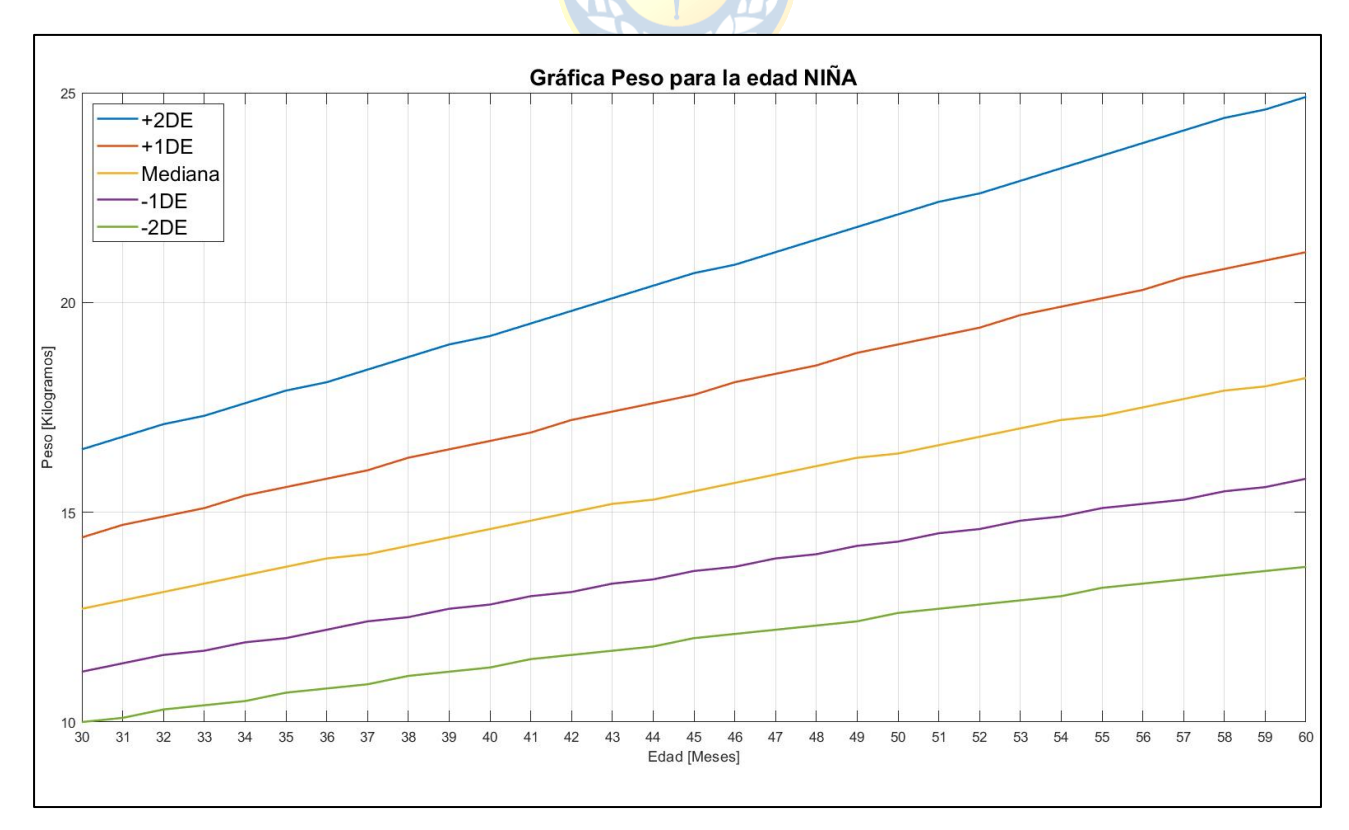

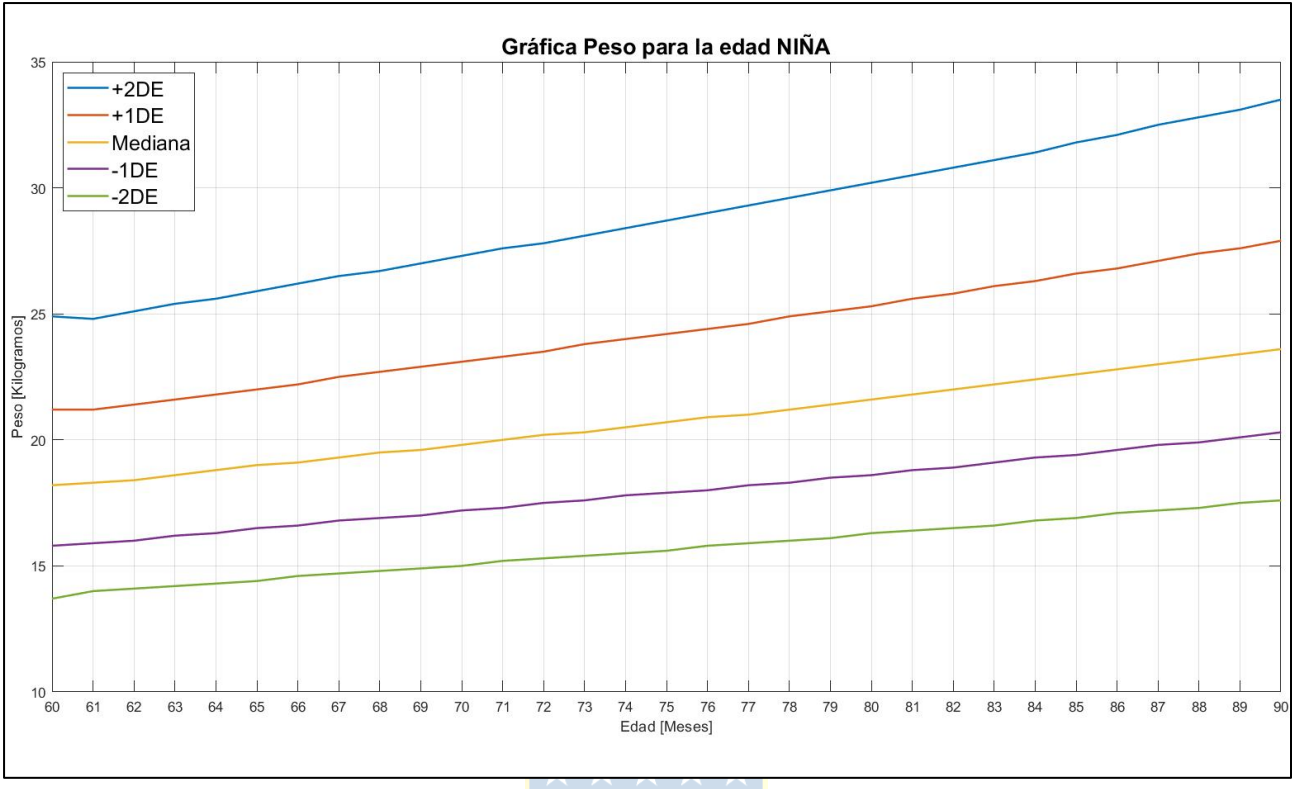

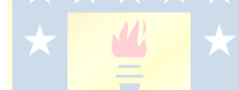

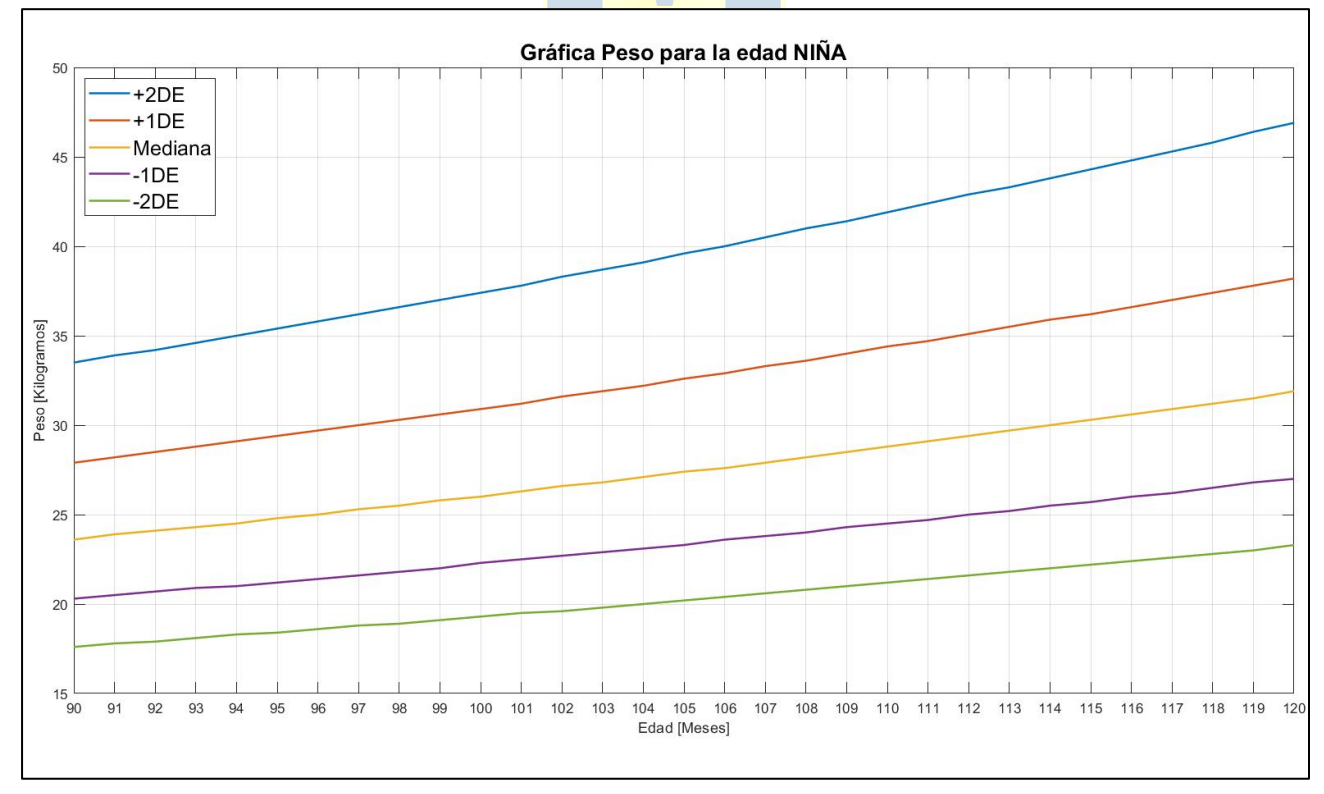

#### • Longitud para la edad niñas

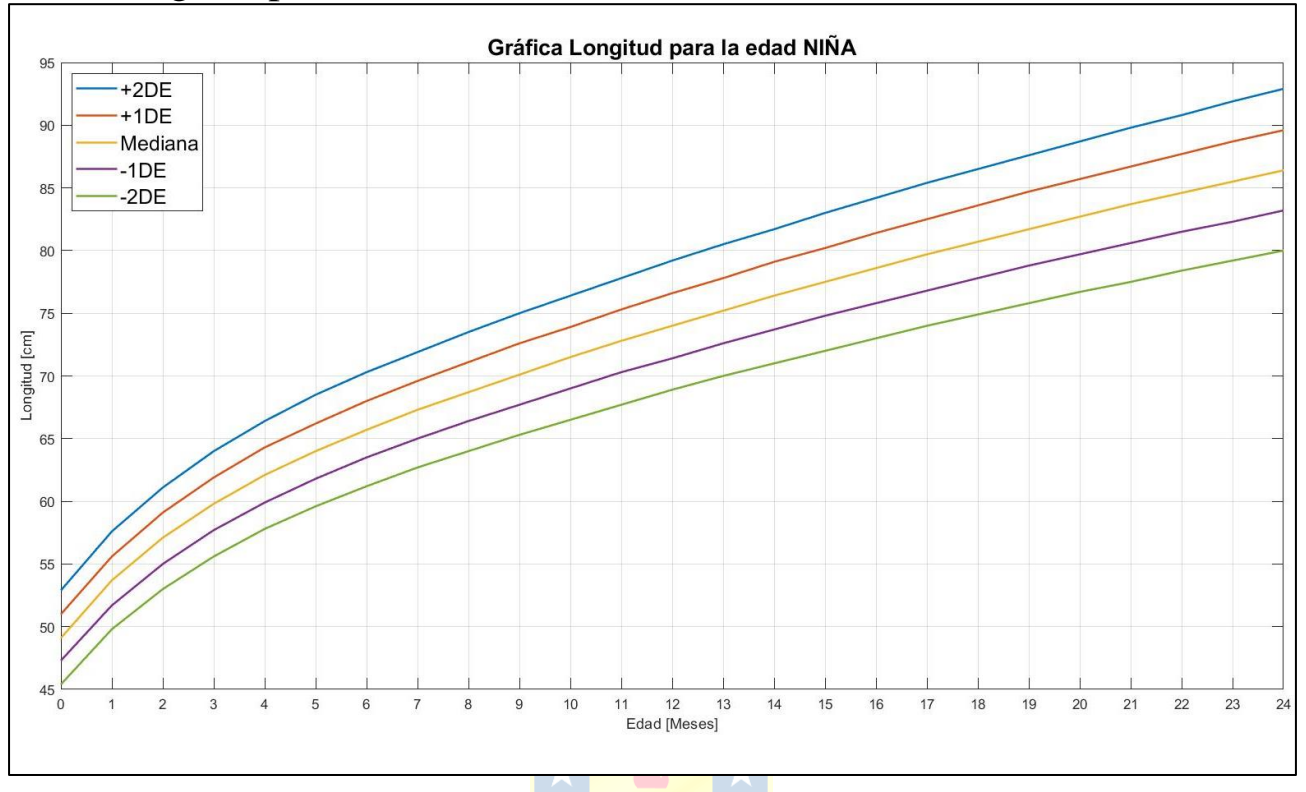

 $\blacksquare$  $\overline{\phantom{0}}$ 

## • Talla para la edad niñas

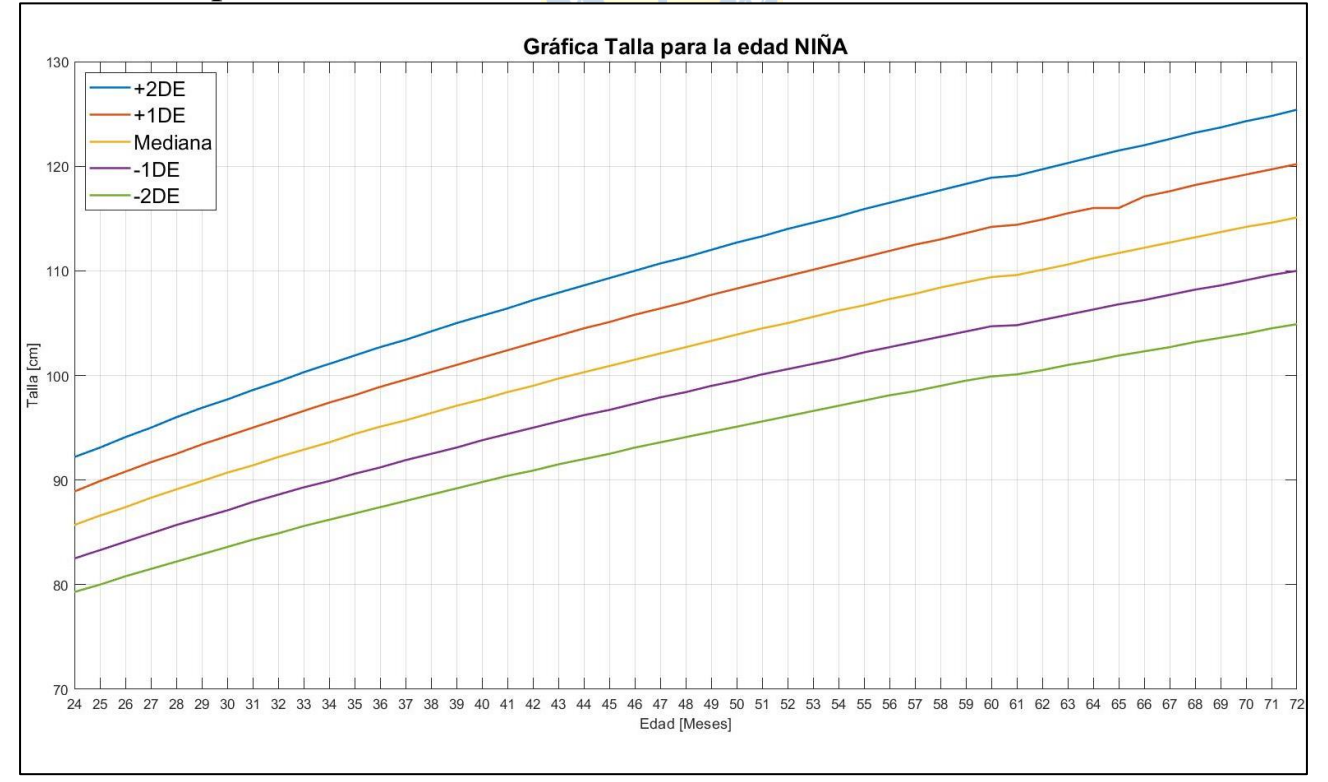

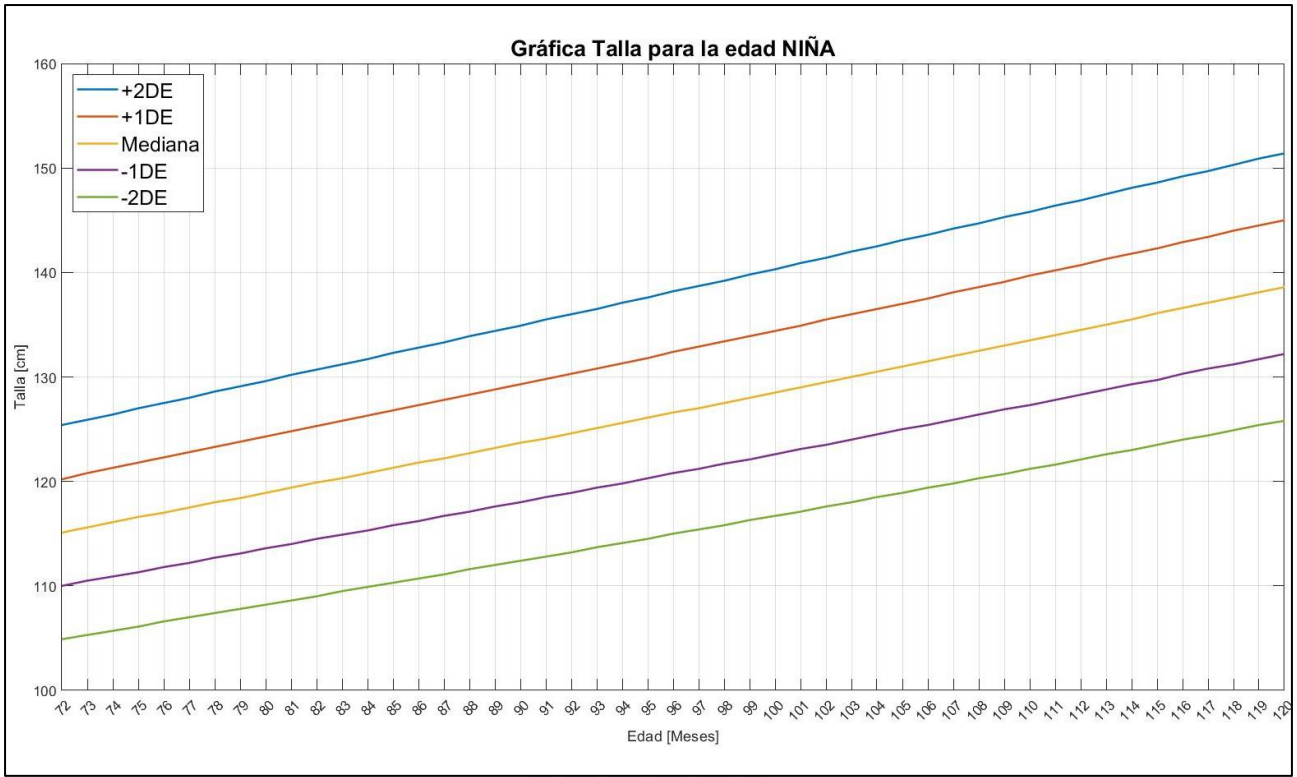

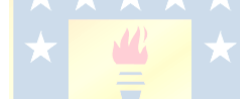

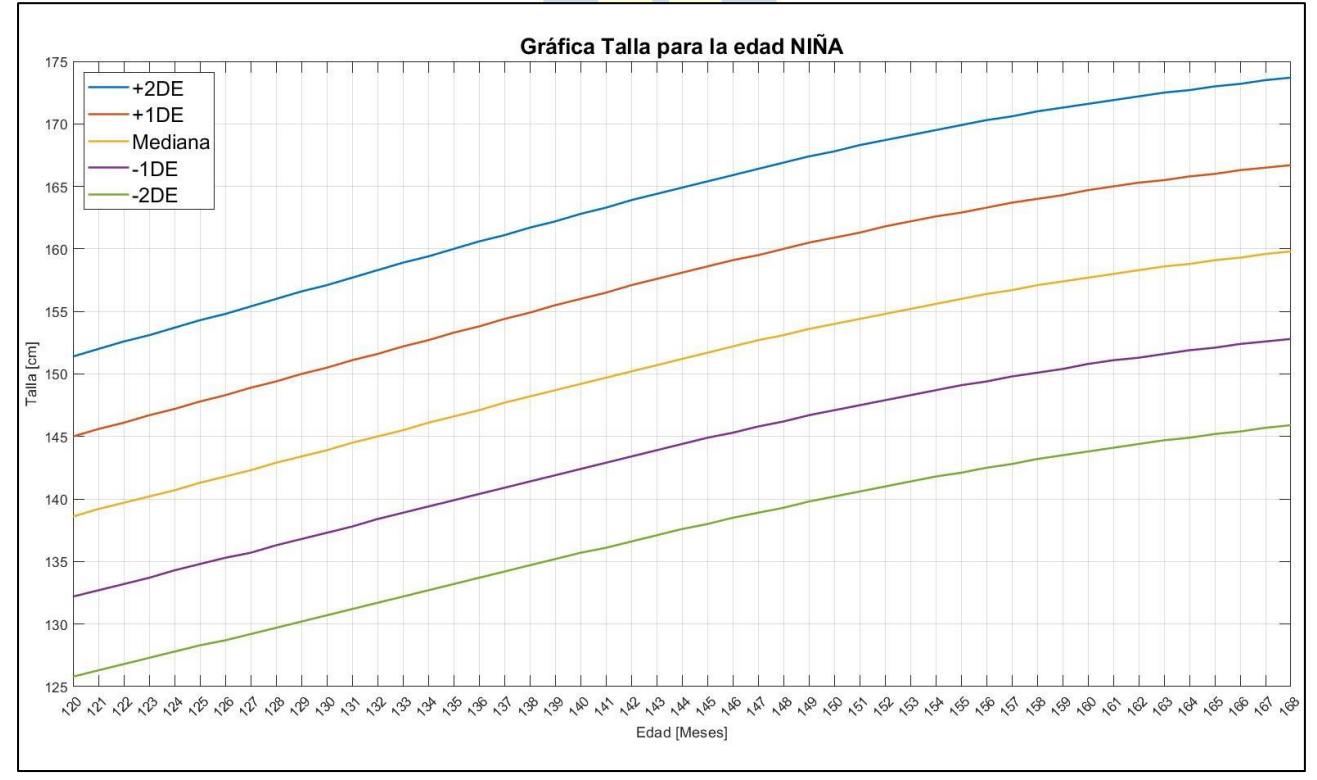

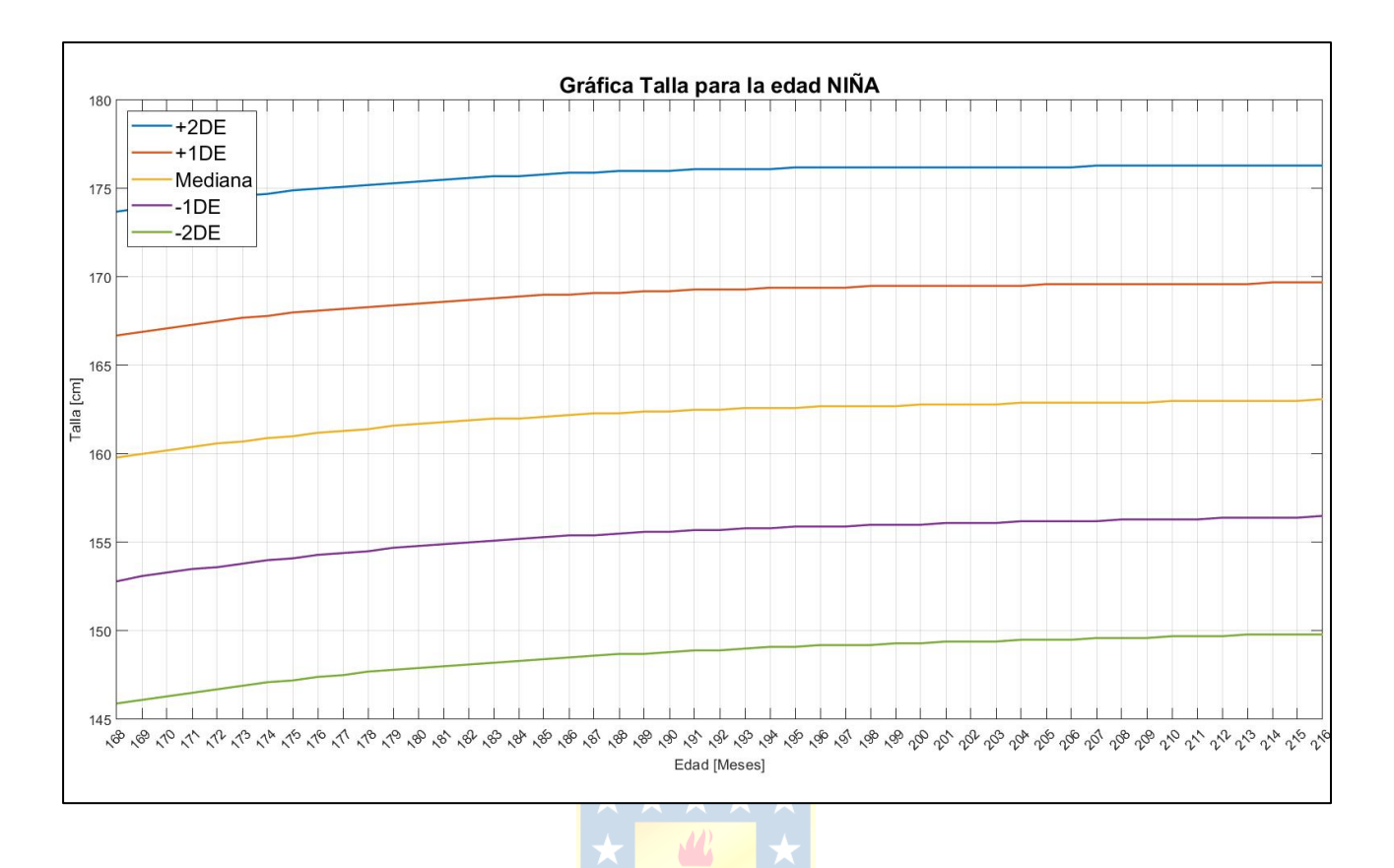

Ж

#### • Peso para la longitud niñas

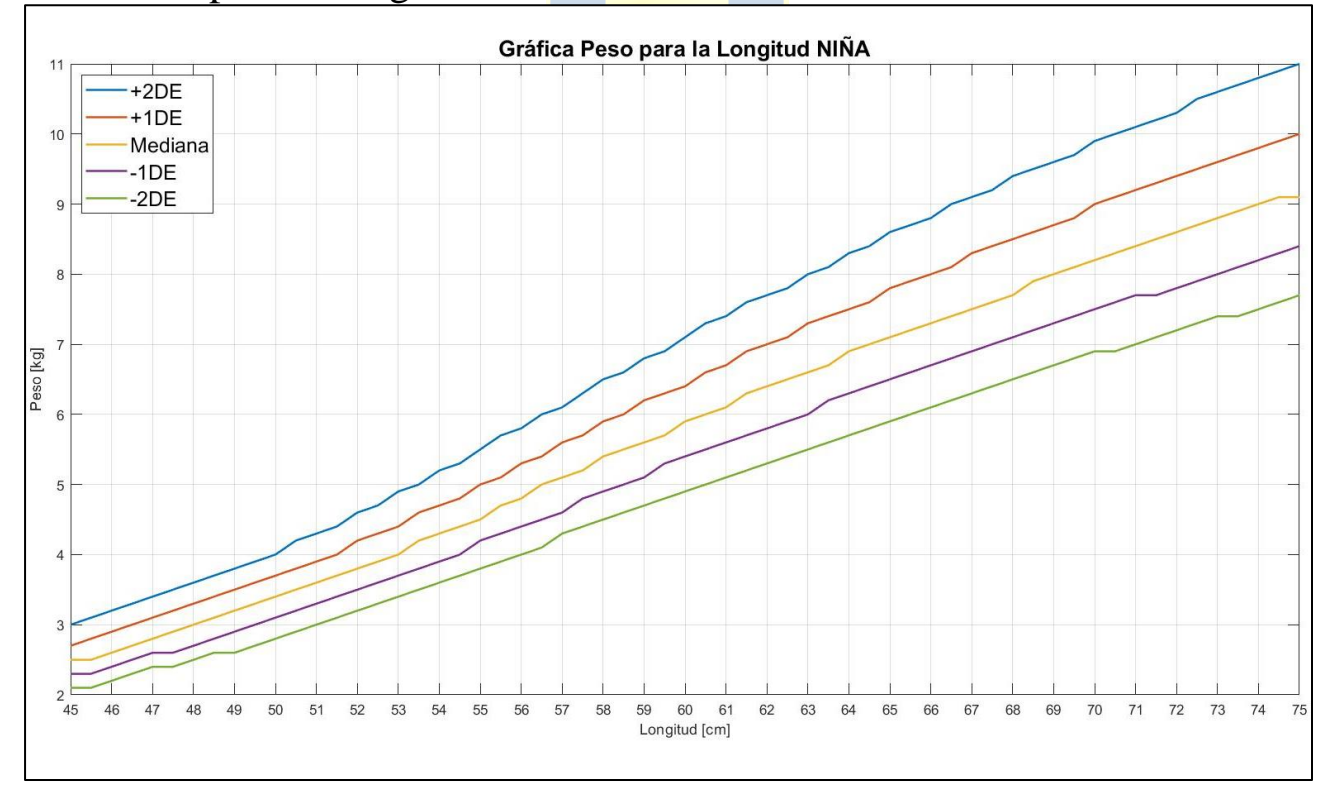

ē

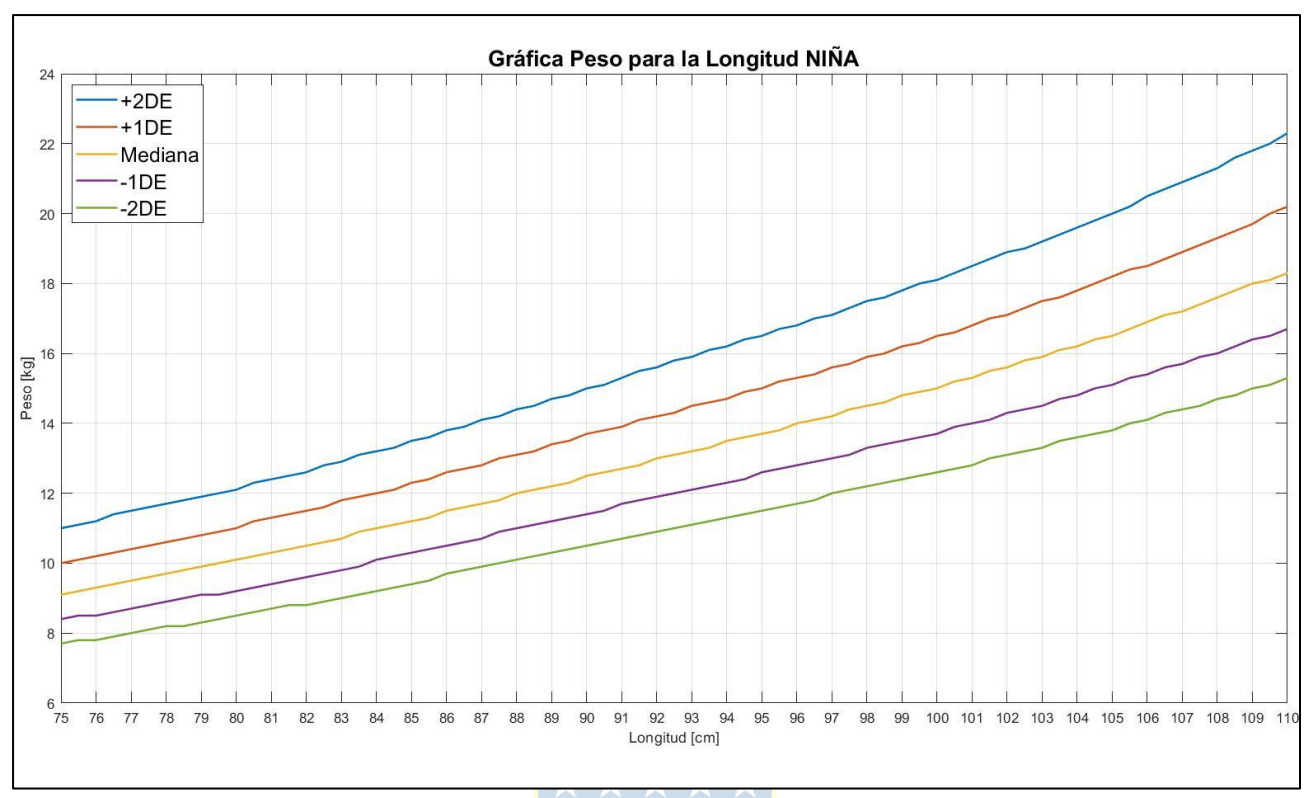

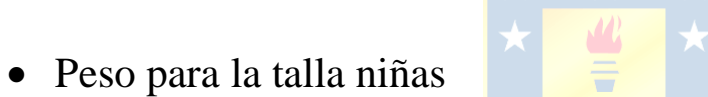

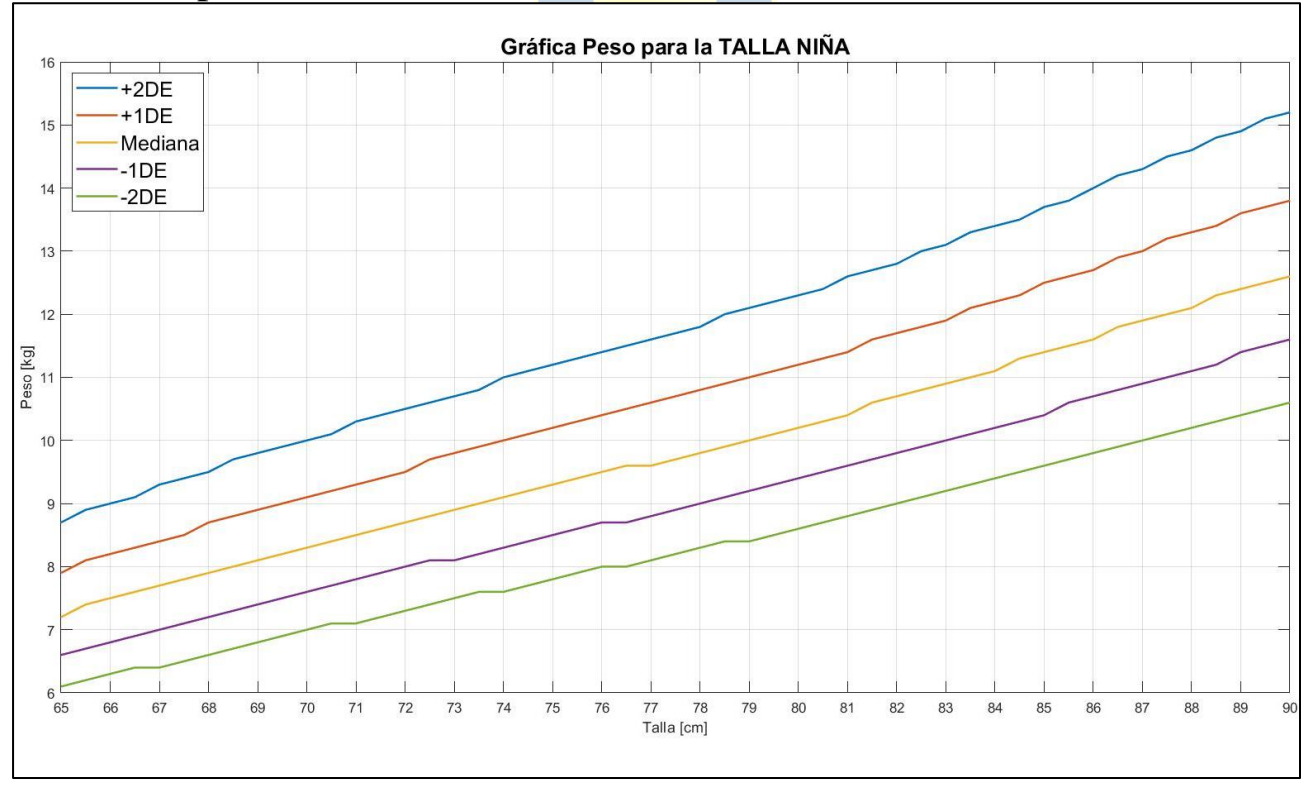

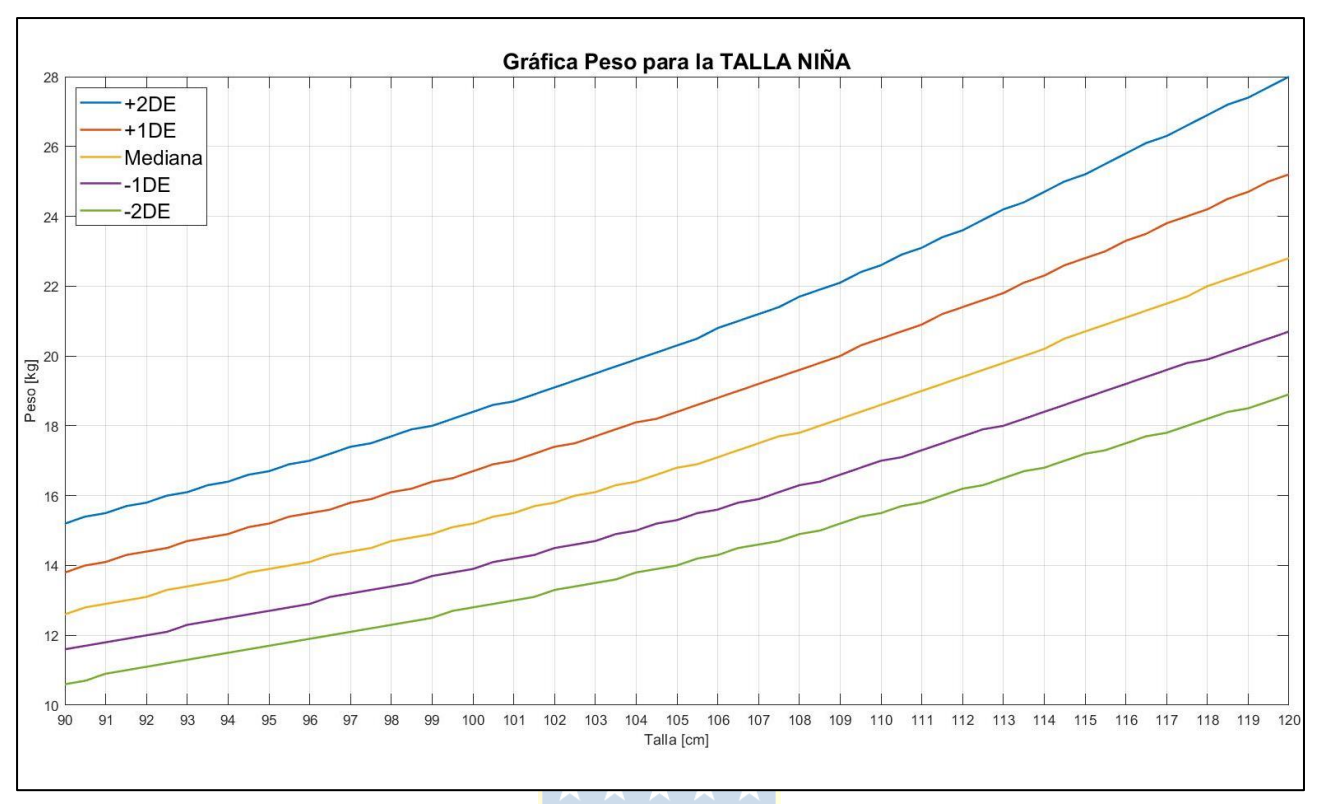

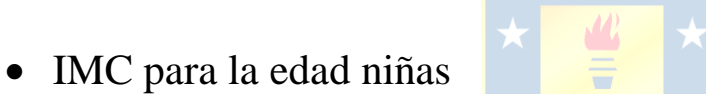

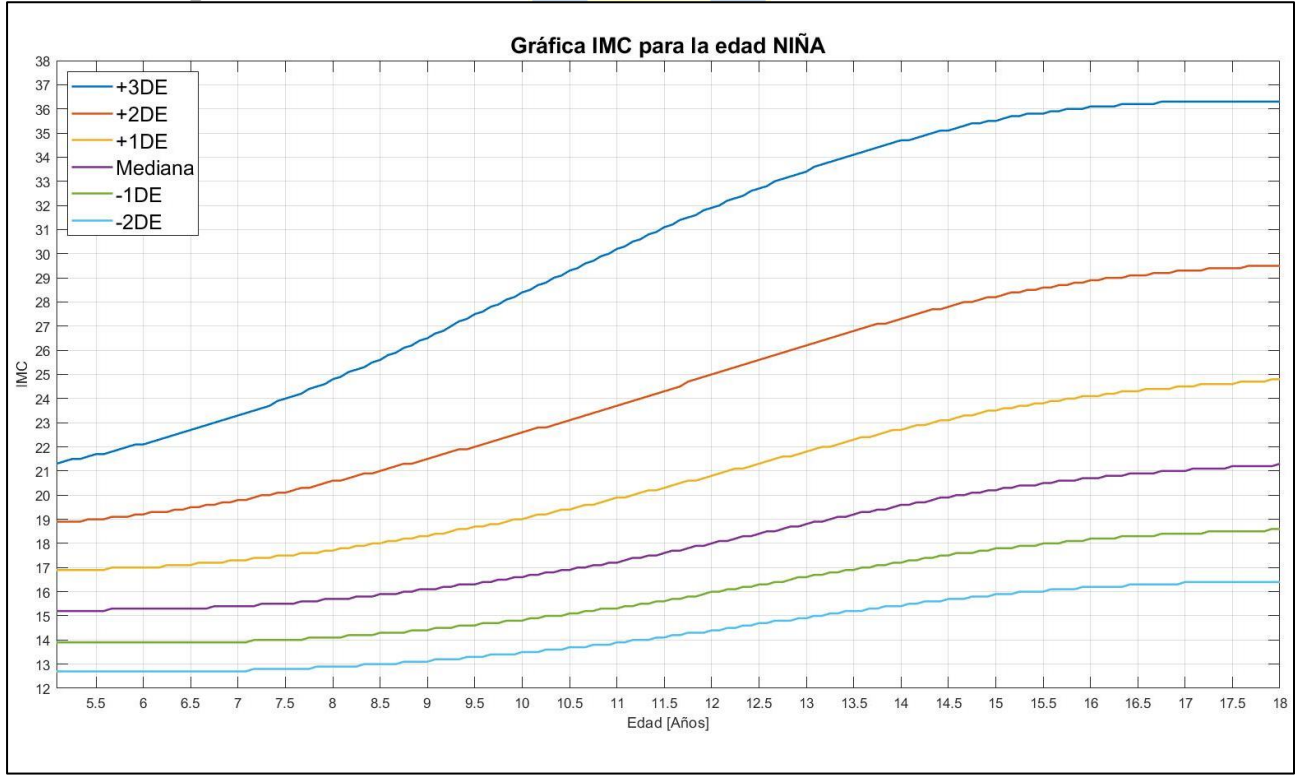

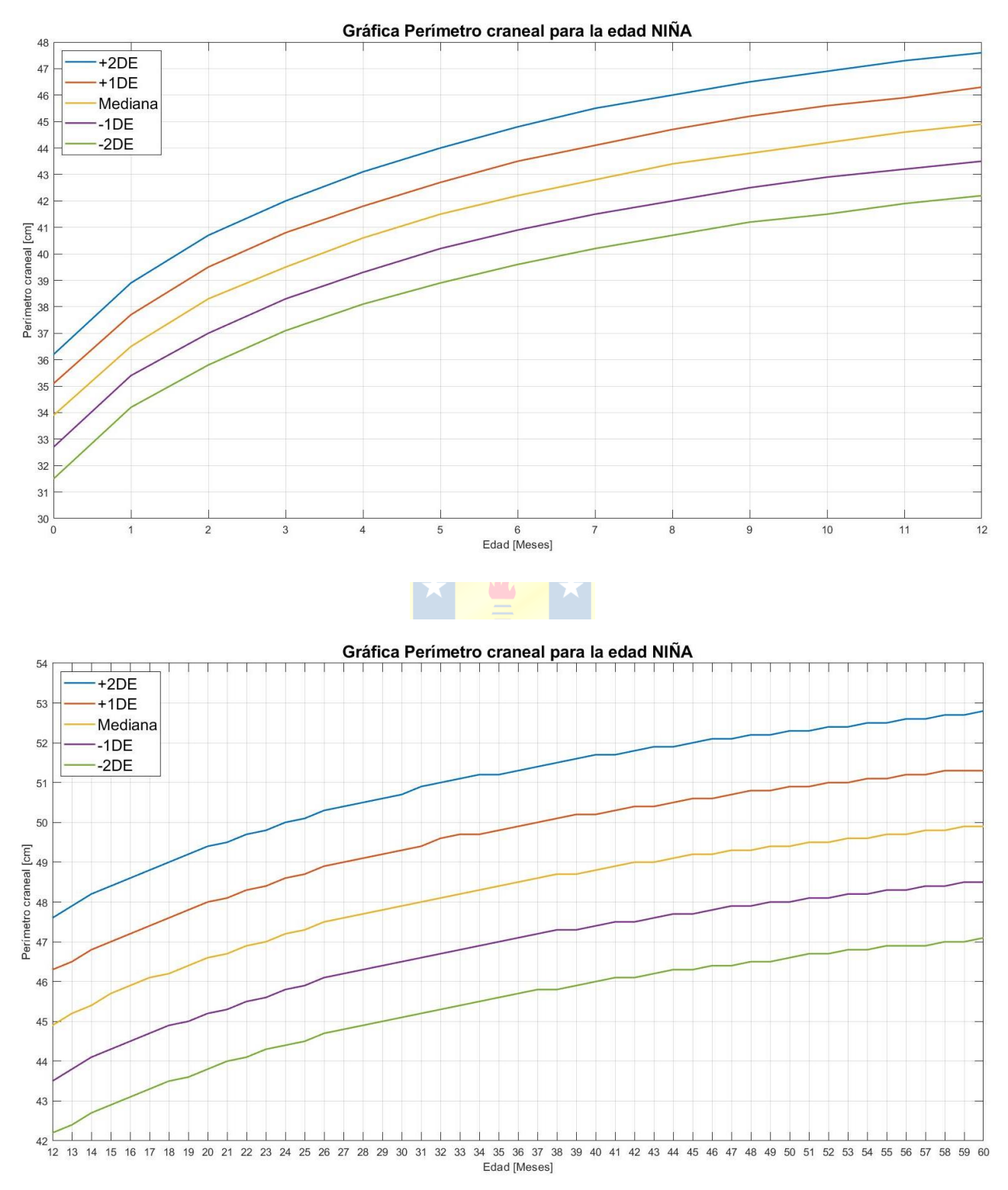

### • Perímetro craneal para la edad niñas

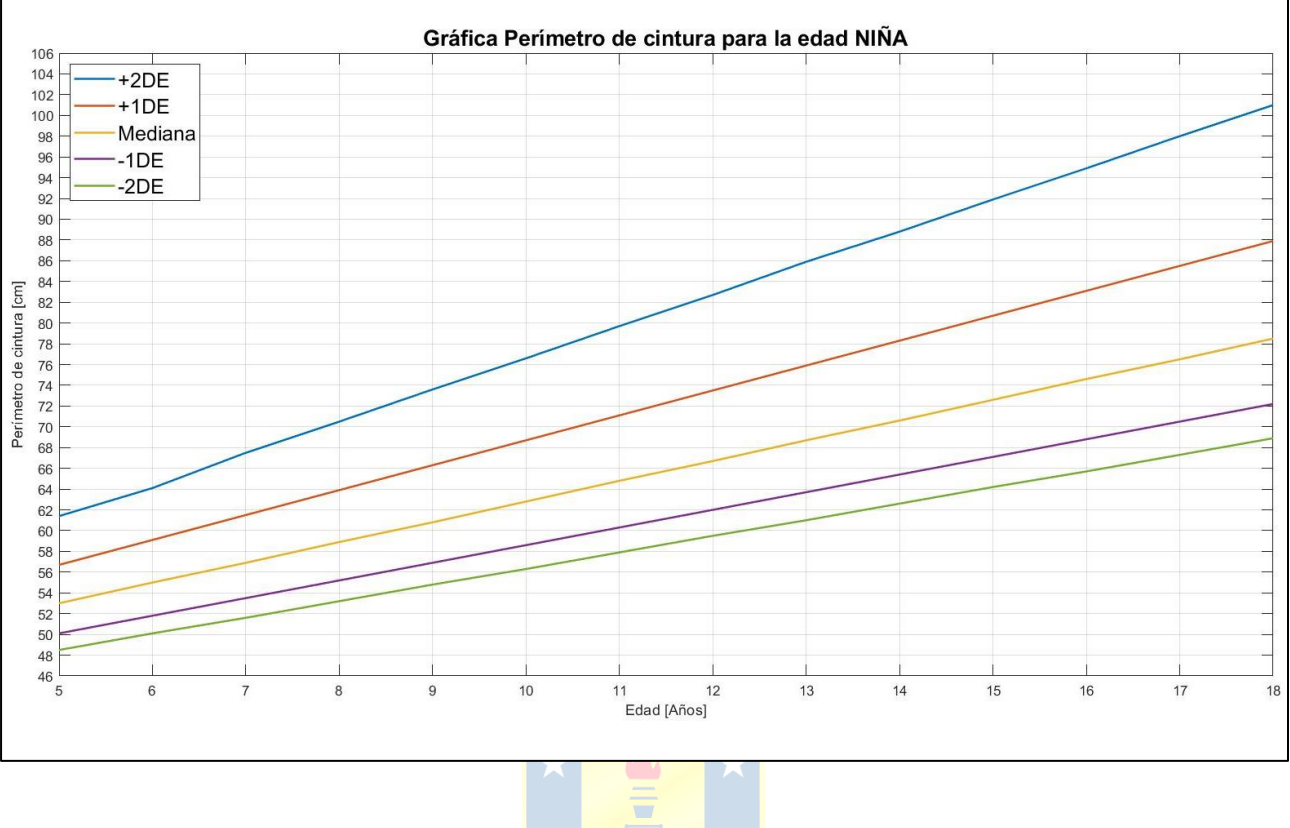

### • Perímetro de la cintura para la edad niñas

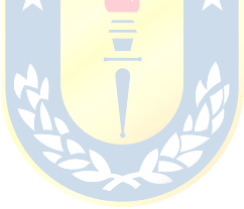

# **Anexo C: Grados o estadios de Tanner**

• Grados o estadios de Tanner: Desarrollo mamario en sexo femenino e interpretación de la edad biológica.

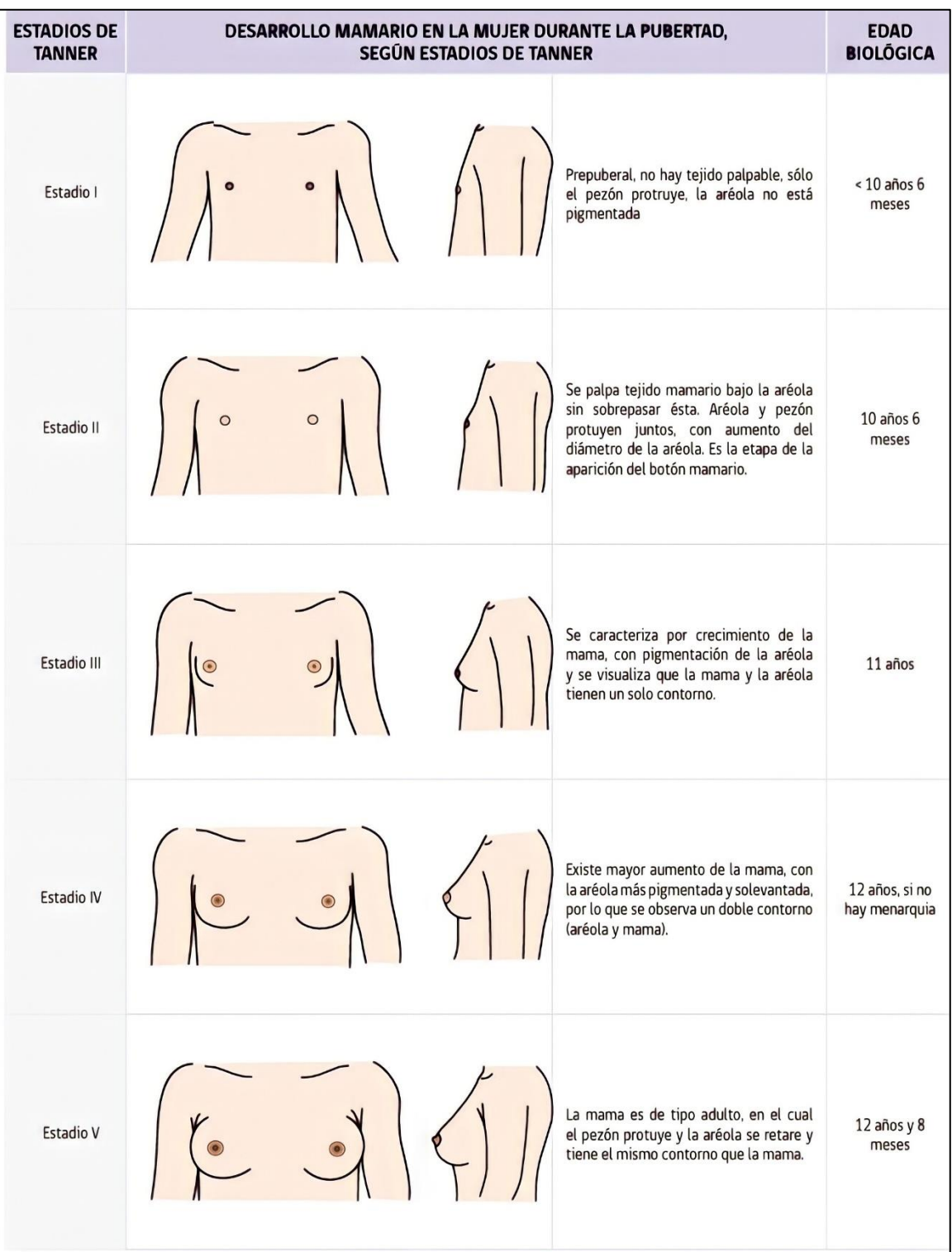

• Grados o estadios de Tanner: Desarrollo genitales en sexo masculino e interpretación de la edad biológica.

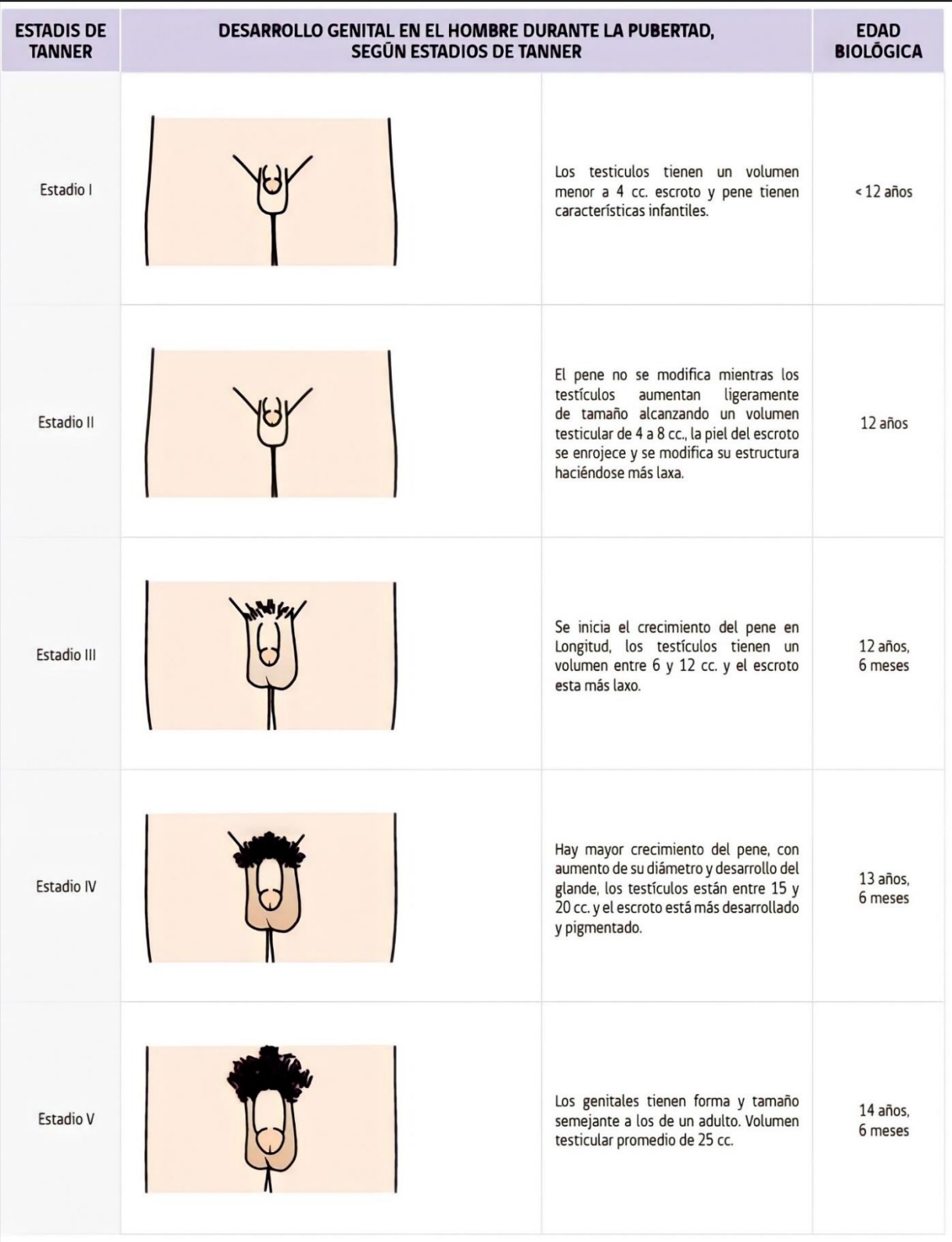

#### **UNIVERSIDAD DE CONCEPCION – FACULTAD DE INGENIERIA RESUMEN DE MEMORIA DE TITULO**

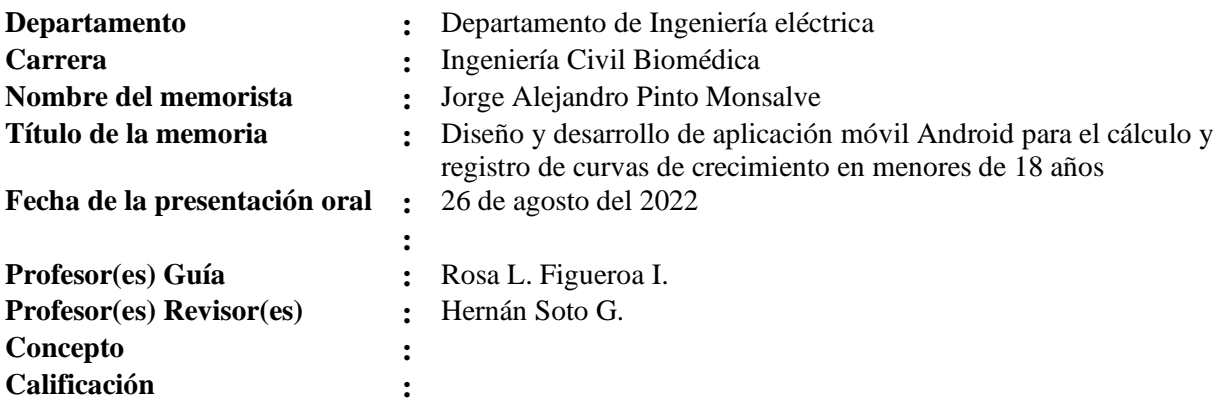

#### **Resumen**

Las curvas de crecimiento son una herramienta esencial del área pediátrica, permiten realizar diversos análisis del crecimiento infantil y revelar posibles problemas. Para utilizar estas curvas se necesita conocer el sexo, la edad y algunos datos antropométricos del menor.

Esta memoria de título tiene como objetivo el desarrollar una aplicación móvil Android que permita registrar e interpretar medidas antropométricas de menores de 18 años, utilizando curvas de crecimiento. Para la creación de la aplicación se realiza una revisión bibliográfica con la cual se define la literatura necesaria para realizar las funcionalidades y el diseño de la aplicación. Las funcionalidades principales son: i) el registro de menores y medidas antropométricas. ii) evaluación del crecimiento y análisis de la evolución. iii) visualización de curvas de crecimiento iv) apoyo en la realización de las mediciones antropométricas.

Definiendo lo anterior se realiza el proceso de desarrollo de la aplicación mediante el software Android Studio y se realizan pruebas de funcionamiento en distintos dispositivos móviles.

Por último, se discute la funcionalidad de la aplicación teniendo en consideración los objetivos específicos de esta memoria, los requerimientos levantados y se comentan los aspectos a mejorar y a aportar a una aplicación más completa.